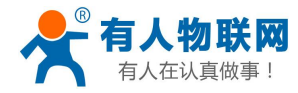

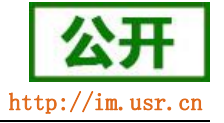

# <span id="page-0-0"></span>CAT-1 系列 AT 指令集

文件版本: V1.0.7

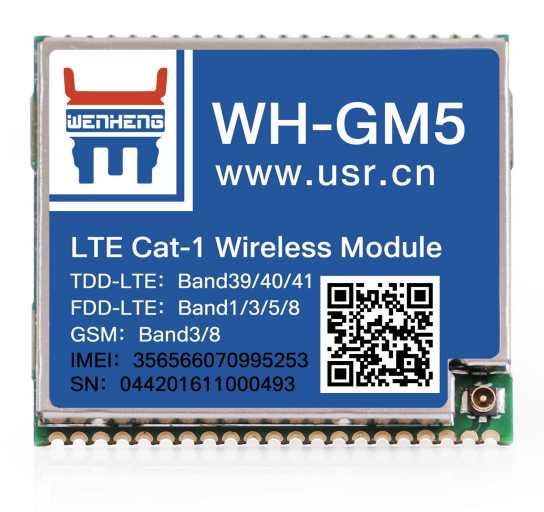

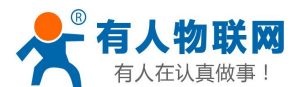

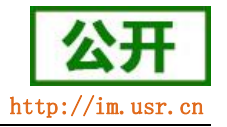

#### 功能特点

- 网络优,搭载 Cat-1 网络, 10Mbps 下载, 5Mbps 上传,满足 80%的数据传输应用场景;
- 延迟低,4G 网络承载,毫秒级延时体验;
- 支持多制式, LTE Cat-1 和 GRPS 双模双保险;
- 覆盖广,基于现有运营商 4G 网络,稳定性高;
- 无需特殊卡、无需特殊套餐,常规卡即可使用;
- 支持网络透传功能,串口数据直接传到网络端,简单可靠;
- 支持 KEEP-ALIVE 机制, 可以保活连接, 增强连接稳定性;
- 每路连接支持 20 条数据缓存, 每条数据最大 4K;
- 每路连接分别支持一路 socket 备份;
- 支持注册包,心跳包数据;
- 支持 HTTPD 功能;
- 支持短信透传,发送中英文短信;
- 支持 FTP 他升级协议;
- 支持基站定位和 NTP 时间更新;
- 多种参数设置方式: 网络、短信、串口 AT 指令和电脑端设置软件配置;
- 具有安全机制,可设置指令模式登录密码。

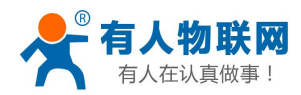

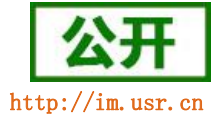

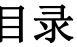

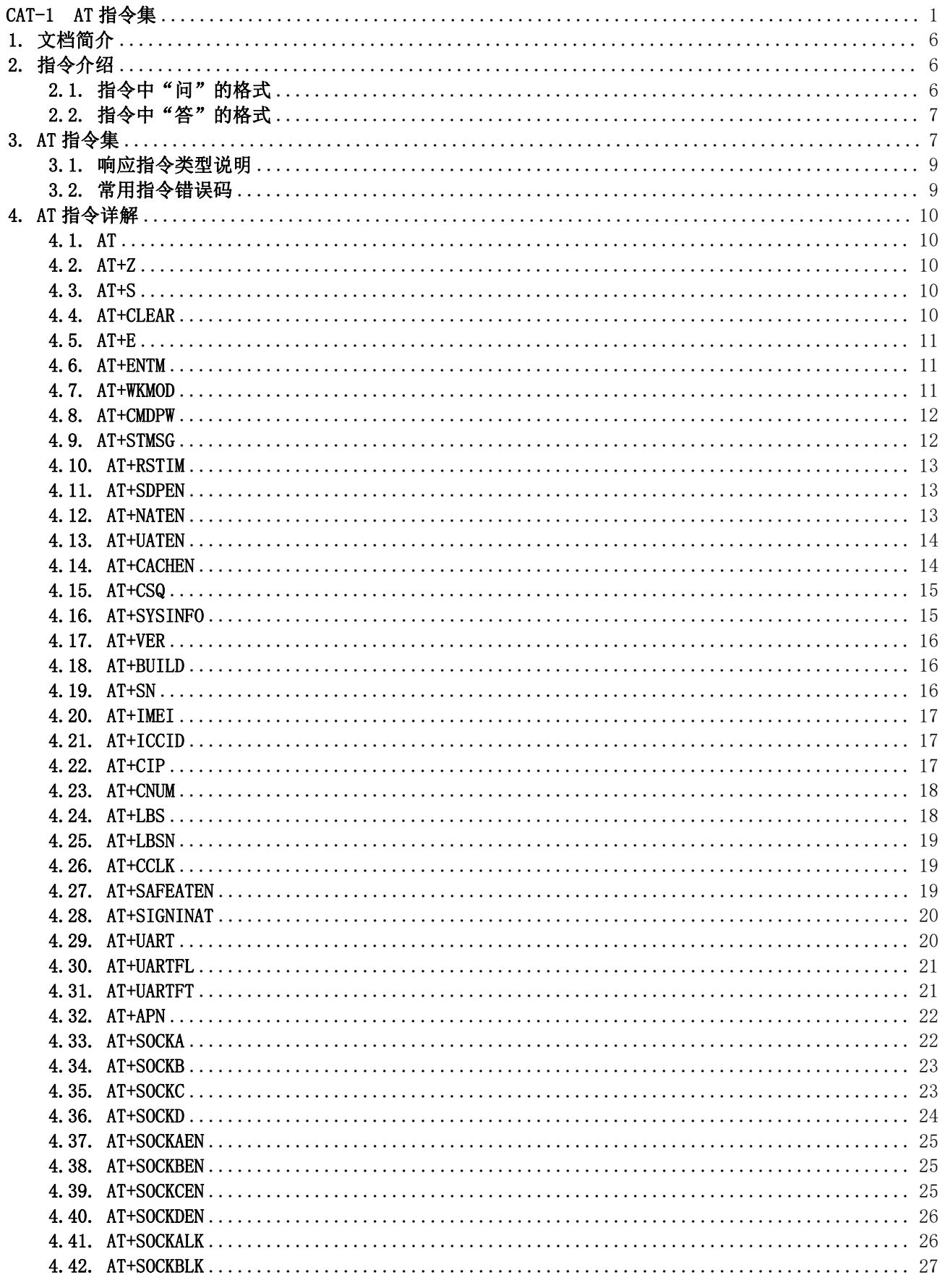

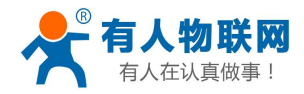

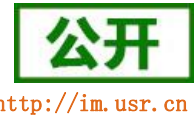

CAT-1 系列 AT 指令集

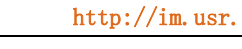

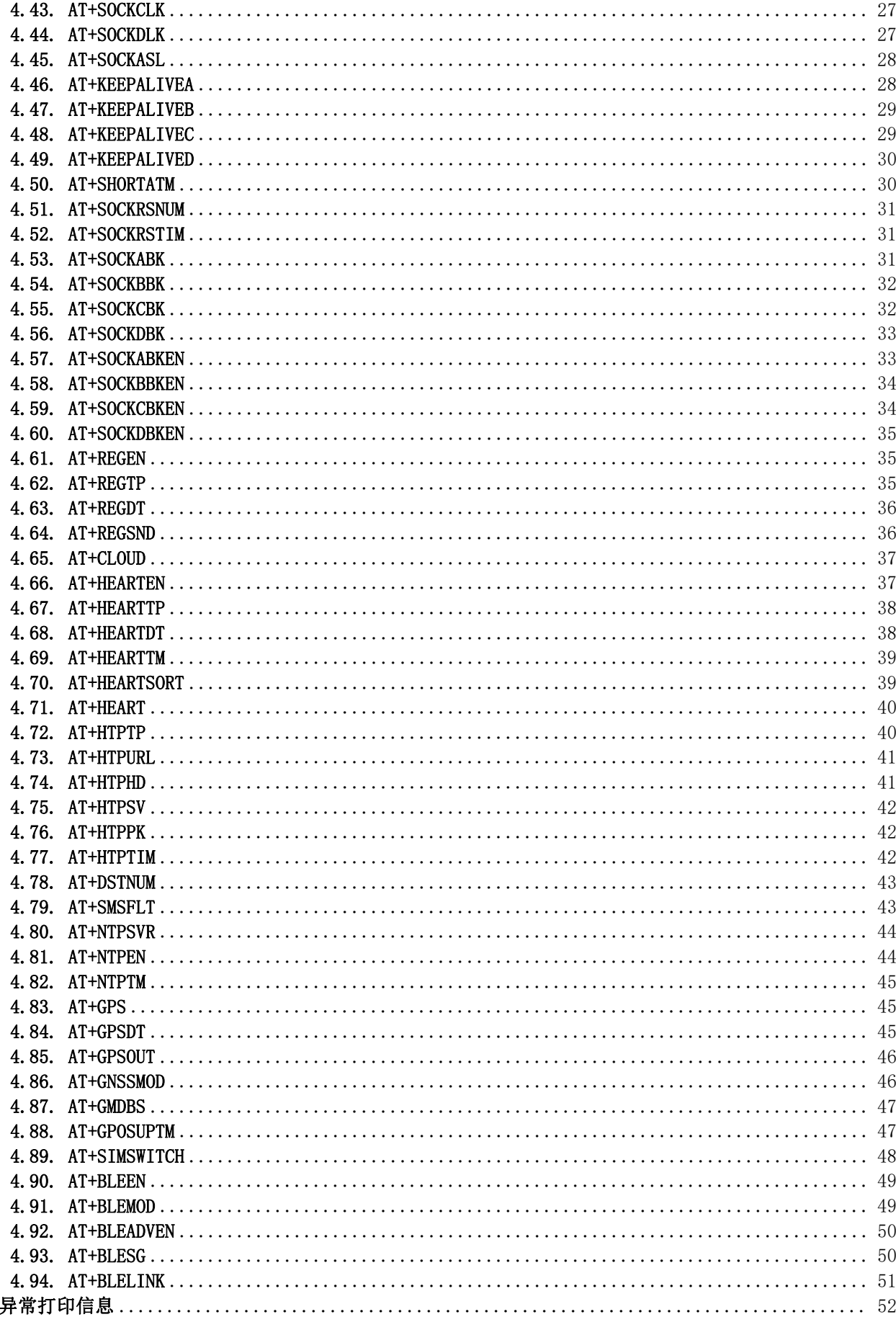

5.

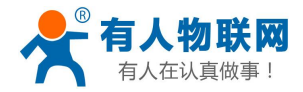

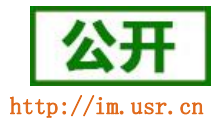

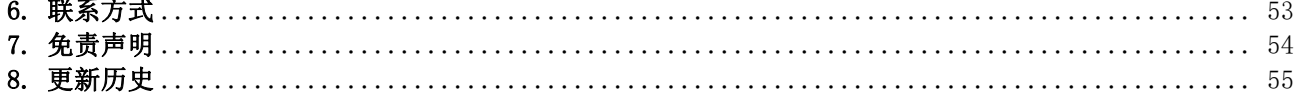

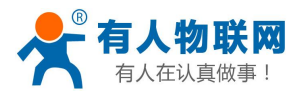

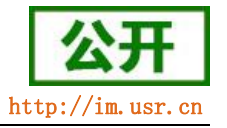

# <span id="page-5-0"></span>1. 文档简介

该文档提供了以 WH-GM5 为例, Cat-1 系列产品支持的 AT 指令的详细说明。

## <span id="page-5-1"></span>2. 指令介绍

模块启动并收到开机信息后,如果模块处于 AT 指令模式或者 CMD 模式下,模块将能接收并处理 AT 指令。

AT 指令为"问答式"指令,分为"问"和"答"两部分。"问"是指设备向模块发送 AT 命令, "答"是 指模块给设备回复信息。

#### 注:指令中的字符均为大写字母。

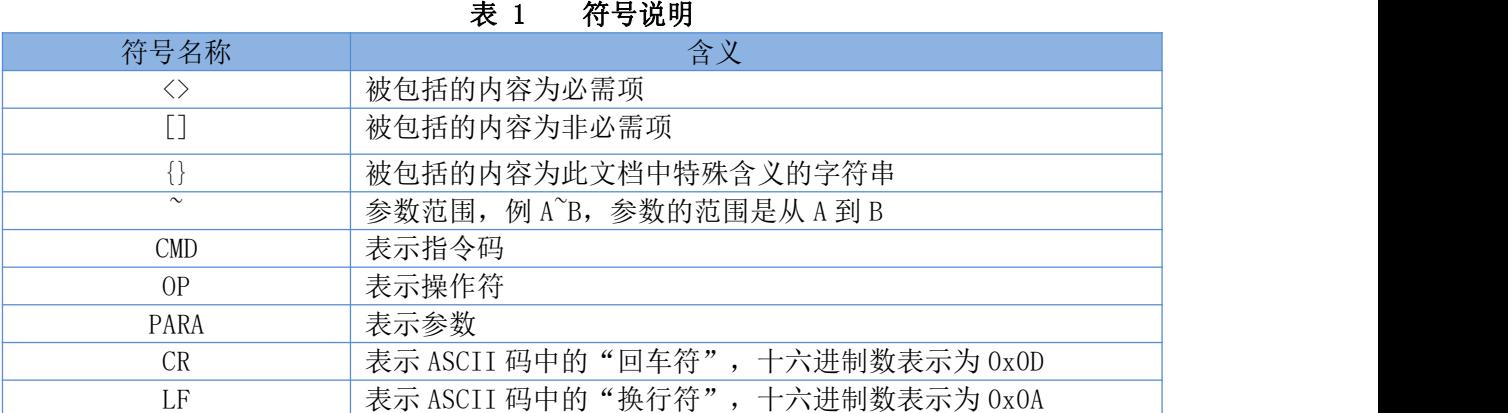

#### <span id="page-5-2"></span>2.1. 指令中"问"的格式

指令串: <AT+><CMD>[OP][PARA]<CR>

表 2 符号说明

| $-$<br>.                |                |        |
|-------------------------|----------------|--------|
| 命令码                     | 含义             | 是否是必需项 |
| $AT+$                   | AT 命令头         | 是      |
| $\mathop{\mathrm{CMD}}$ | 指令的功能属性        | 是      |
| 0P                      | 操作符, 如=, ?, =? | 否      |
| PARA                    | 执行的参数          | 否      |
| CR                      | 回车, 命令结束符      | 是      |

#### 指令类型说明:

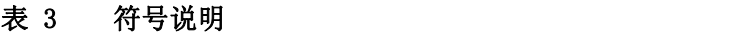

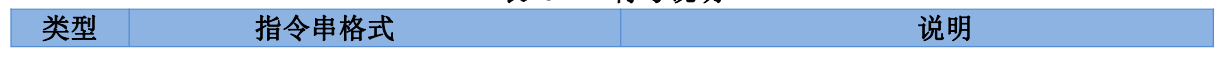

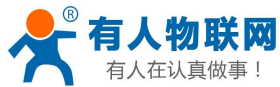

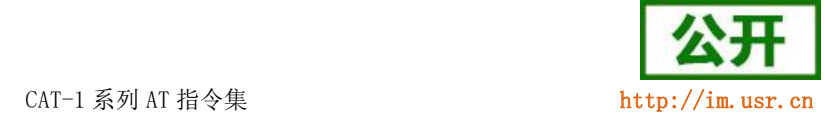

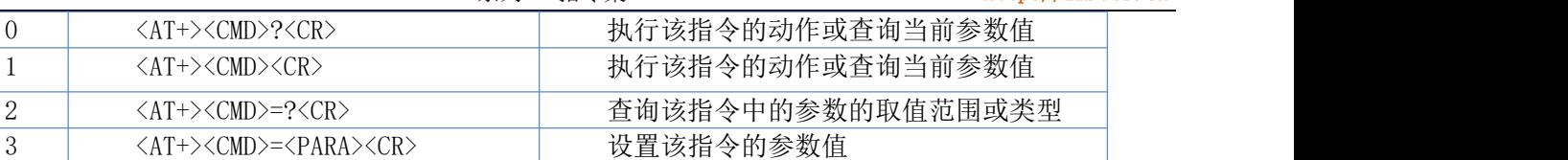

#### <span id="page-6-0"></span>2.2. 指令中"答"的格式

注:指令的响应信息分为有回显和无回显两种。回显的含义是在输入指令的时候,模块会先把输入的内容 返回来,然后再对该指令做出响应。无回显则是模块不会返回输入的内容,只对指令做出响应。在以下说明中, 均以无回显模式为例。

命令串: [CR][LF][+CMD][OP][PARA][CR][LF]<CR><LF>[OK]<CR><LF>

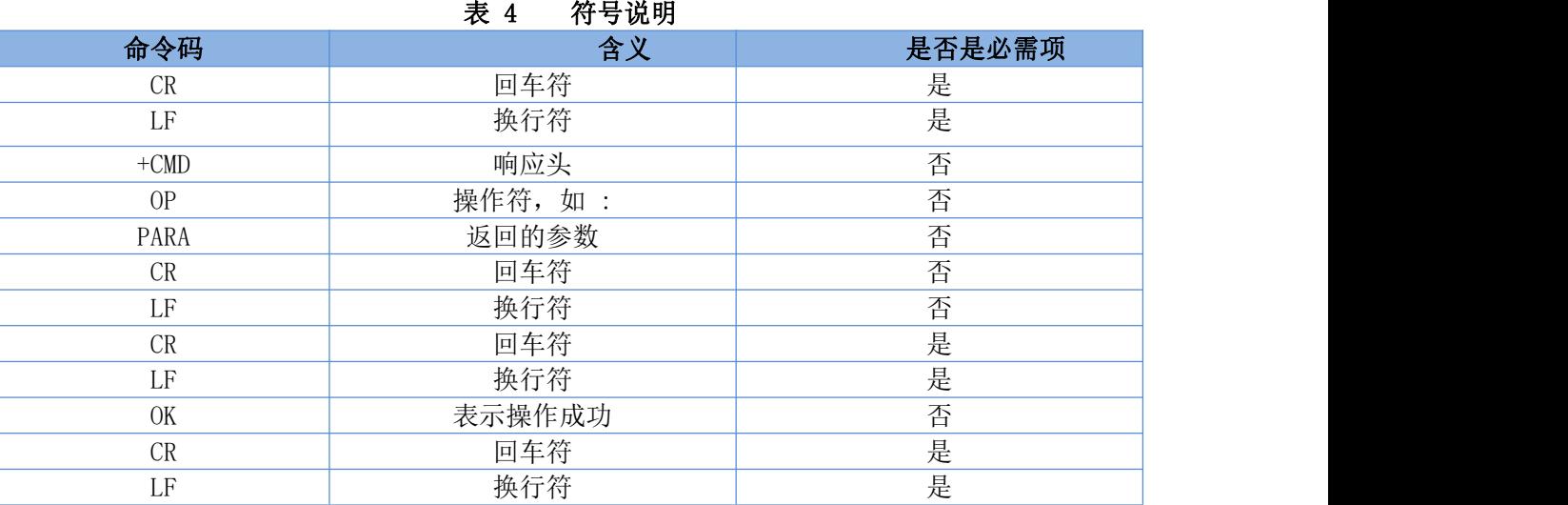

## <span id="page-6-1"></span>3. AT 指令集

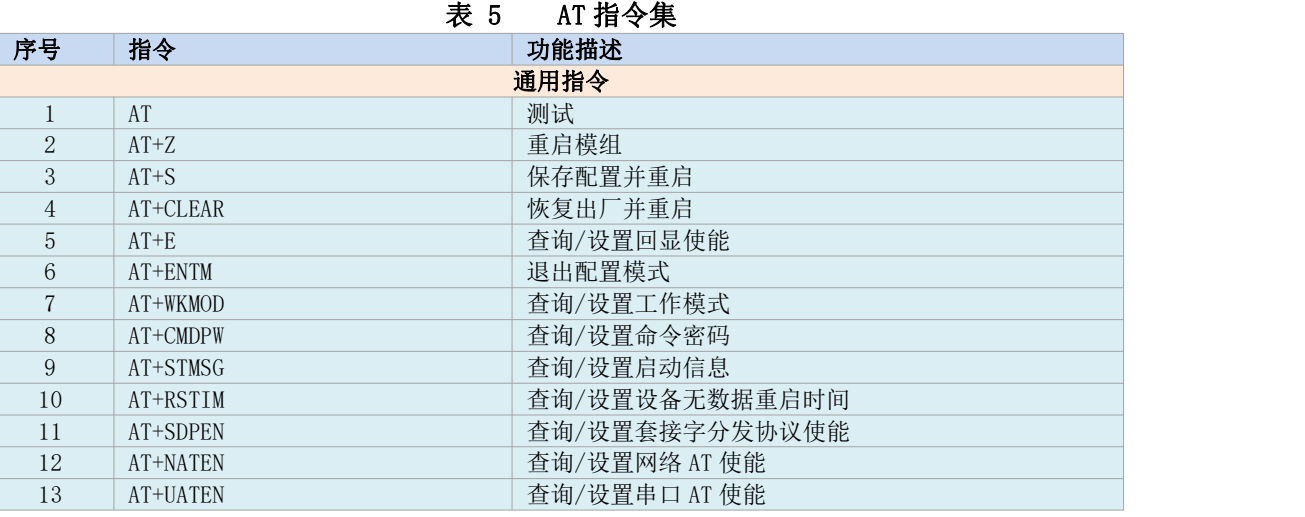

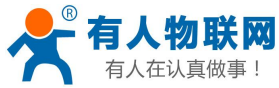

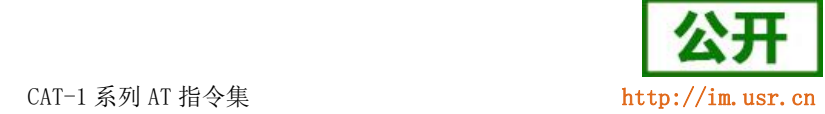

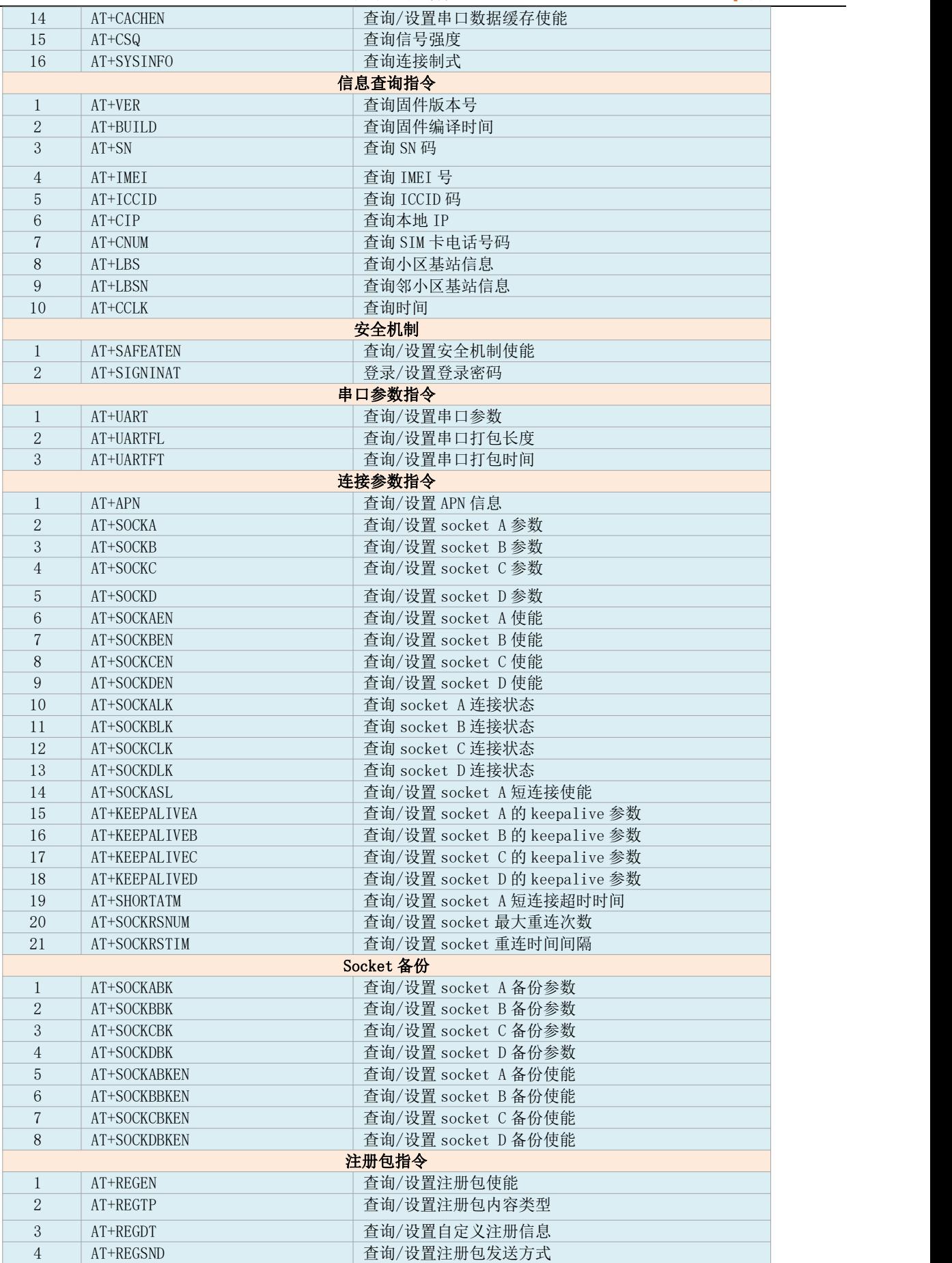

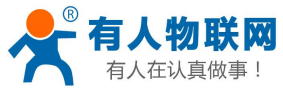

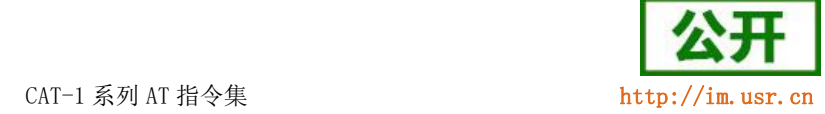

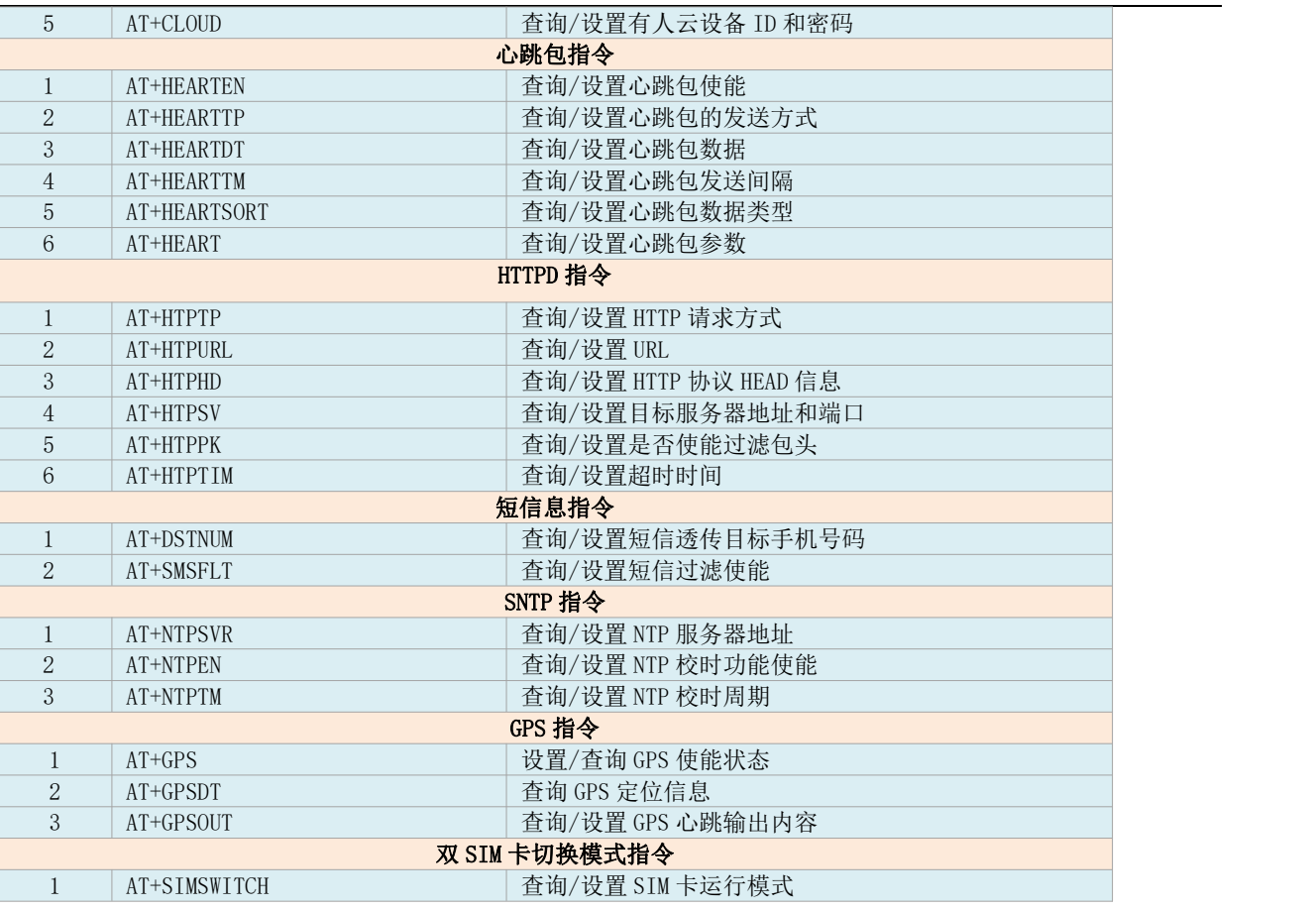

## <span id="page-8-0"></span>3.1. 响应指令类型说明

#### 表 6 符号说明

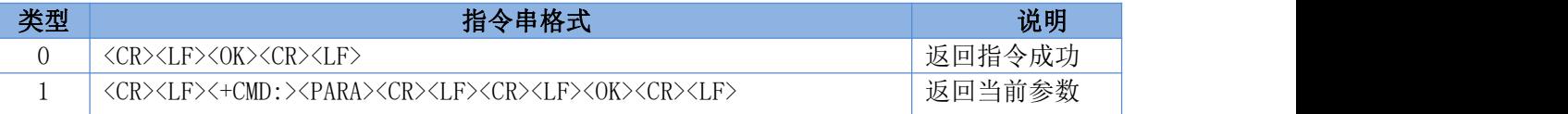

#### <span id="page-8-1"></span>3.2. 常用指令错误码

#### 表 7 错误码说明

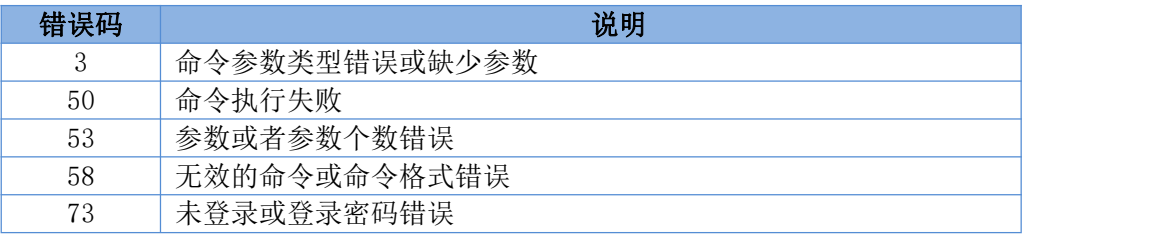

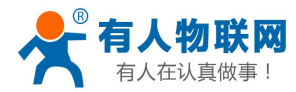

CAT-1 系列 AT 指令集 <http://im.usr.cn>

# <span id="page-9-0"></span>4. AT 指令详解

#### <span id="page-9-1"></span>4.1. AT

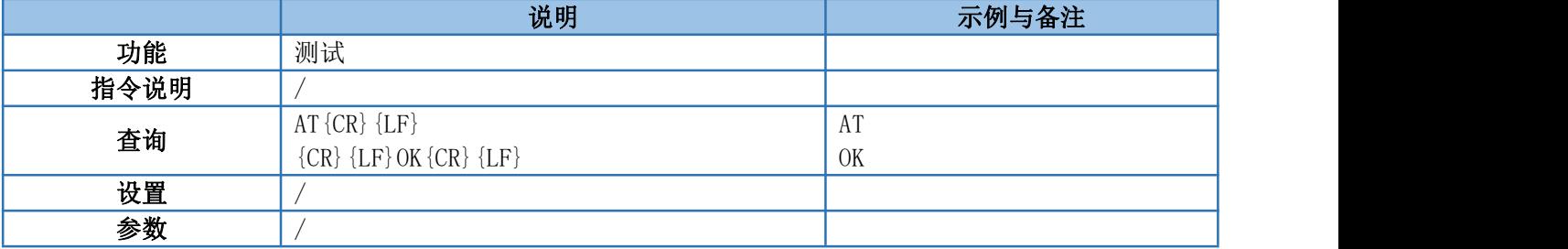

#### <span id="page-9-2"></span>4.2. AT+Z

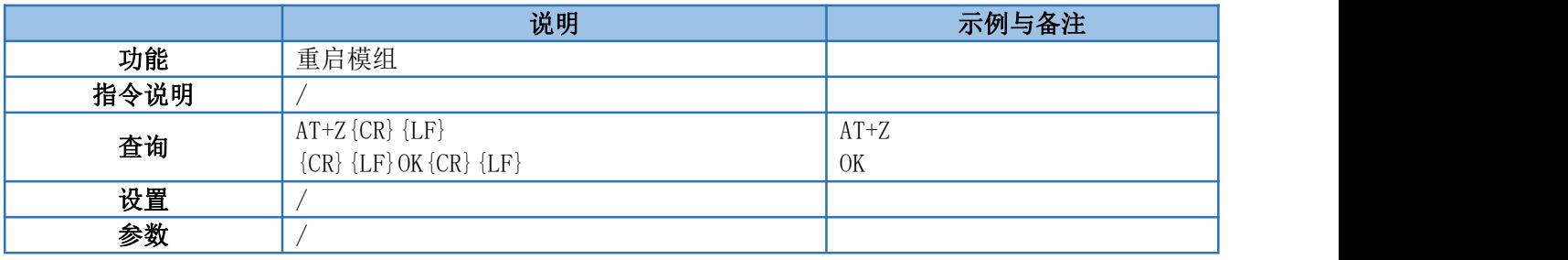

#### <span id="page-9-3"></span>4.3. AT+S

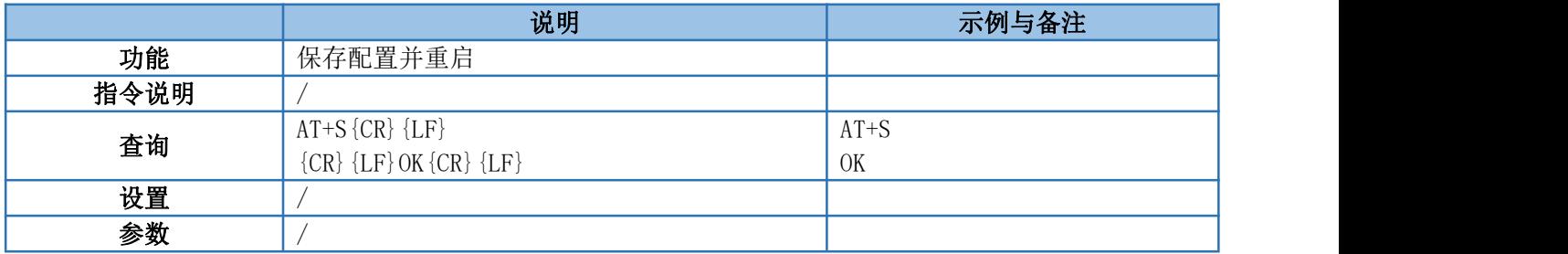

#### <span id="page-9-4"></span>4.4. AT+CLEAR

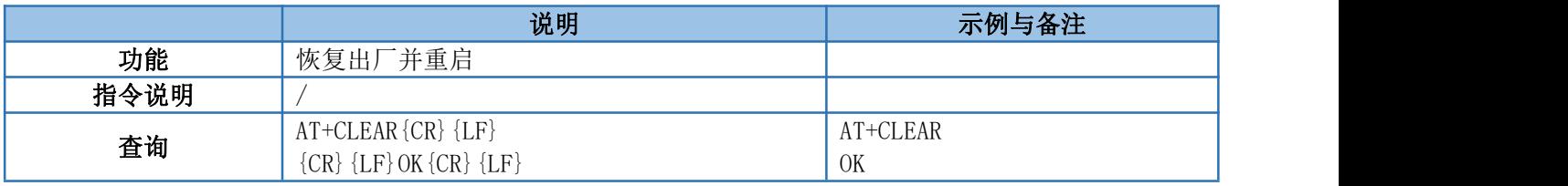

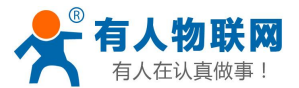

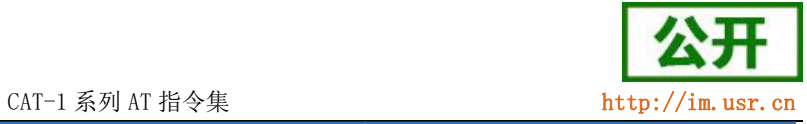

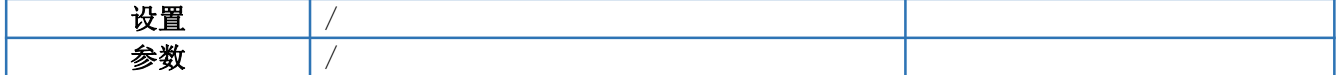

#### <span id="page-10-0"></span>4.5. AT+E

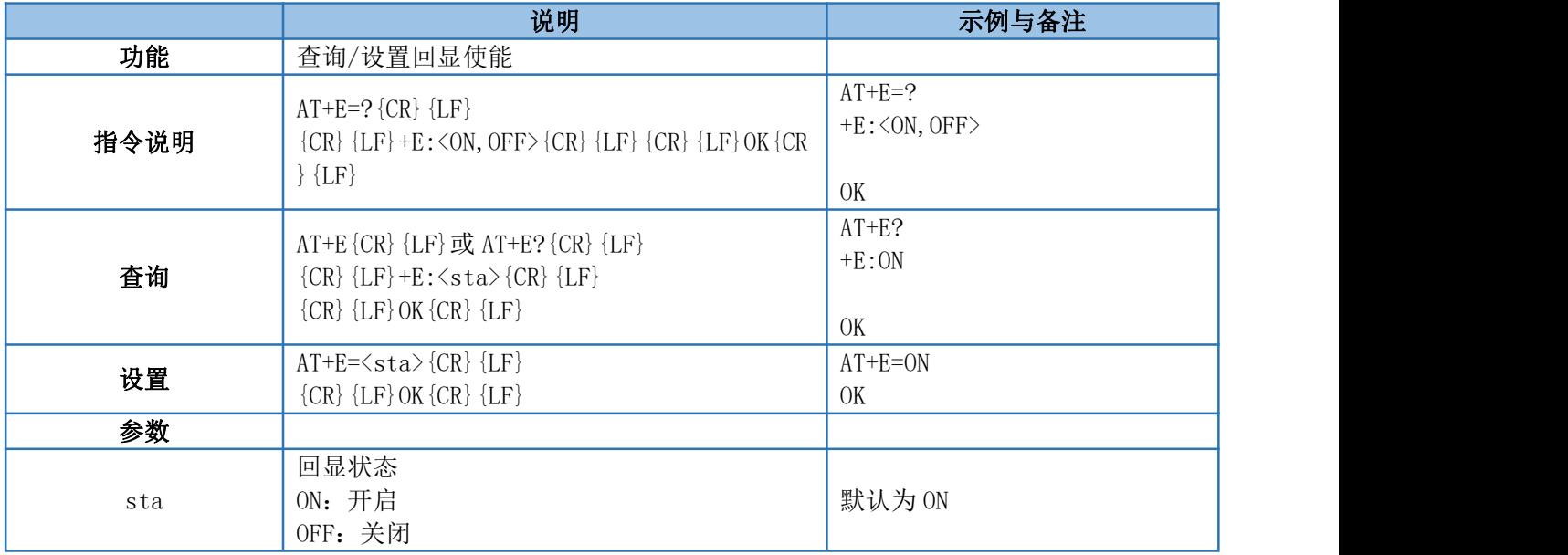

#### <span id="page-10-1"></span>4.6. AT+ENTM

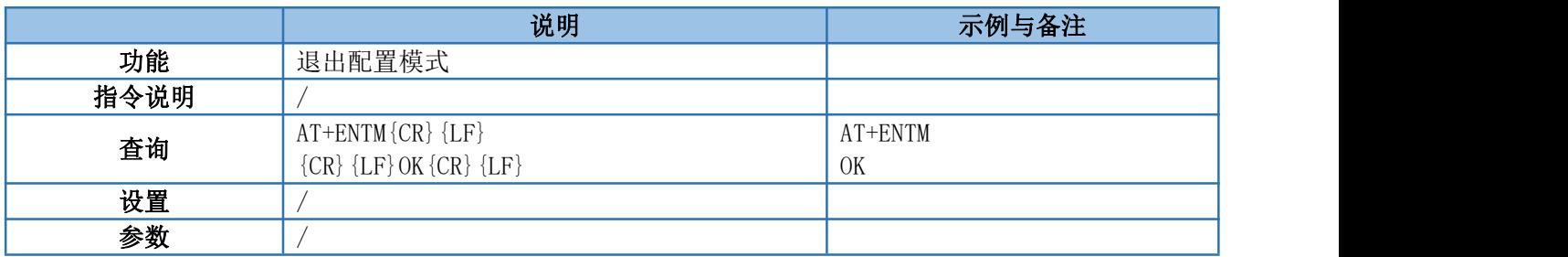

#### <span id="page-10-2"></span>4.7. AT+WKMOD

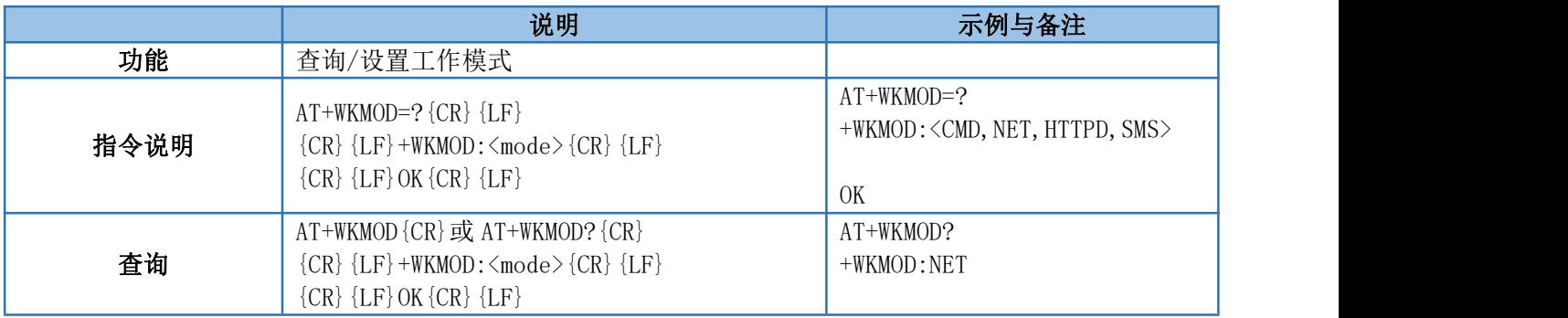

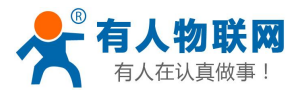

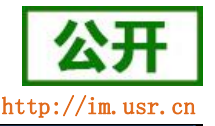

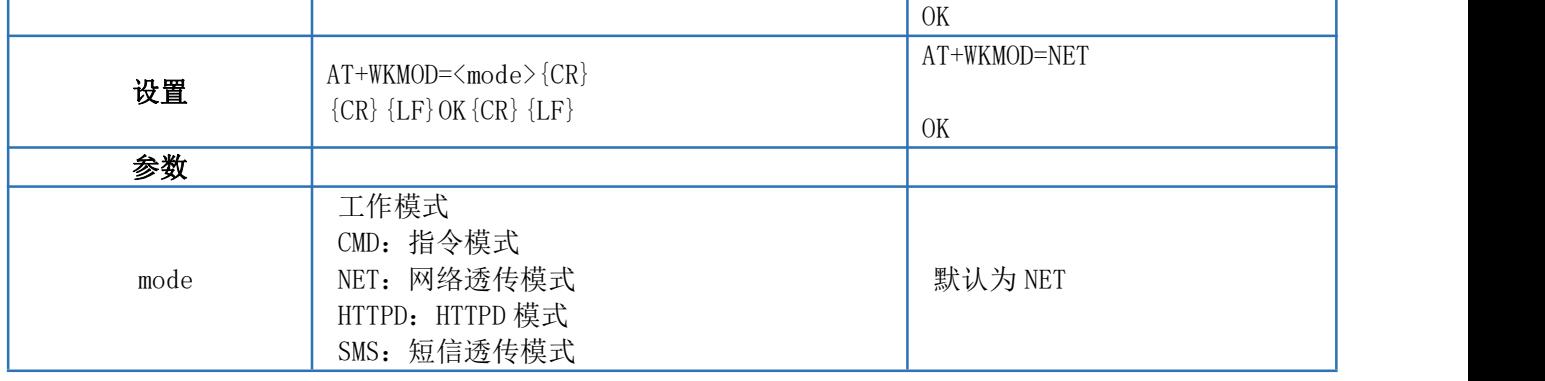

#### <span id="page-11-0"></span>4.8. AT+CMDPW

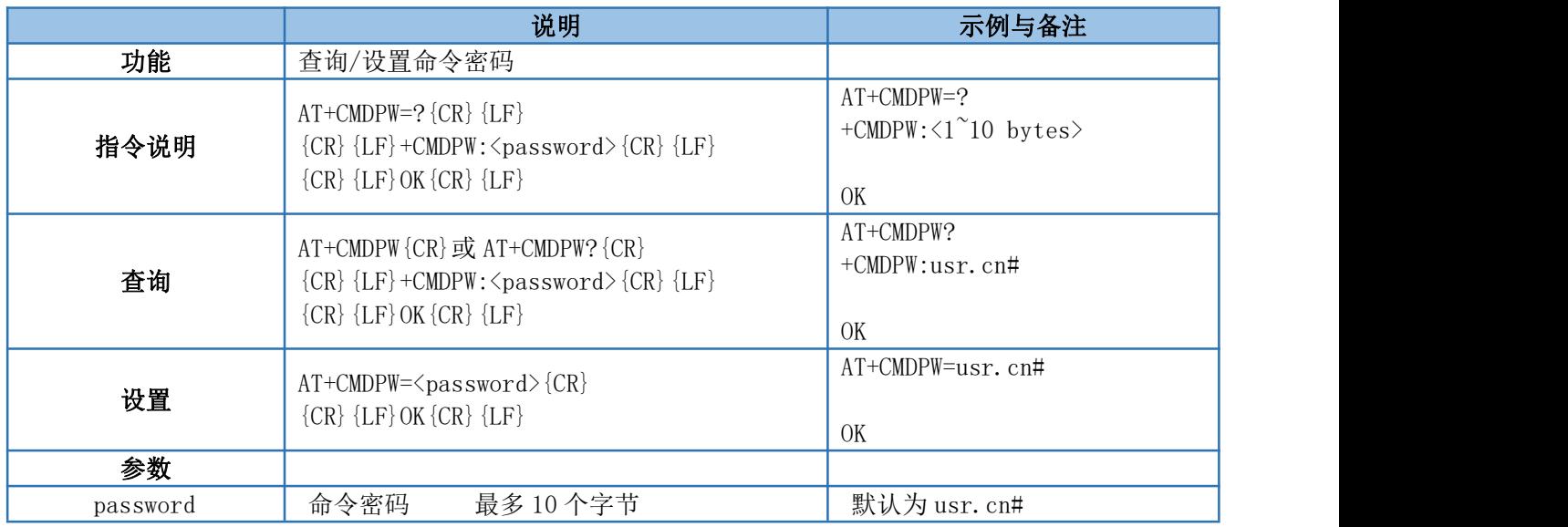

#### <span id="page-11-1"></span>4.9. AT+STMSG

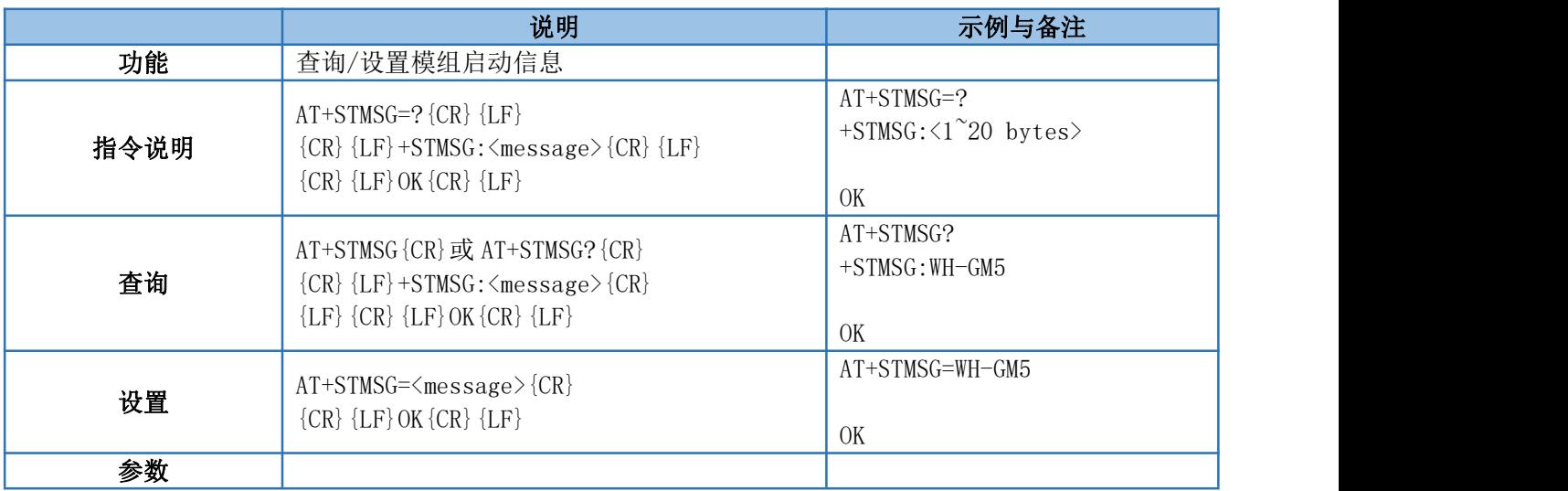

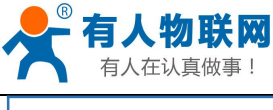

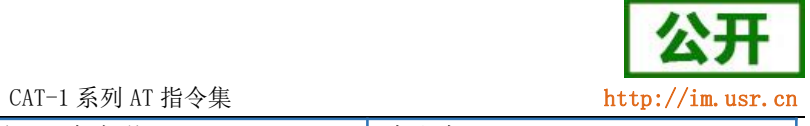

message | 开机信息 最多 20 个字节 | 默认为 WH-GM5

#### <span id="page-12-0"></span>4.10. AT+RSTIM

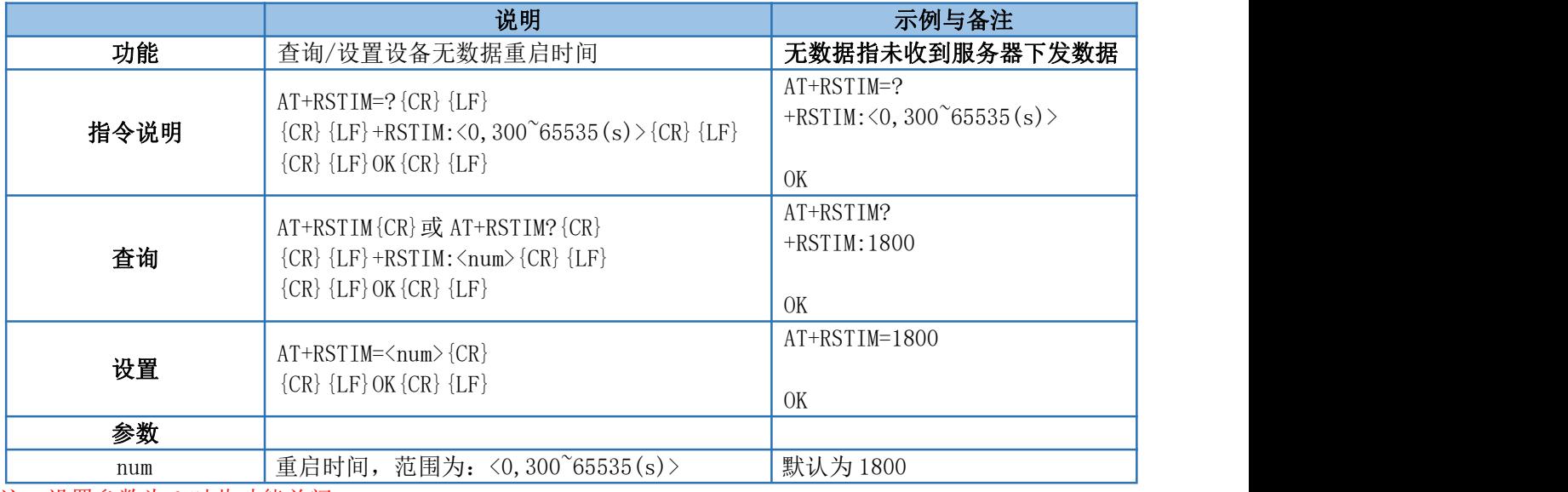

注:设置参数为 0 时此功能关闭。

#### <span id="page-12-1"></span>4.11. AT+SDPEN

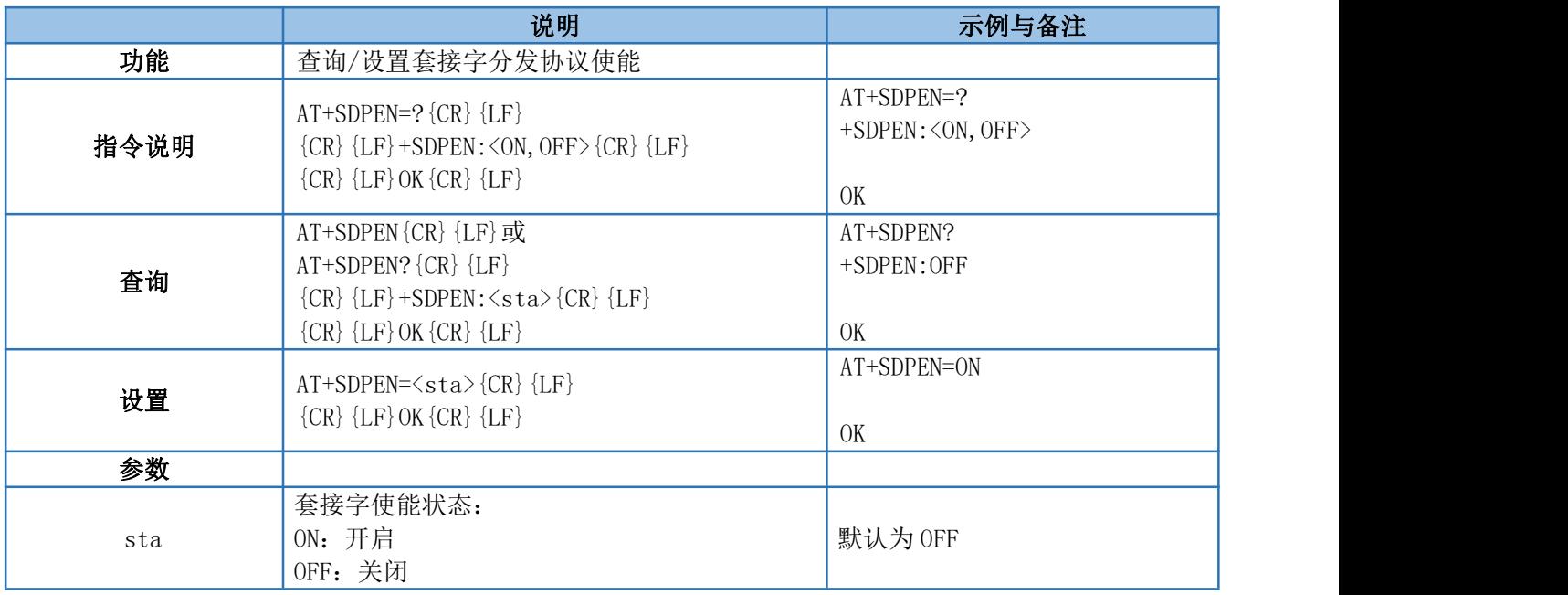

## <span id="page-12-2"></span>4.12. AT+NATEN

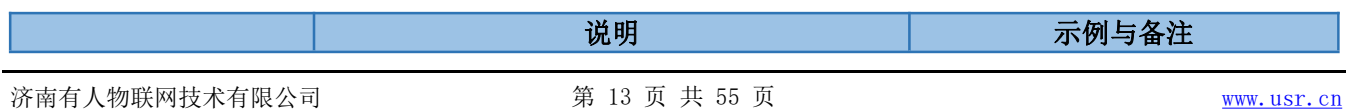

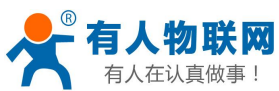

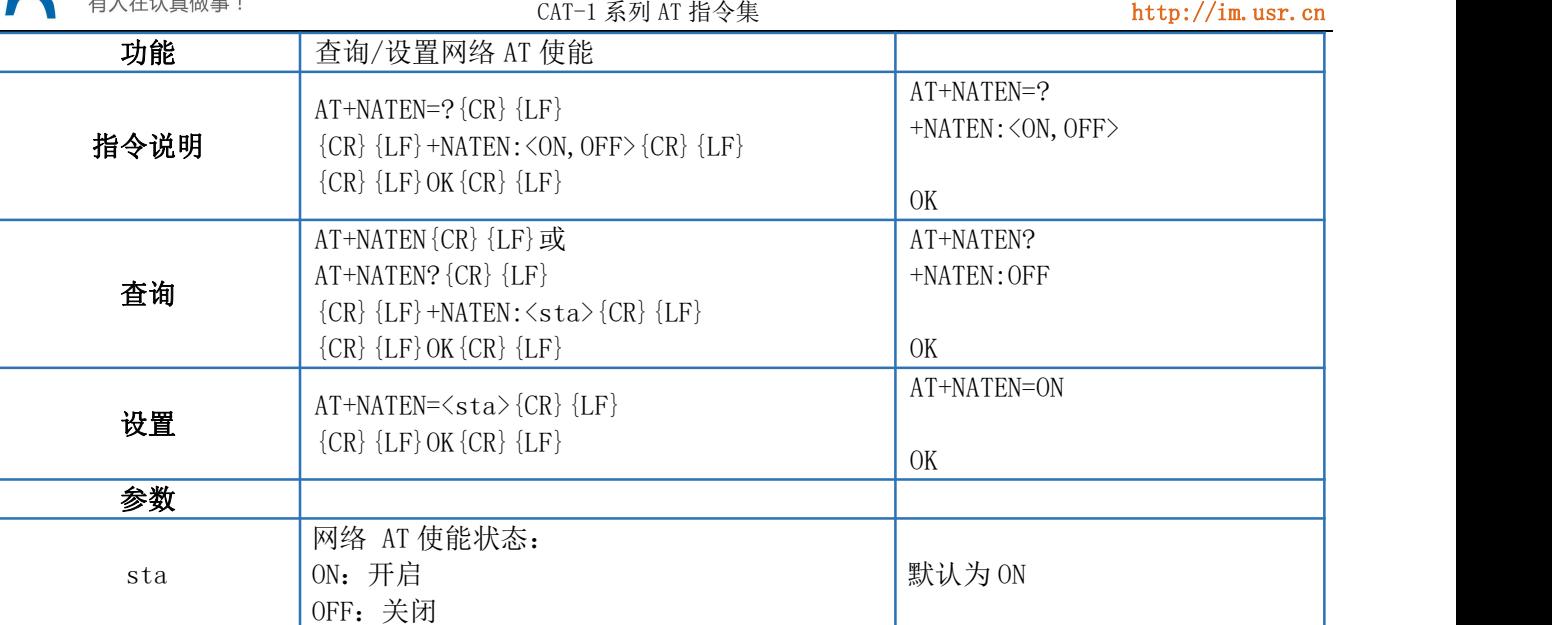

#### <span id="page-13-0"></span>4.13. AT+UATEN

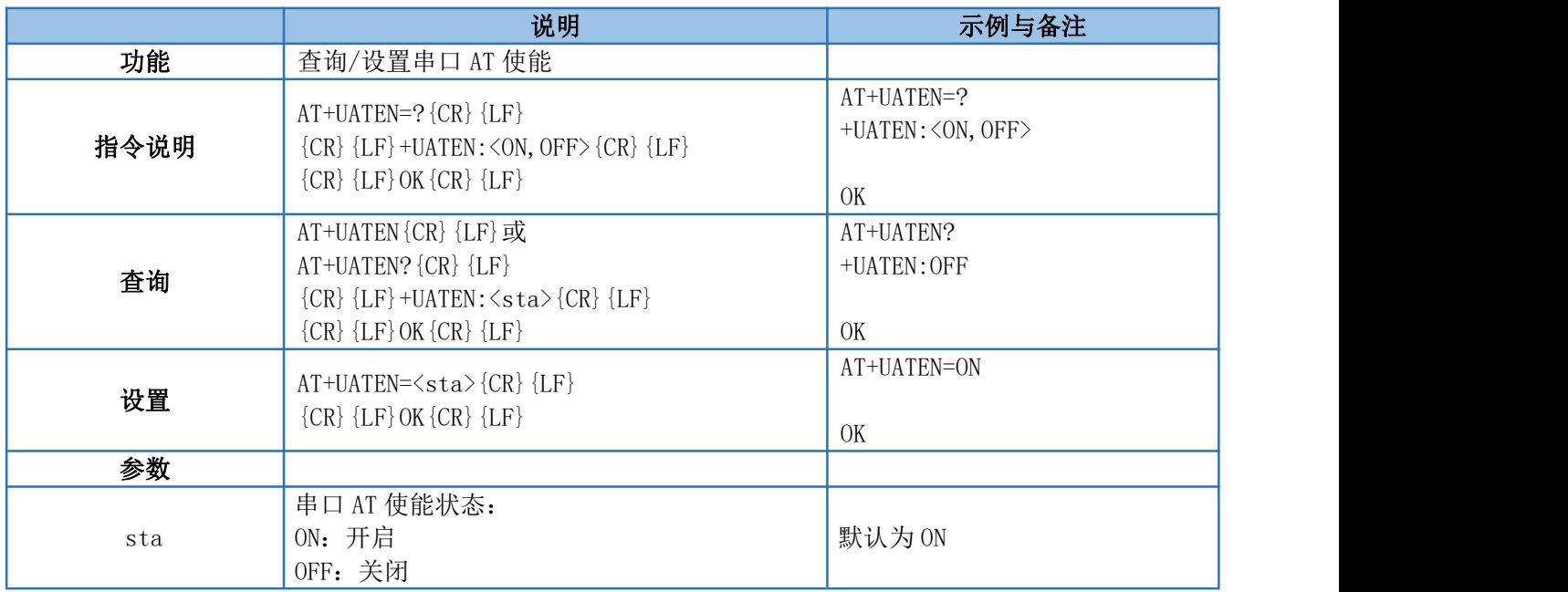

#### <span id="page-13-1"></span>4.14. AT+CACHEN

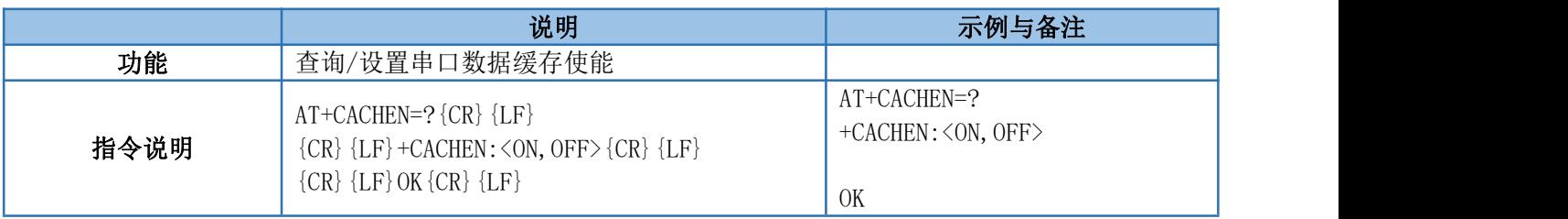

公

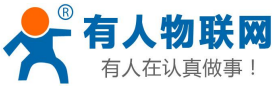

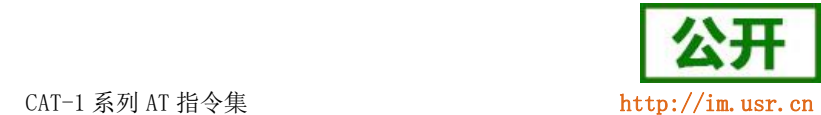

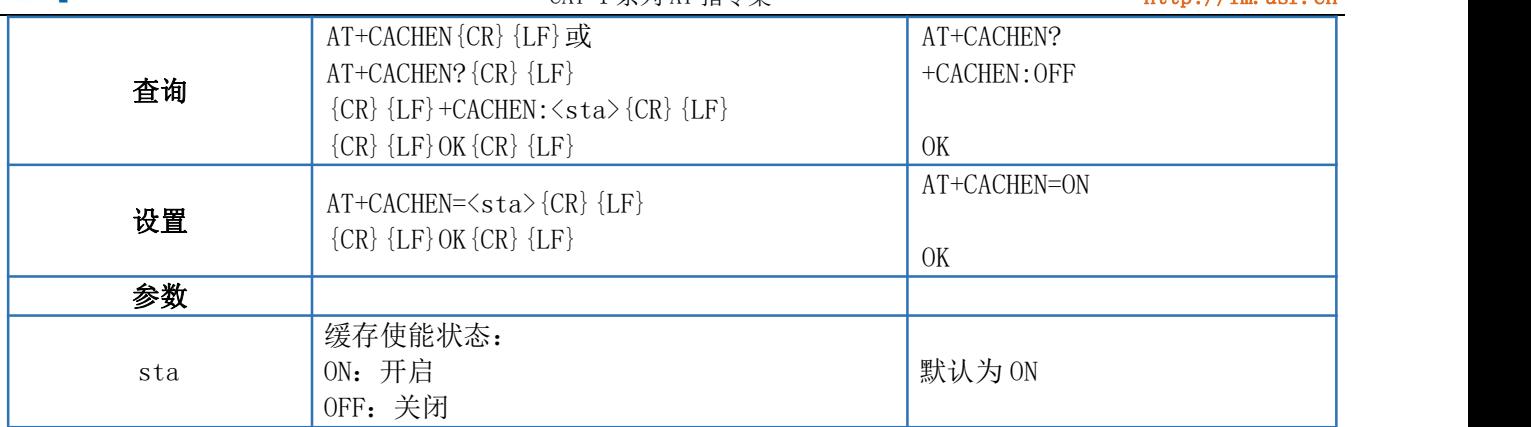

#### <span id="page-14-0"></span>4.15. AT+CSQ

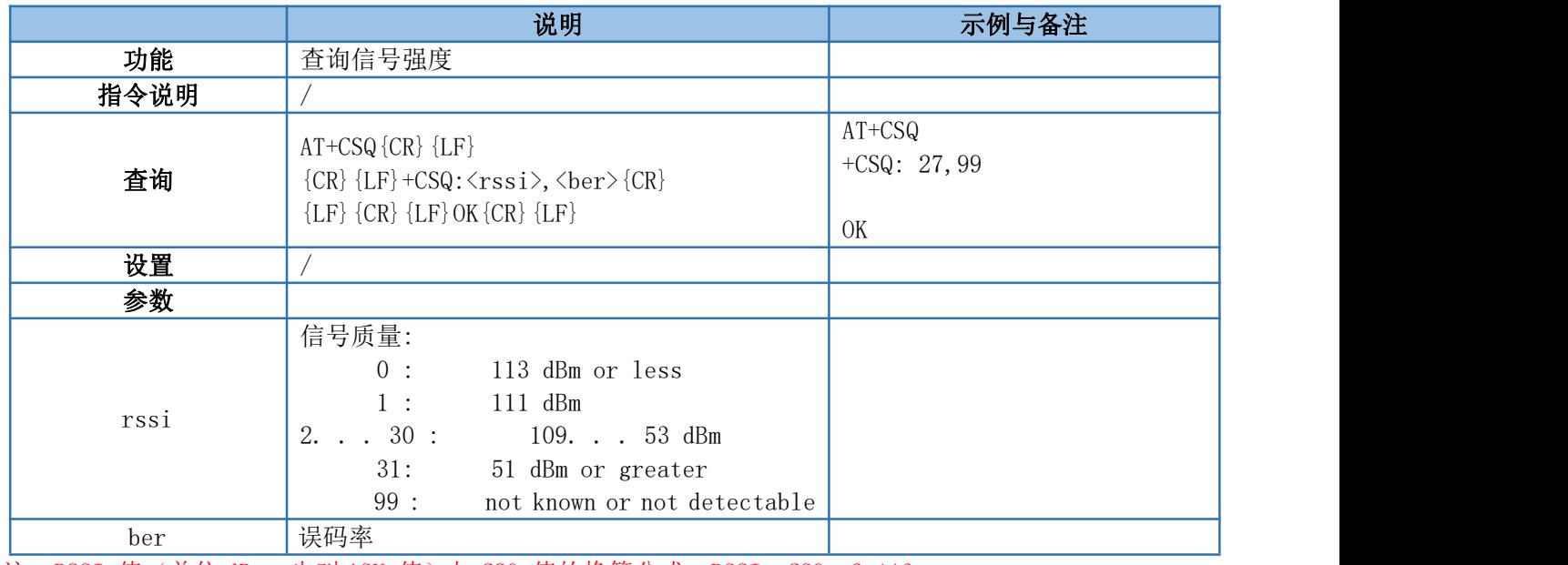

注: RSSI 值(单位 dBm, 也叫 ASU 值)与 CSQ 值的换算公式: RSSI =CSQ \*2-113

## <span id="page-14-1"></span>4.16. AT+SYSINFO

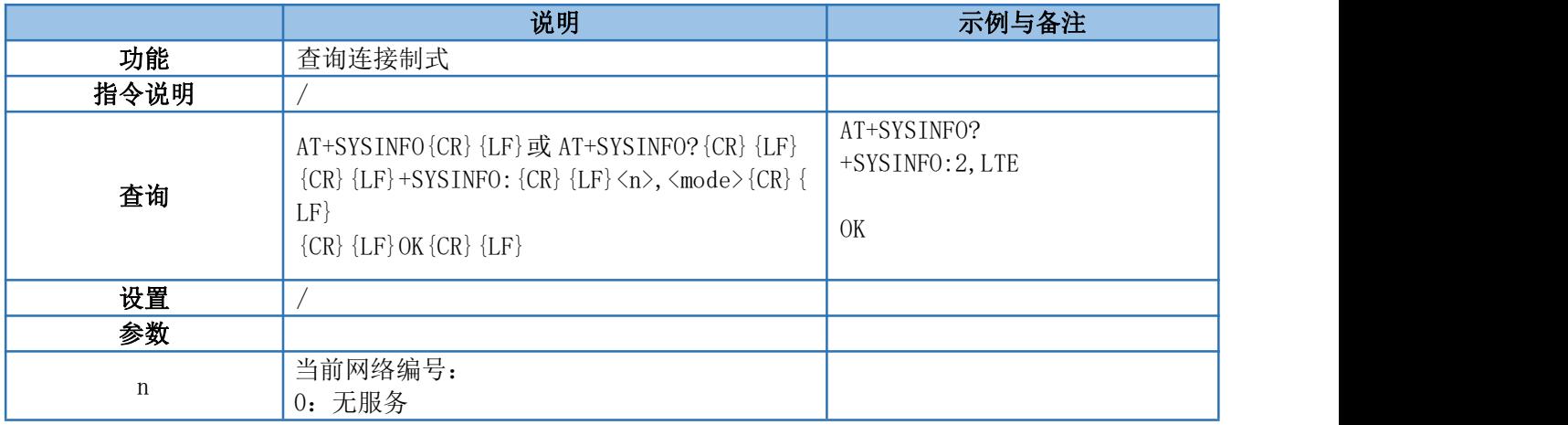

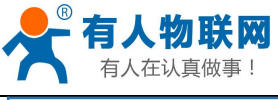

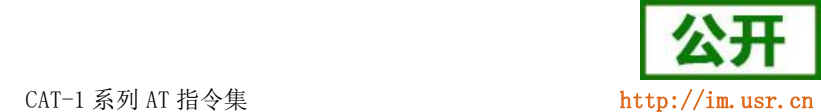

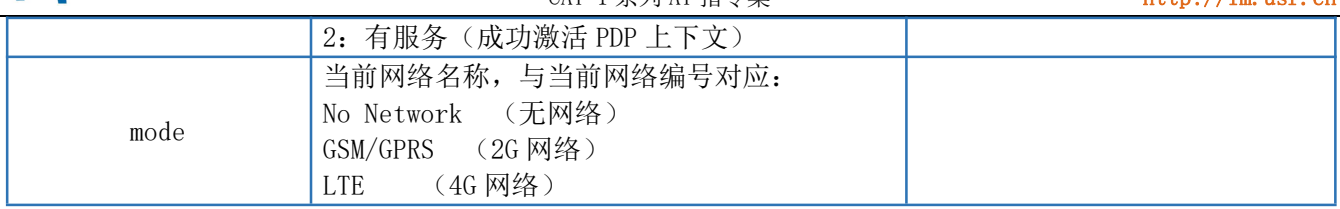

#### <span id="page-15-0"></span>4.17. AT+VER

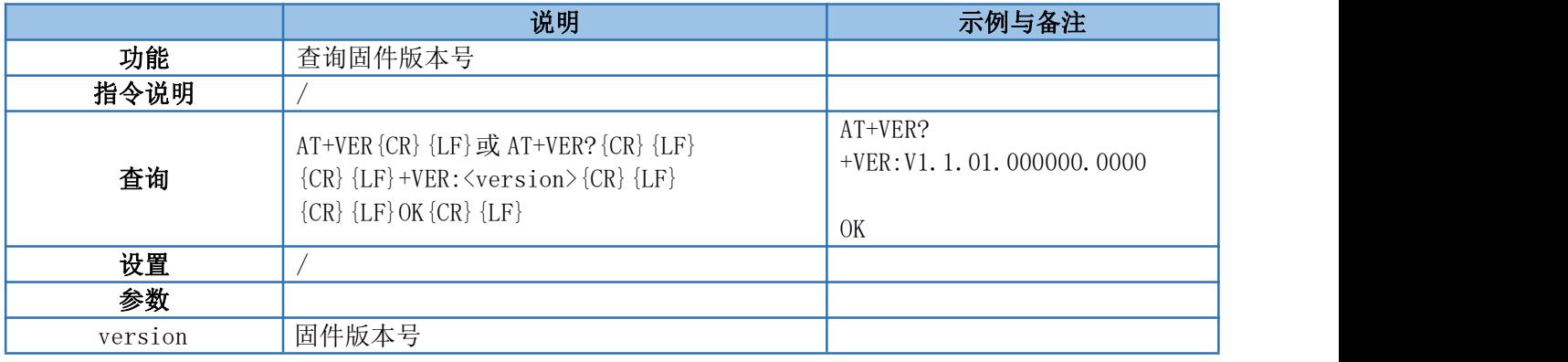

#### <span id="page-15-1"></span>4.18. AT+BUILD

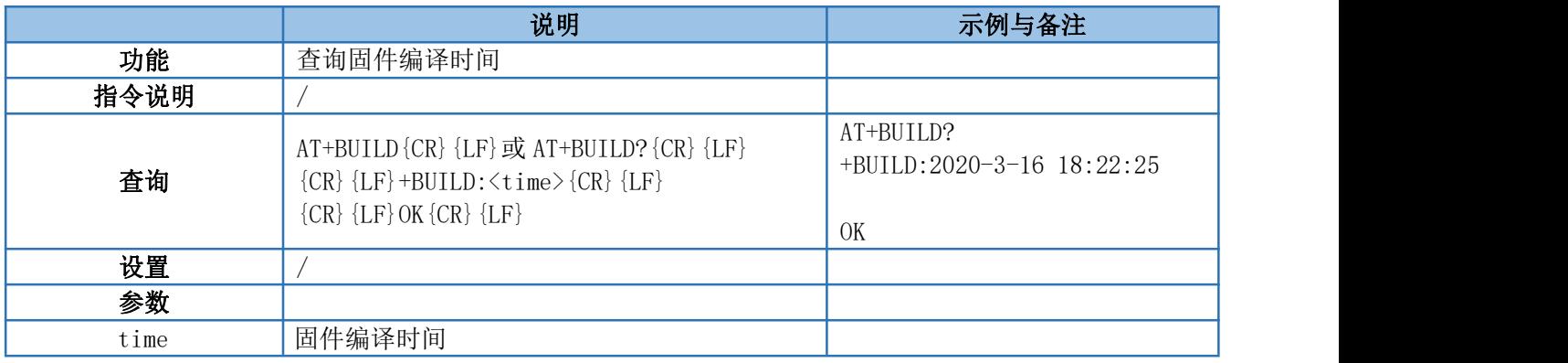

#### <span id="page-15-2"></span>4.19. AT+SN

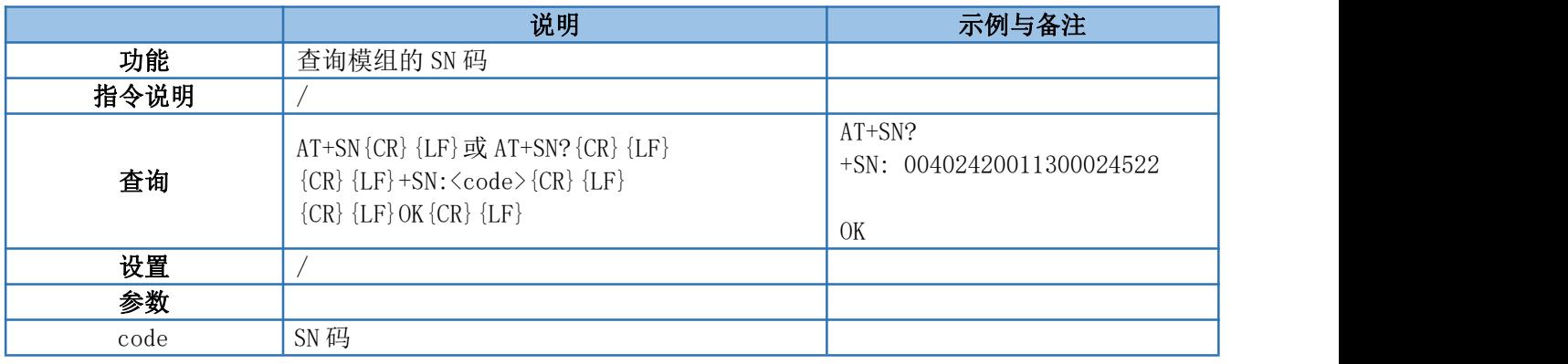

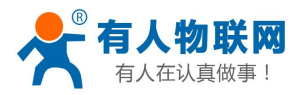

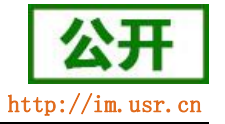

## <span id="page-16-0"></span>4.20. AT+IMEI

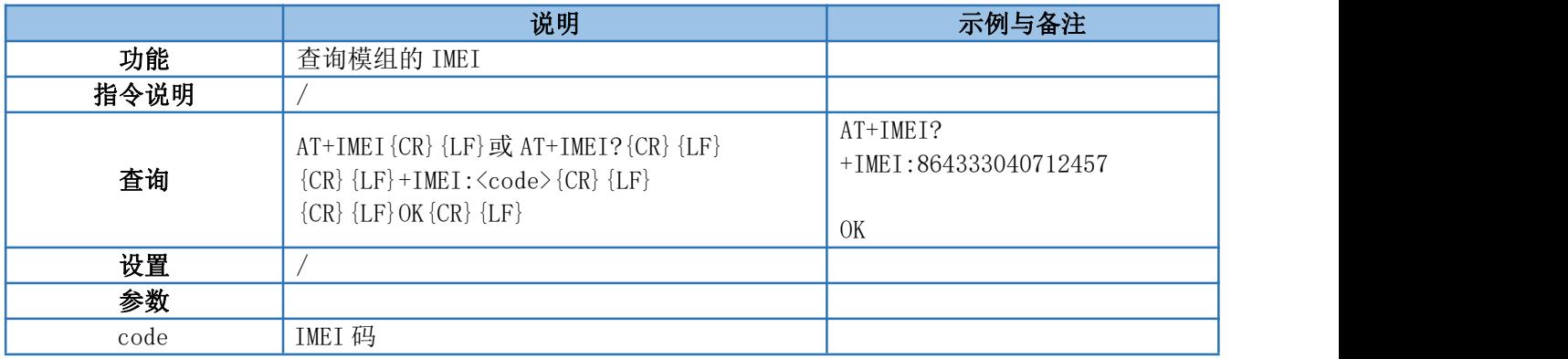

## <span id="page-16-1"></span>4.21. AT+ICCID

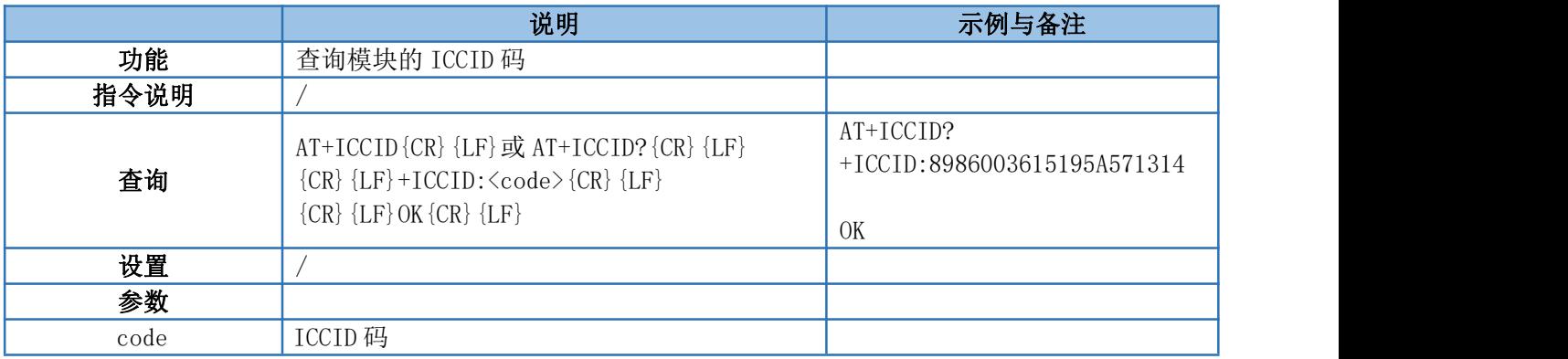

#### <span id="page-16-2"></span>4.22. AT+CIP

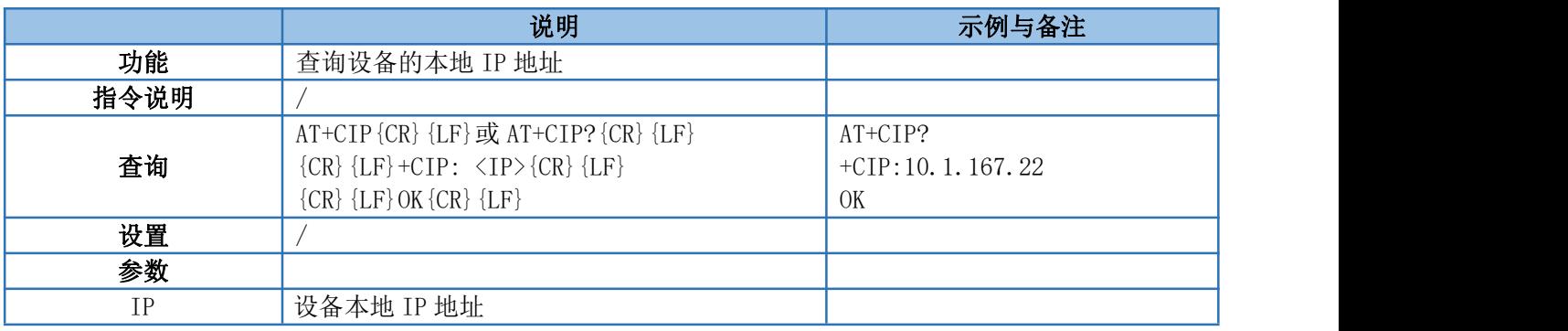

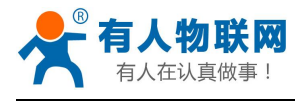

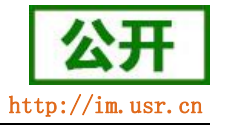

#### <span id="page-17-0"></span>4.23. AT+CNUM

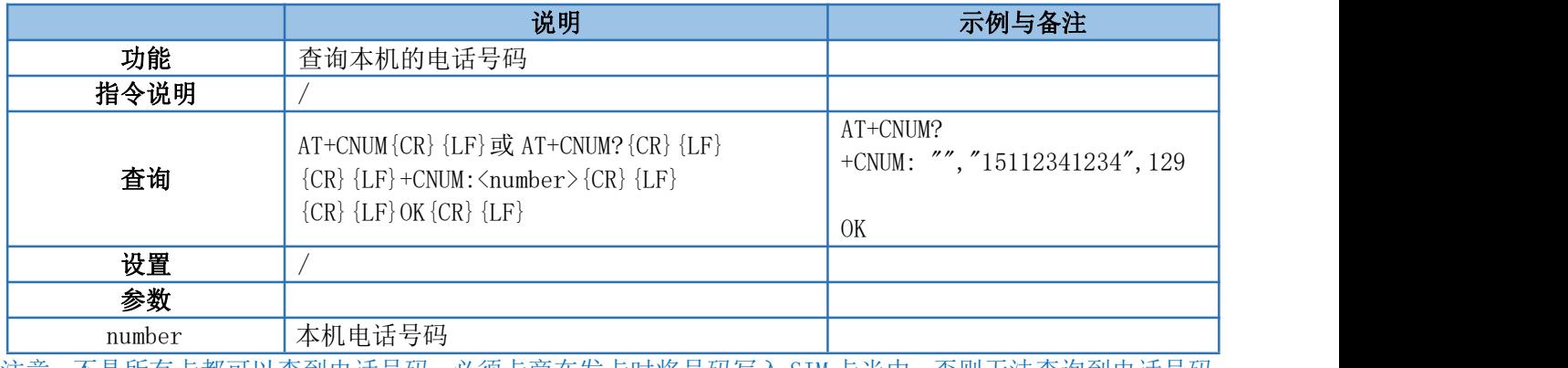

注意:不是所有卡都可以查到电话号码,必须卡商在发卡时将号码写入 SIM 卡当中,否则无法查询到电话号码。

#### <span id="page-17-1"></span>4.24. AT+LBS

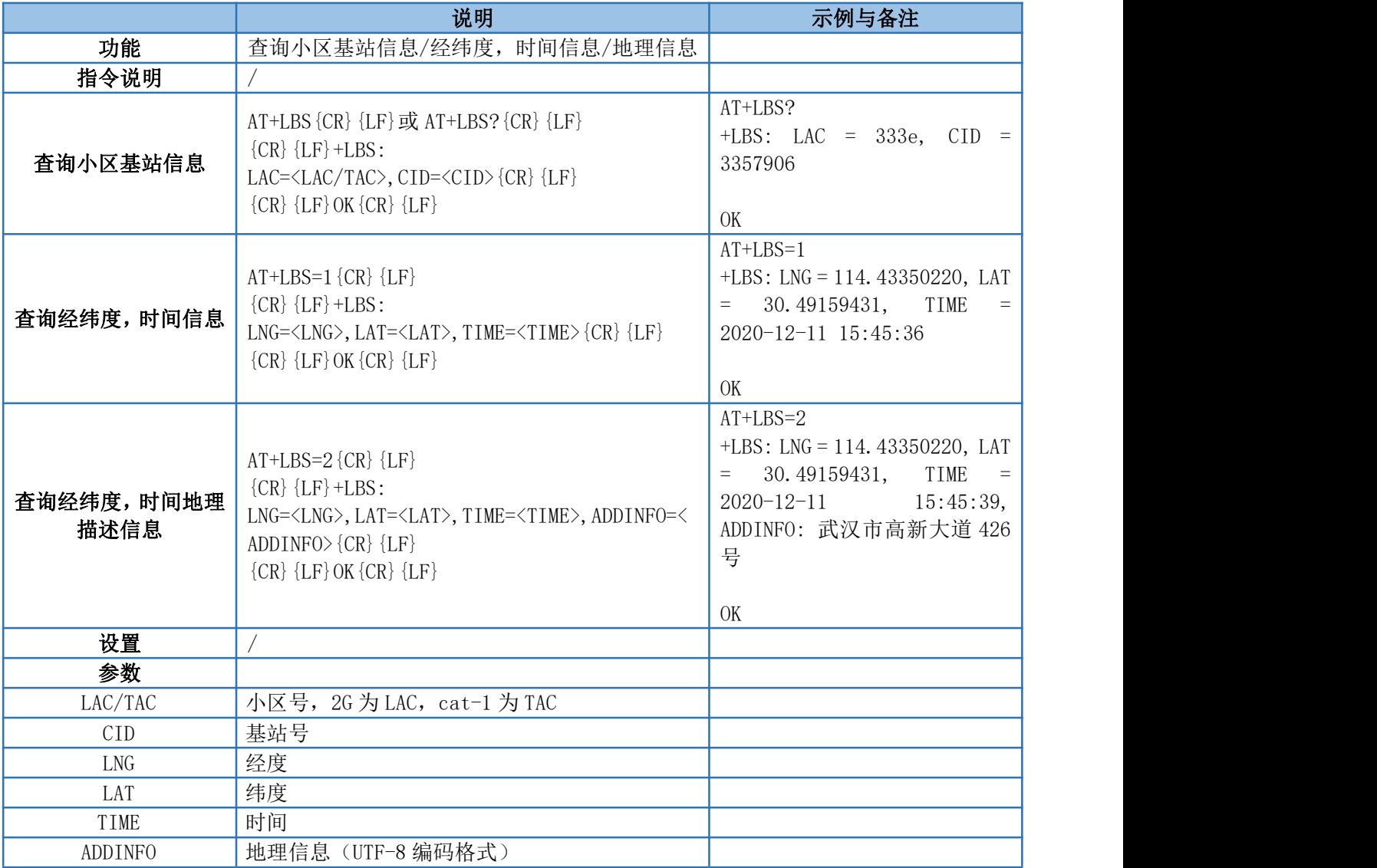

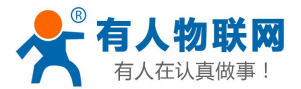

CAT-1 系列 AT 指令集 <http://im.usr.cn>

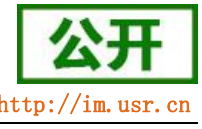

注意: AT+LBS=1 与 AT+LBS=2 的接口为我司提供的免费接口,若用户频繁调用可能出现服务不稳定的情况,建 议用户使用付费的第三方 API 接口进行基站经纬度转换。 当通过接口获取失败时,LNG/LAT/TIM/ADDINFO 返回值均为 0。 需要将查询出的数据换算为 10 进制数据之后,在所写范围内查询即可。

#### <span id="page-18-0"></span>4.25. AT+LBSN

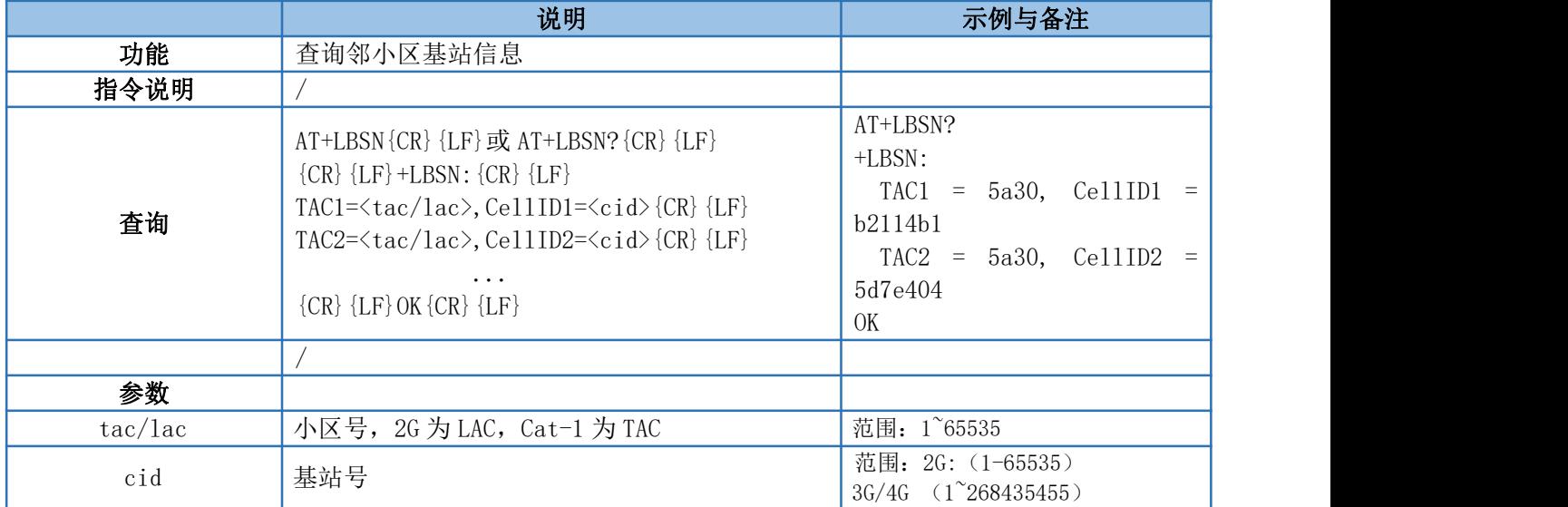

#### <span id="page-18-1"></span>4.26. AT+CCLK

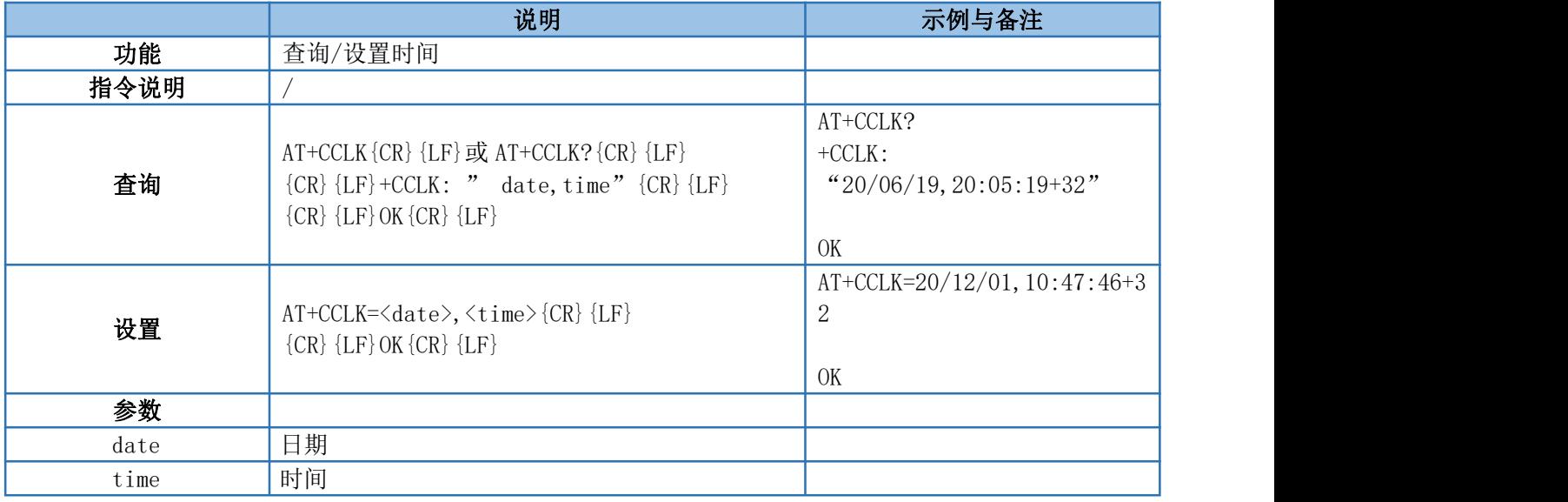

#### <span id="page-18-2"></span>4.27. AT+SAFEATEN

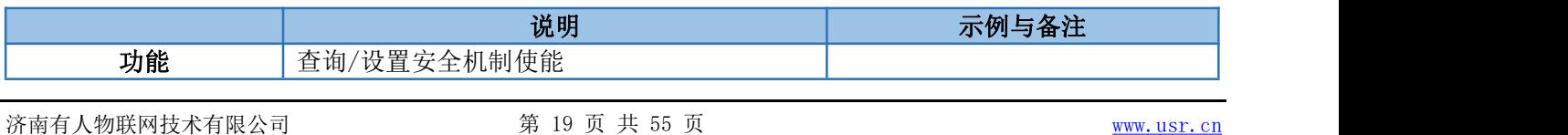

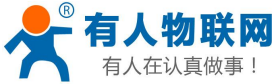

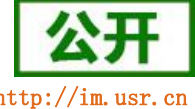

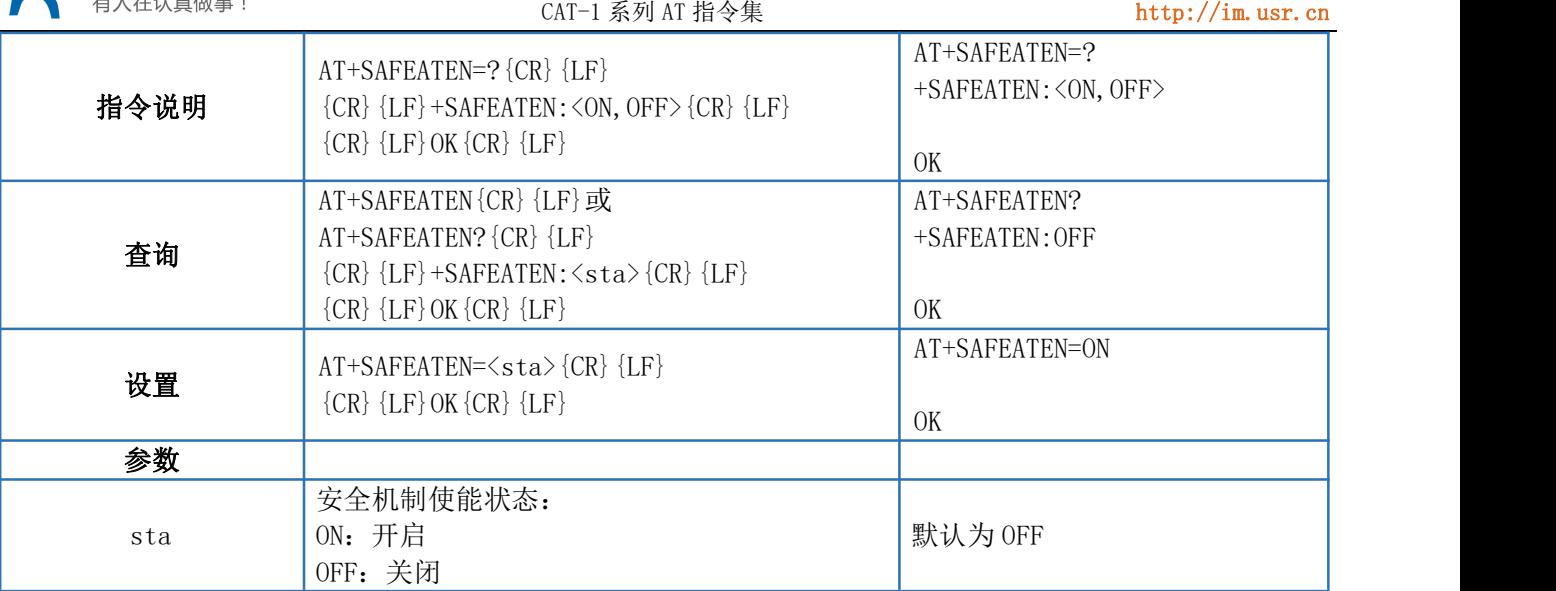

#### <span id="page-19-0"></span>4.28. AT+SIGNINAT

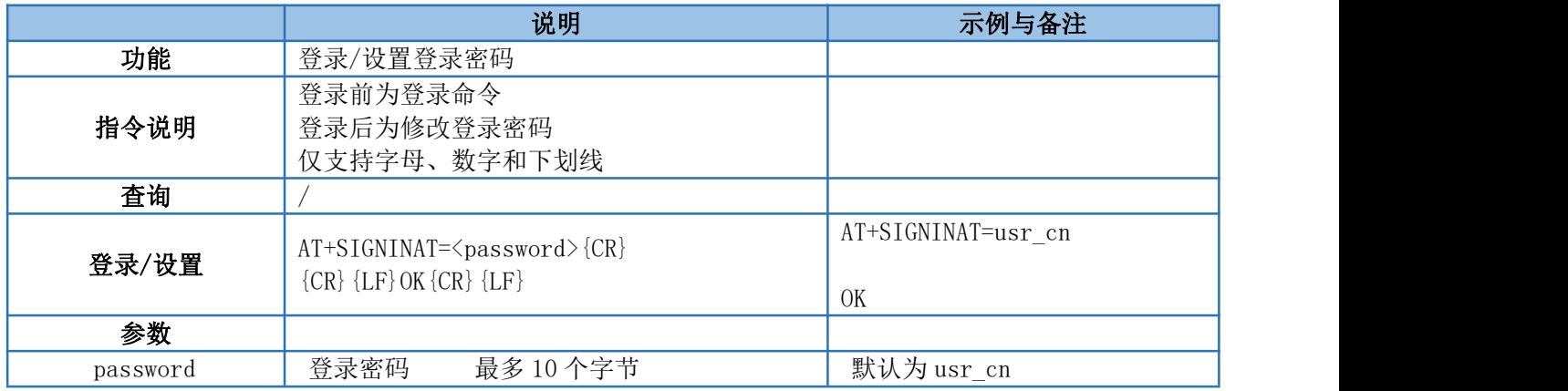

#### <span id="page-19-1"></span>4.29. AT+UART

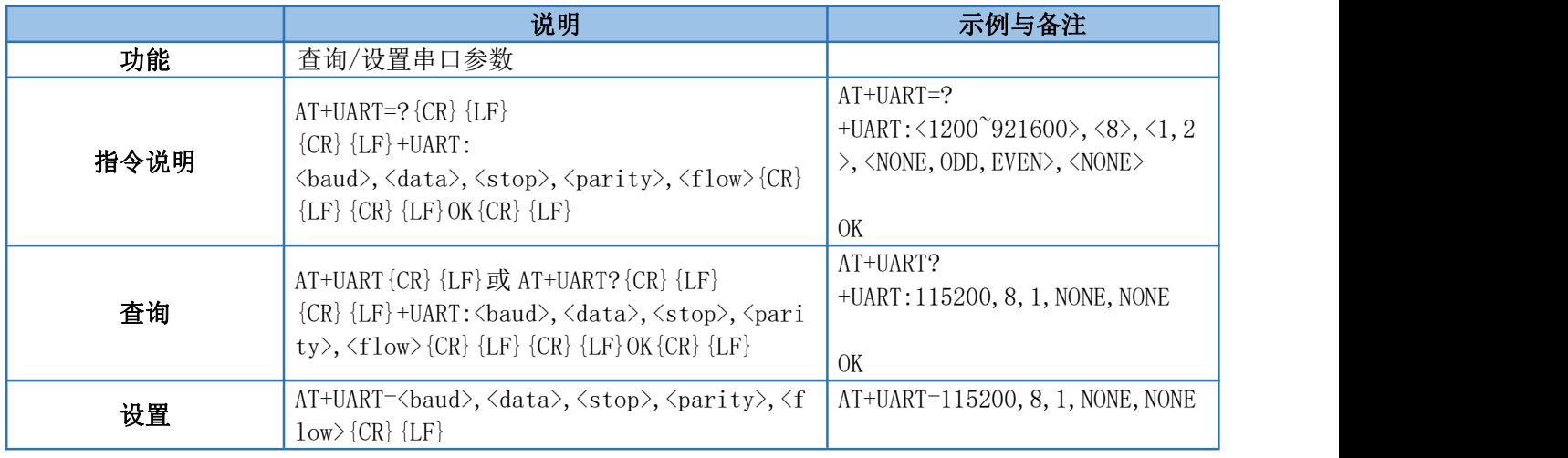

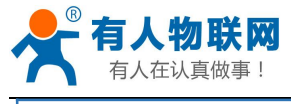

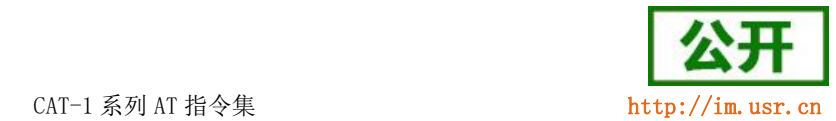

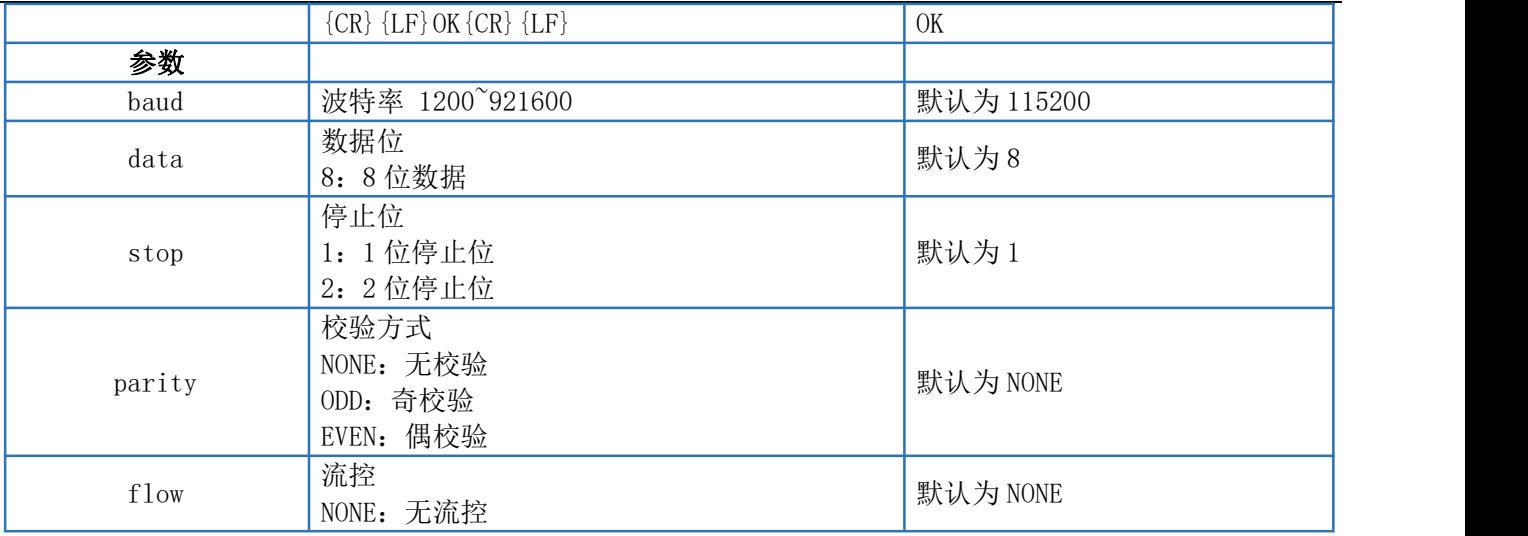

## <span id="page-20-0"></span>4.30. AT+UARTFL

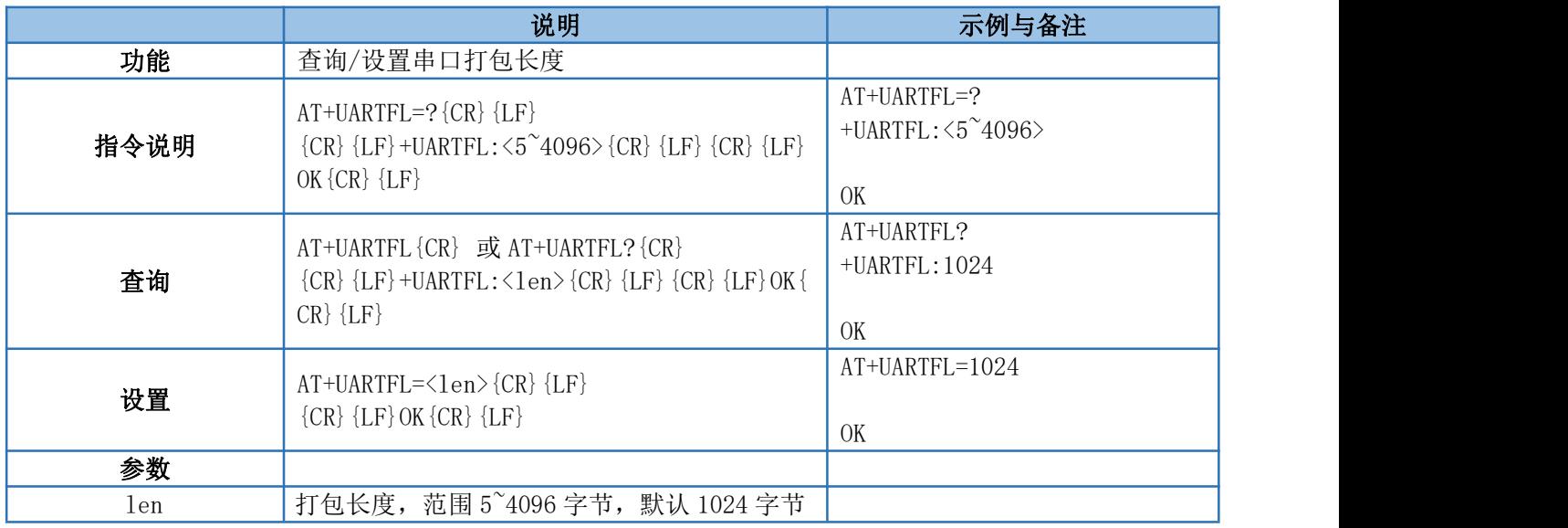

## <span id="page-20-1"></span>4.31. AT+UARTFT

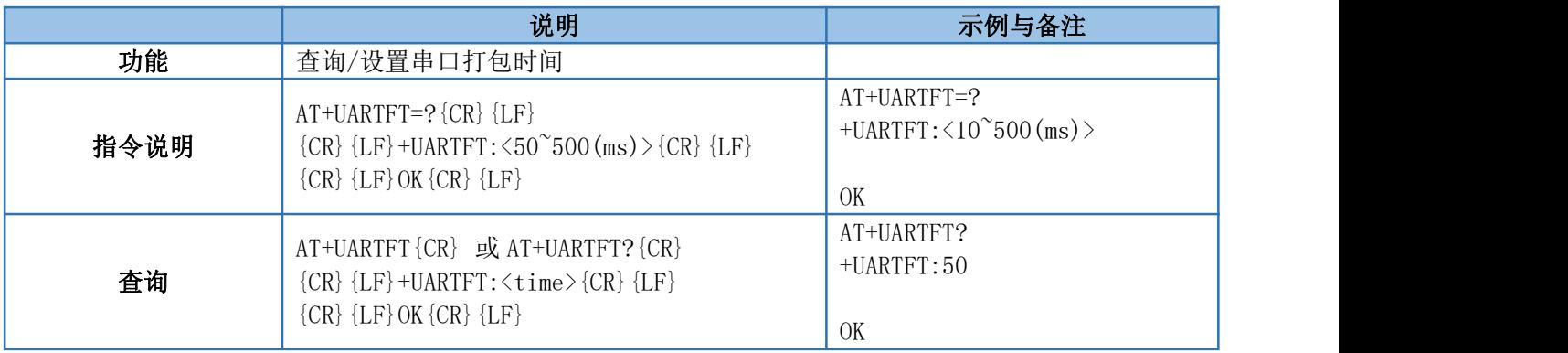

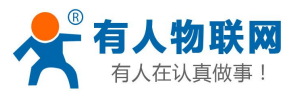

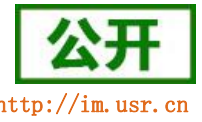

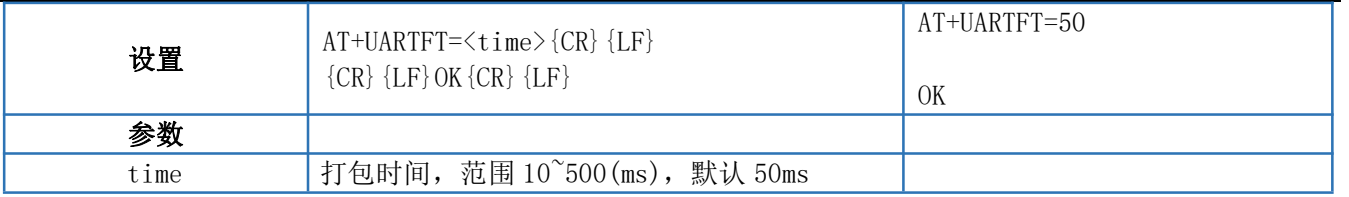

#### <span id="page-21-0"></span>4.32. AT+APN

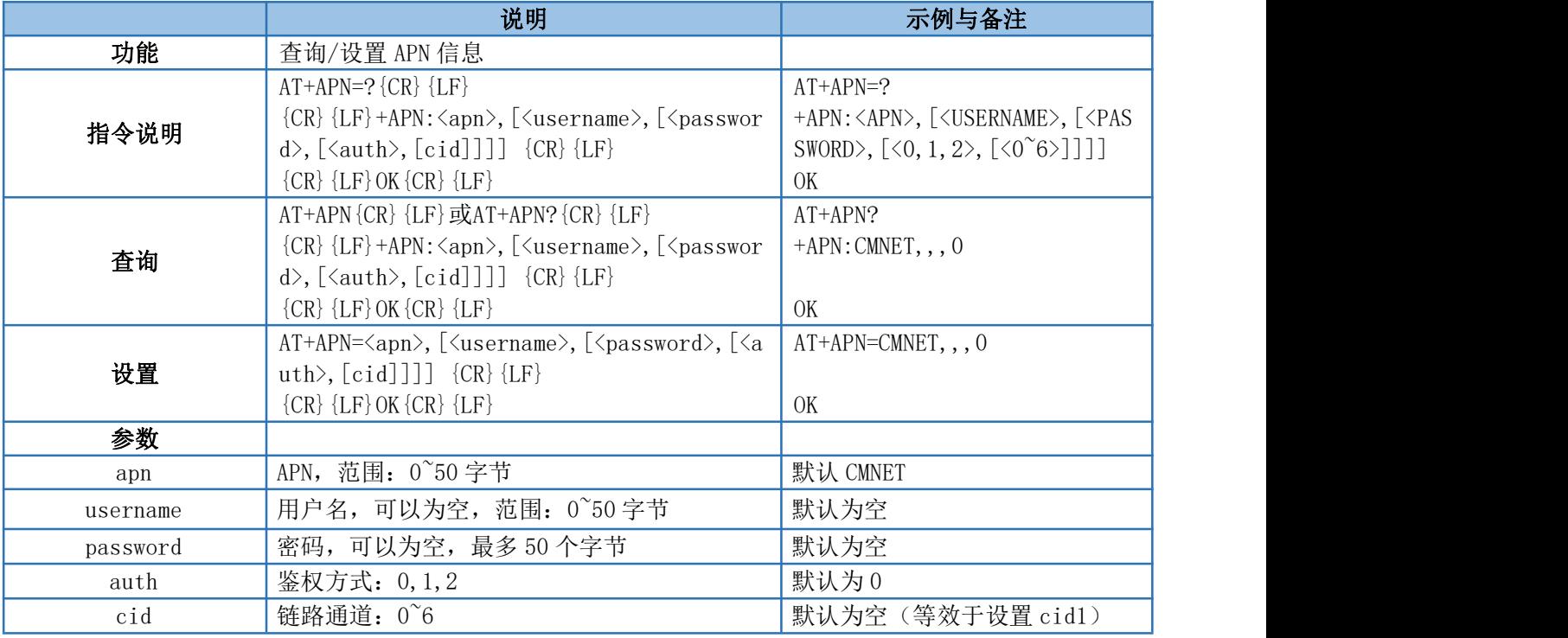

注:1、用使用非 APN 卡上网时,无需设置 APN 信息。当使用 APN 卡上网时才须设置此参数。此参数变动不影响 非 APN SIM 卡使用。

2、使用 APN 卡时,绝大多数情况下无需设置 cid 参数(此时默认设置 CID1 的 APN 信息);少部分特殊 APN 卡不能正常激活网络时,需要再尝试设置 cid 0 的 APN 信息。 例:

插入 APN 卡, 只需设置:AT+APN=APN,username,password,auth 若保存重启后无法正常联网,则尝试: AT+APN=APN,username,password,auth,0 此时保存重启即可正常激活网络。

#### <span id="page-21-1"></span>4.33. AT+SOCKA

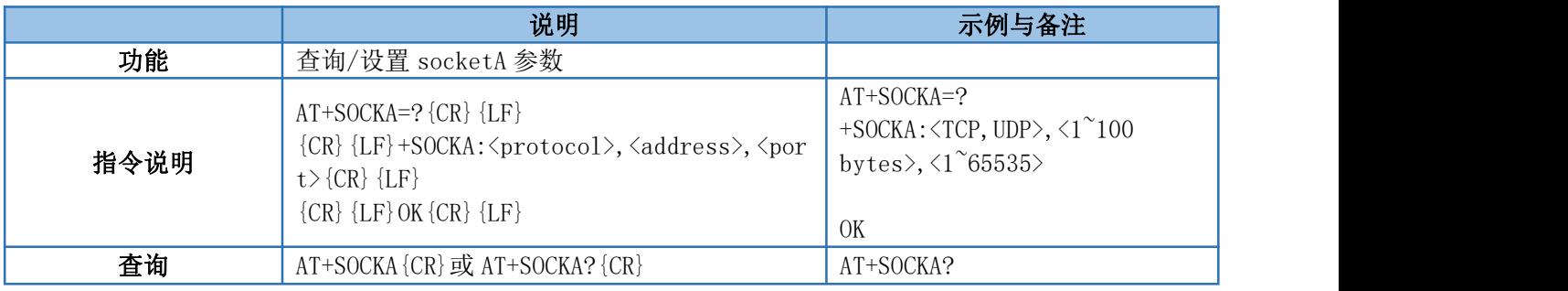

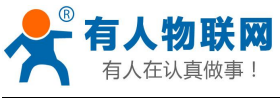

 $CAT-1$  系列 AT 指令集 http://im.usr

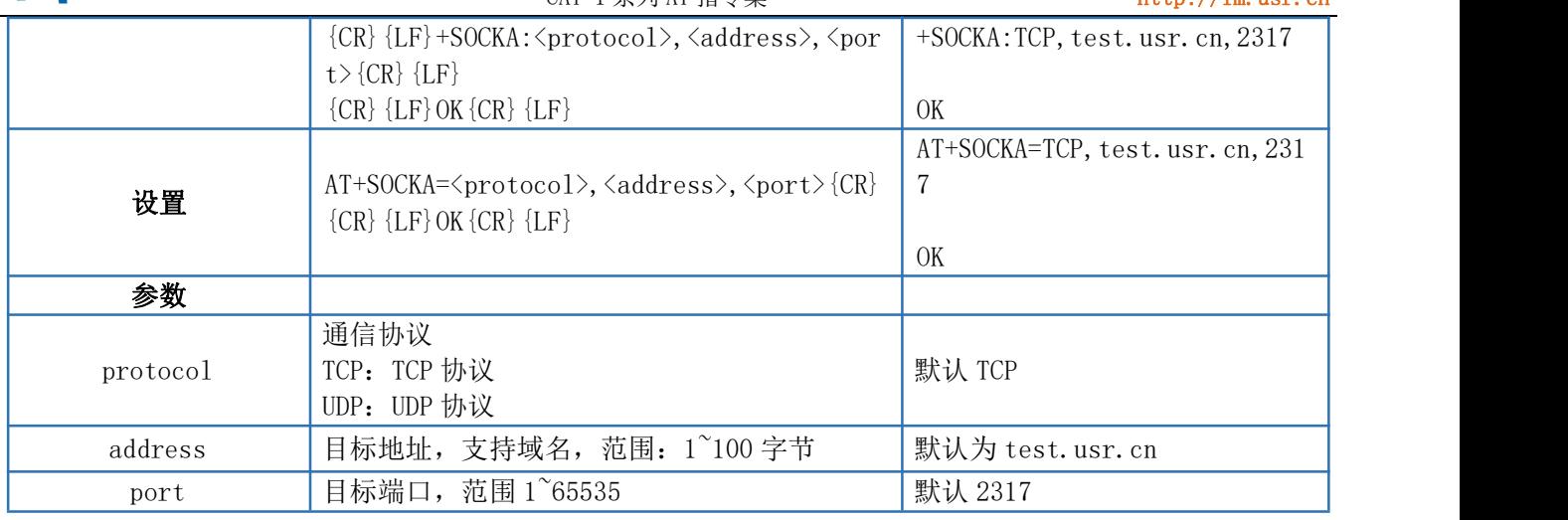

#### <span id="page-22-0"></span>4.34. AT+SOCKB

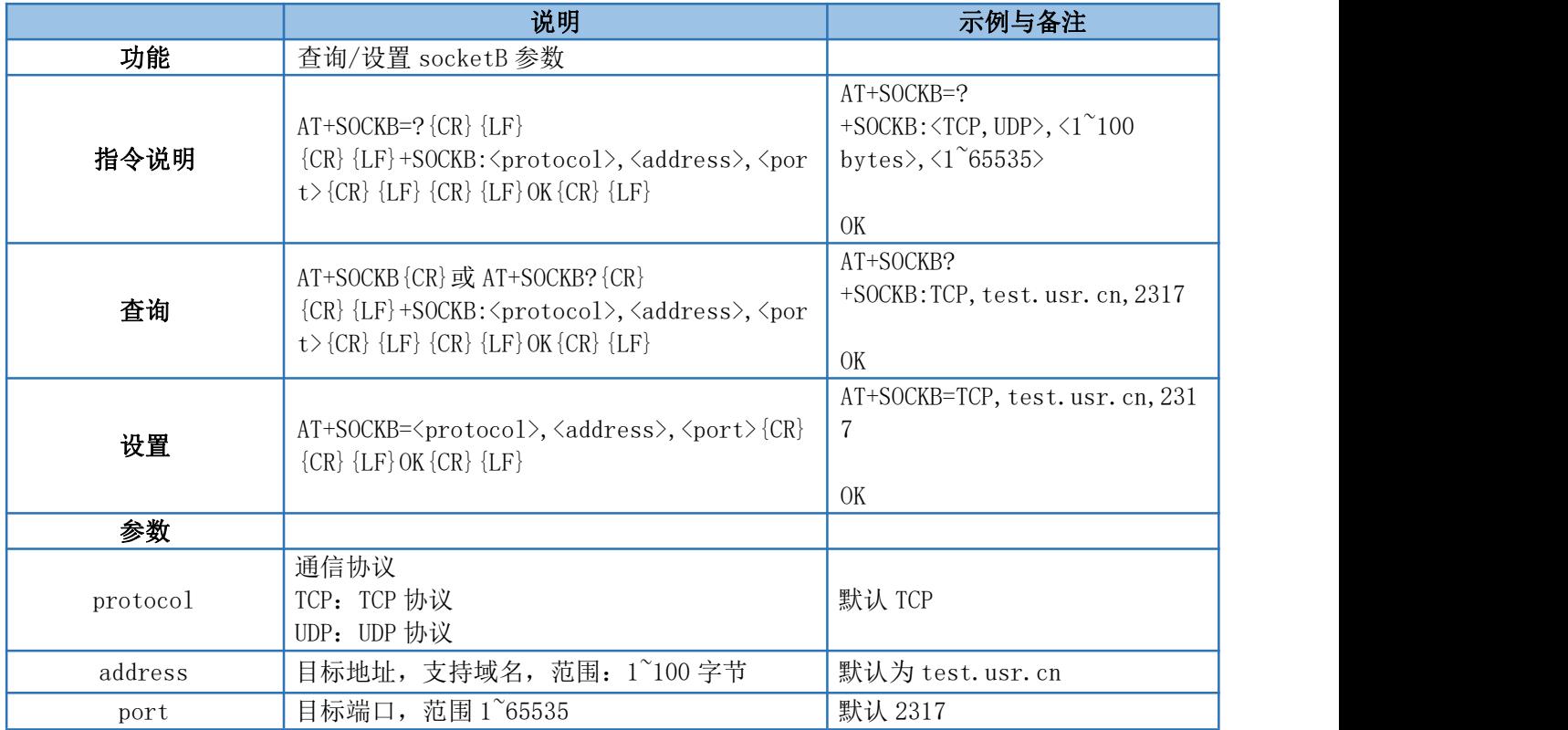

# <span id="page-22-1"></span>4.35. AT+SOCKC

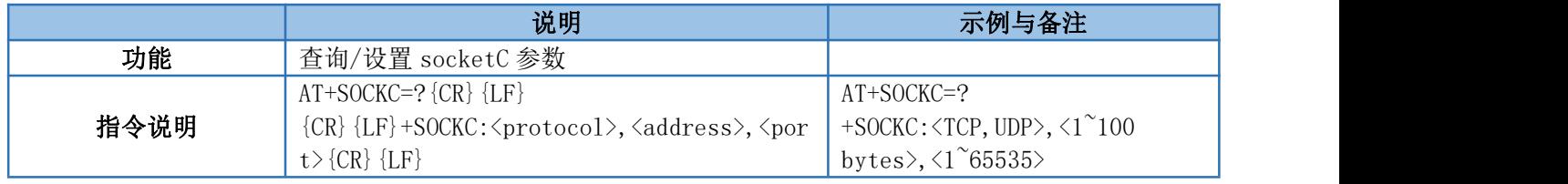

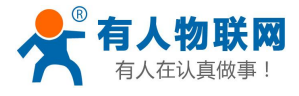

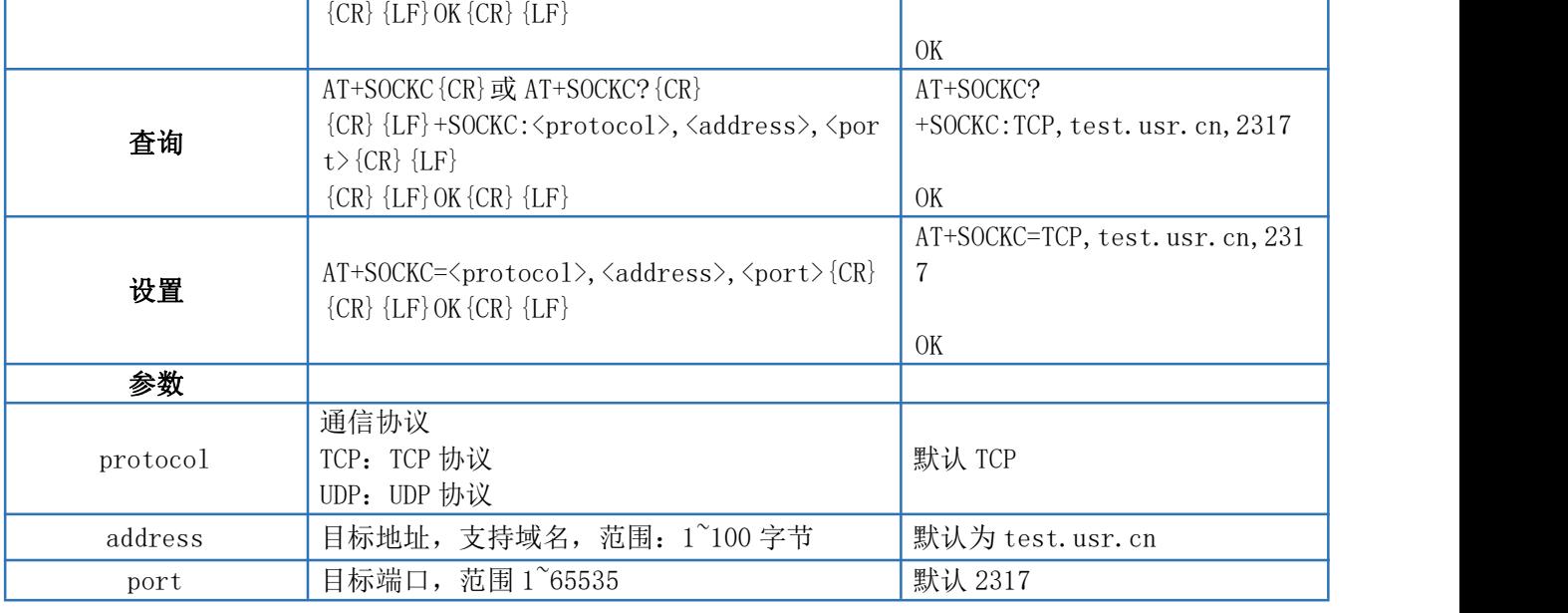

#### <span id="page-23-0"></span>4.36. AT+SOCKD

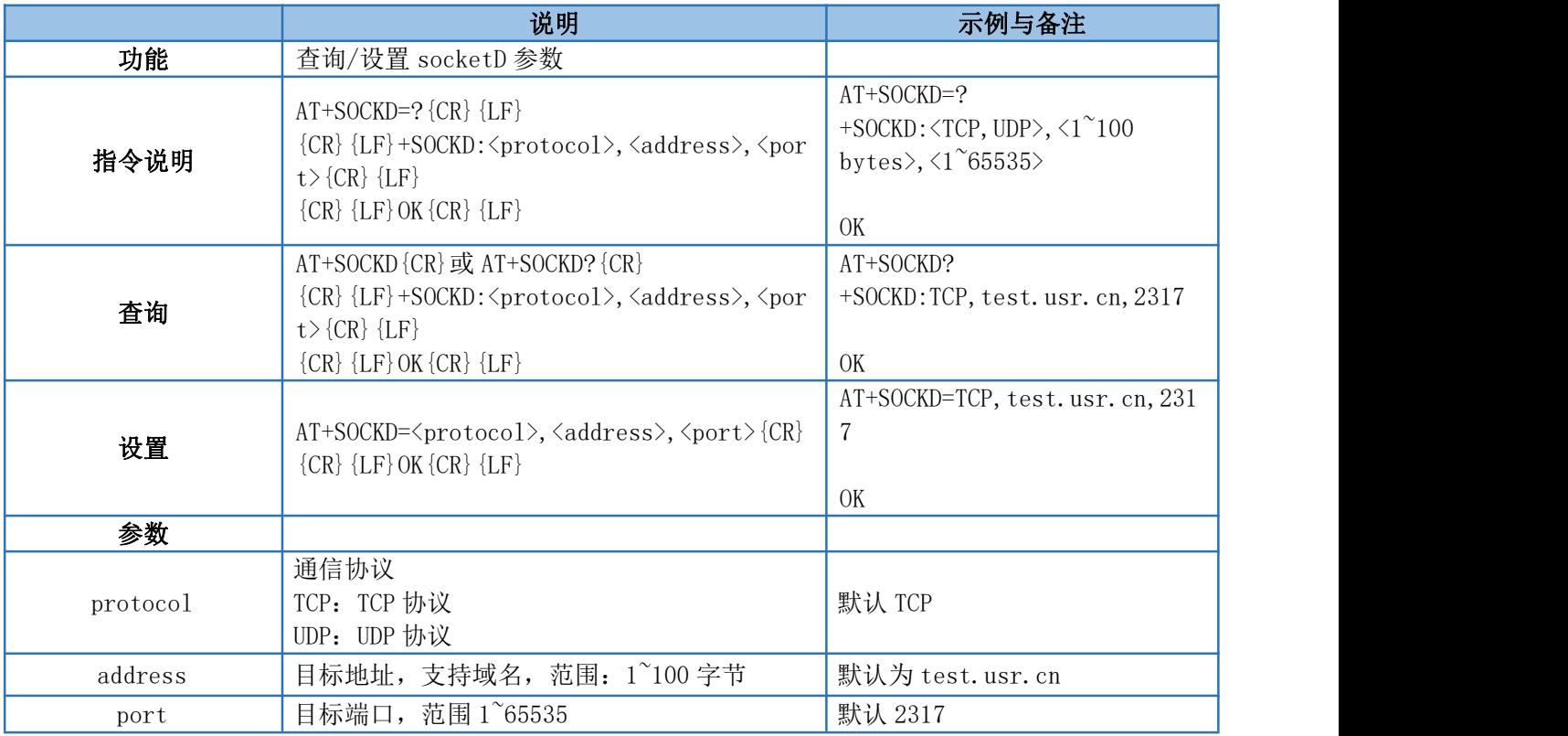

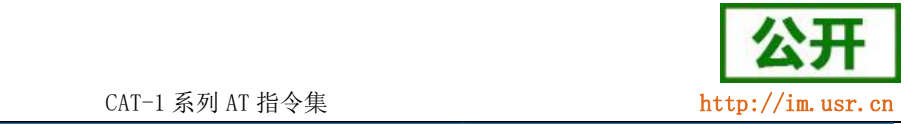

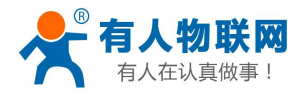

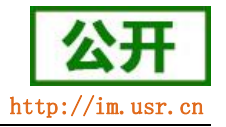

#### <span id="page-24-0"></span>4.37. AT+SOCKAEN

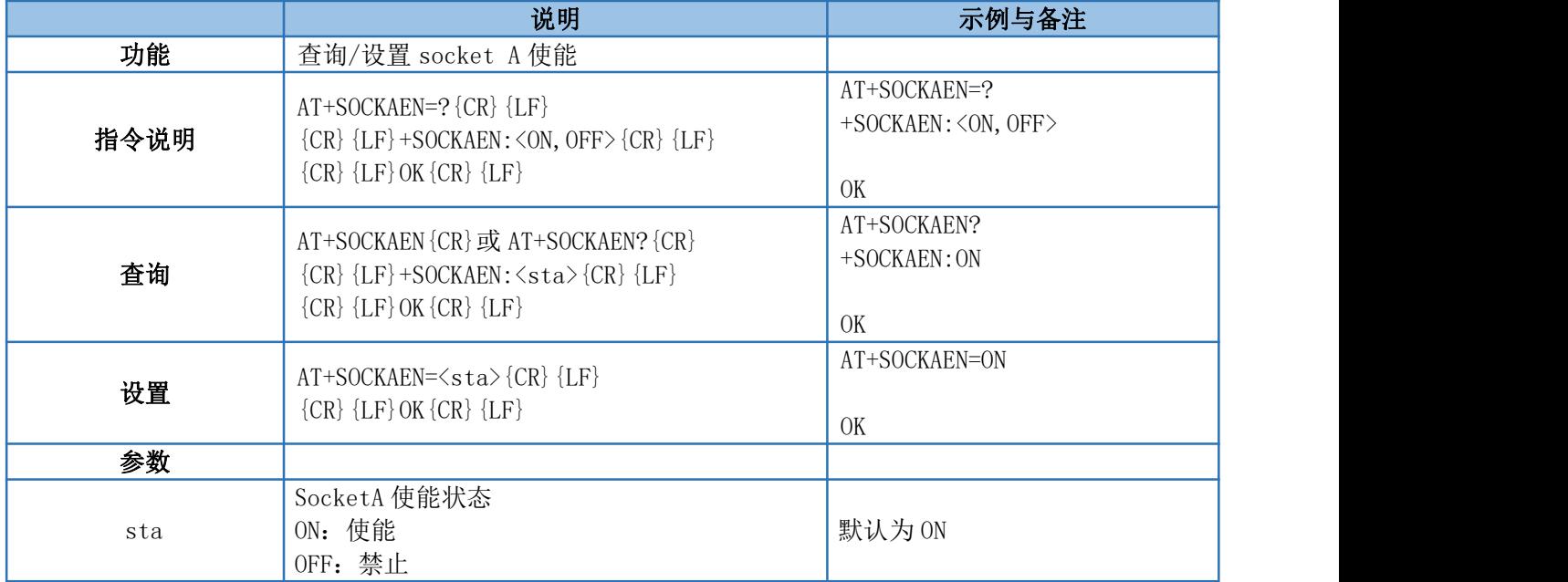

#### <span id="page-24-1"></span>4.38. AT+SOCKBEN

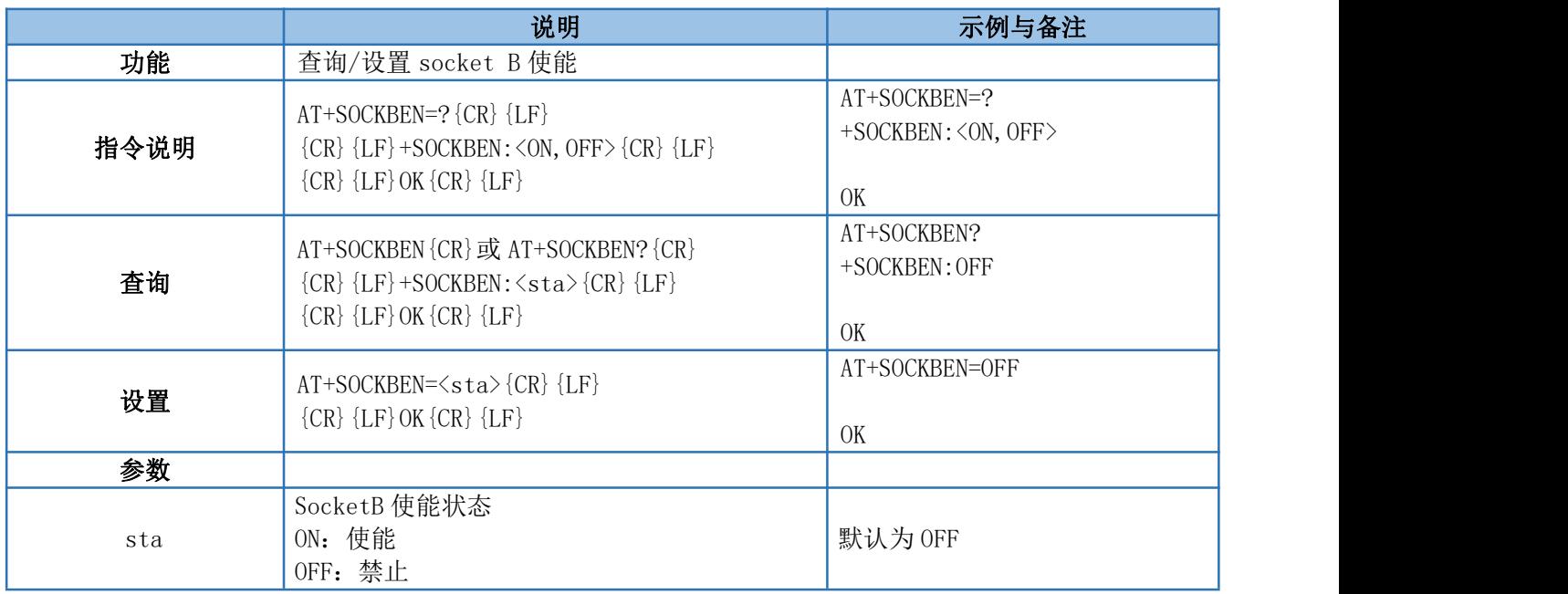

#### <span id="page-24-2"></span>4.39. AT+SOCKCEN

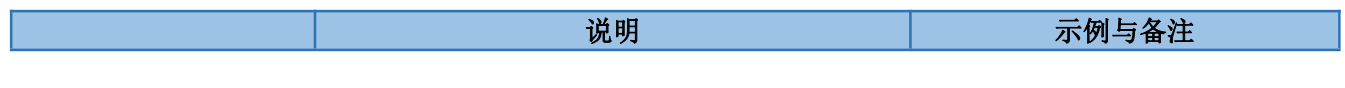

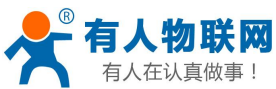

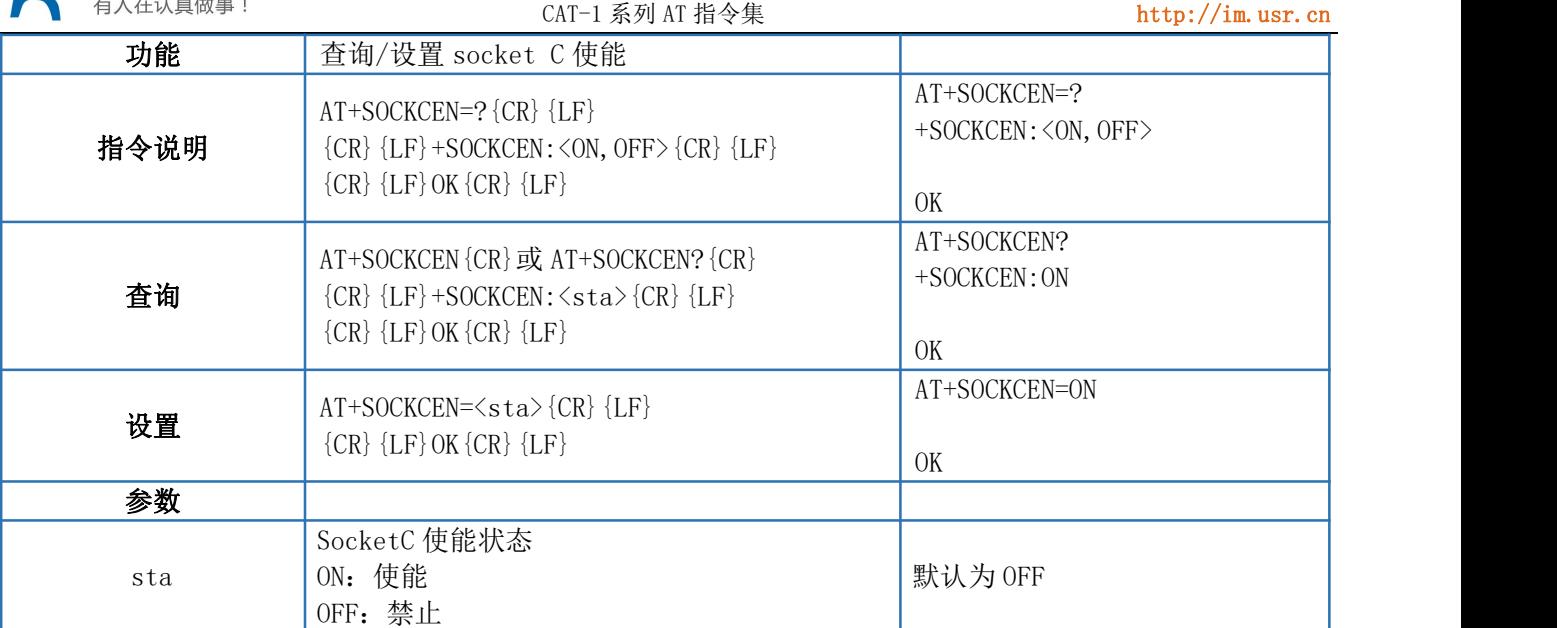

#### <span id="page-25-0"></span>4.40. AT+SOCKDEN

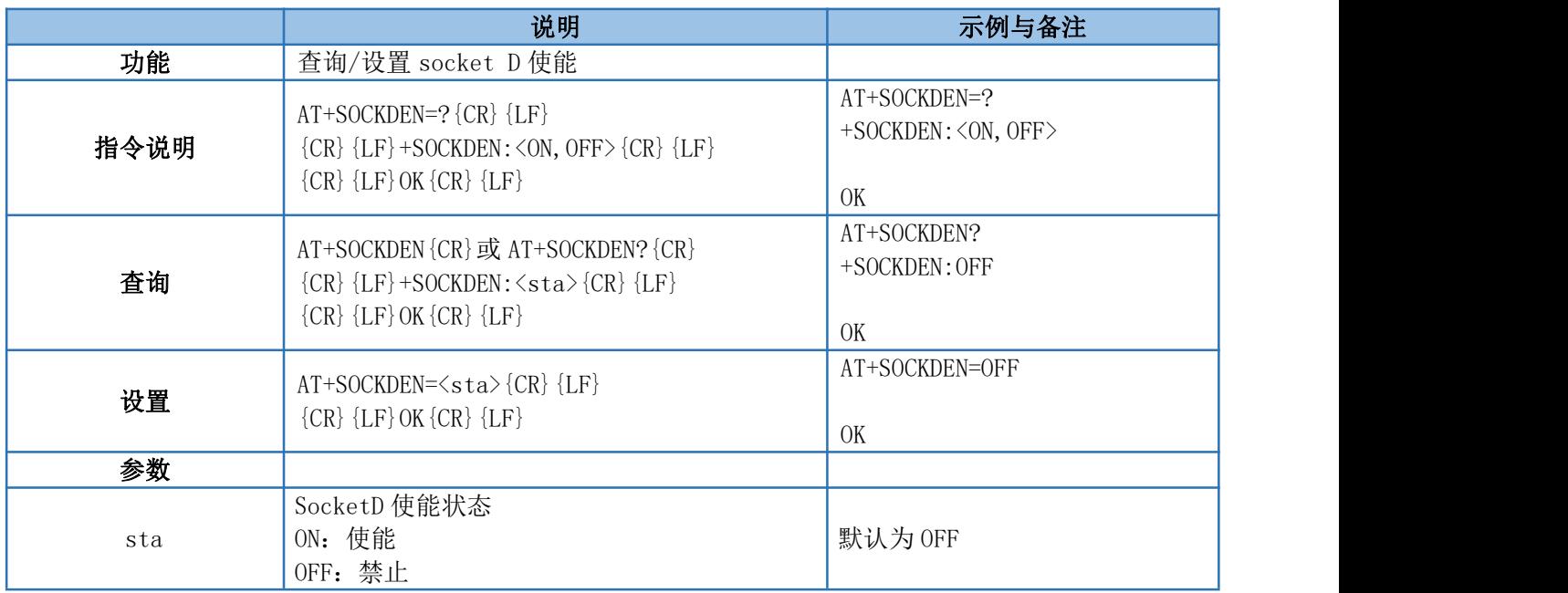

## <span id="page-25-1"></span>4.41. AT+SOCKALK

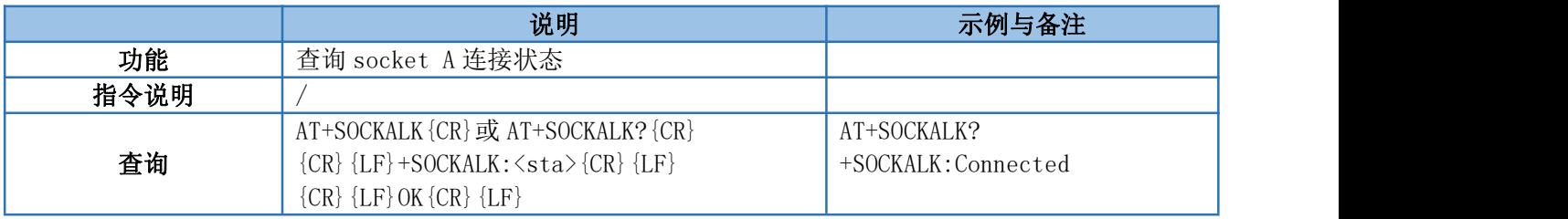

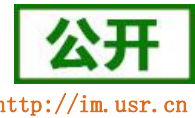

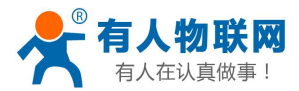

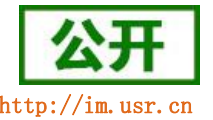

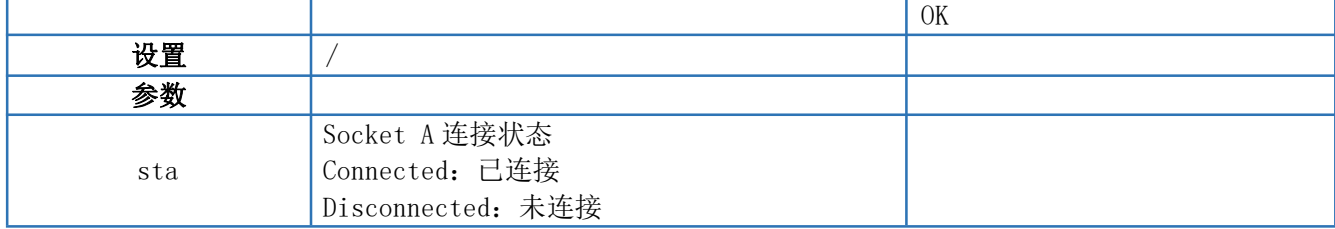

#### <span id="page-26-0"></span>4.42. AT+SOCKBLK

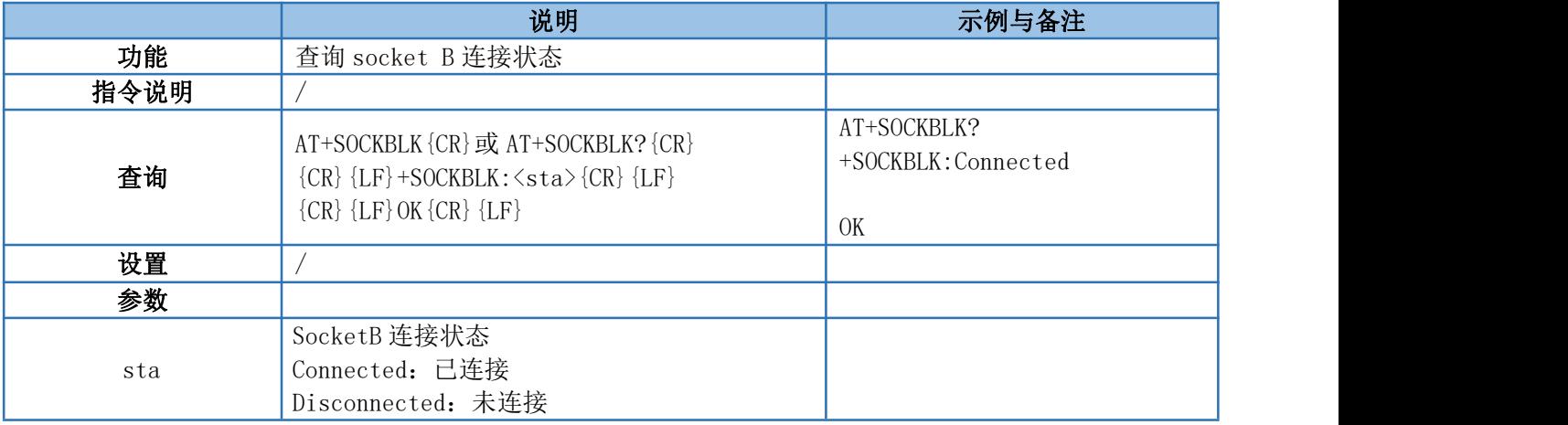

#### <span id="page-26-1"></span>4.43. AT+SOCKCLK

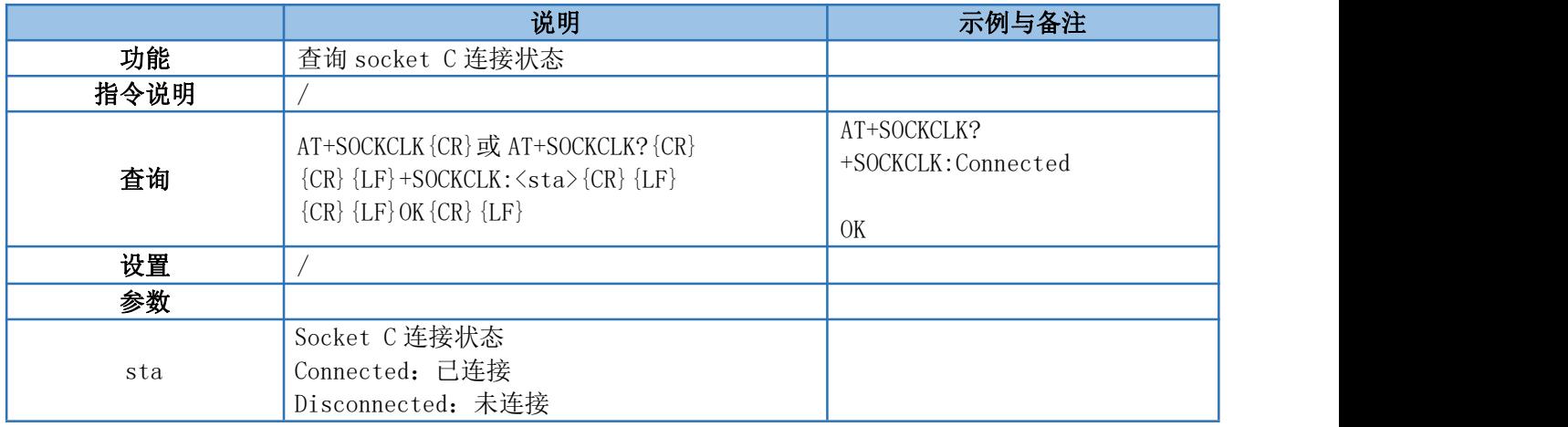

#### <span id="page-26-2"></span>4.44. AT+SOCKDLK

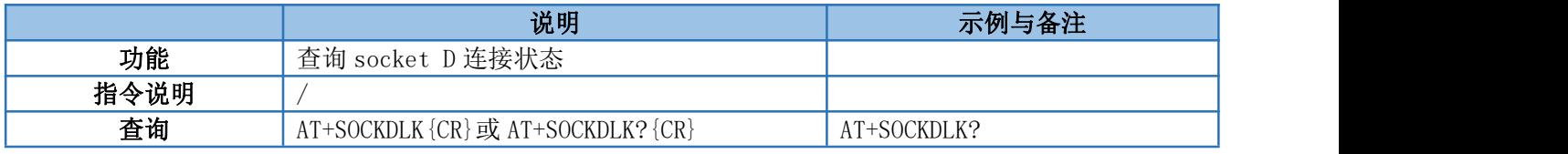

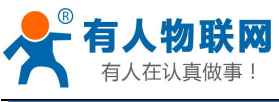

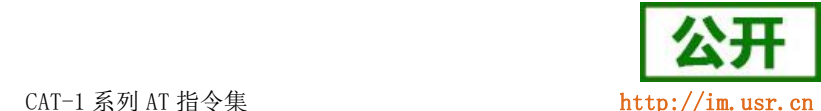

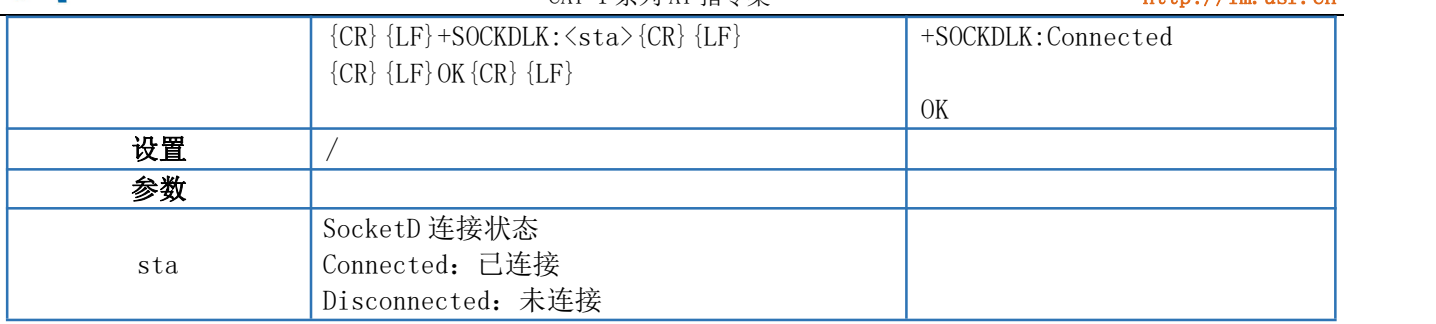

#### <span id="page-27-0"></span>4.45. AT+SOCKASL

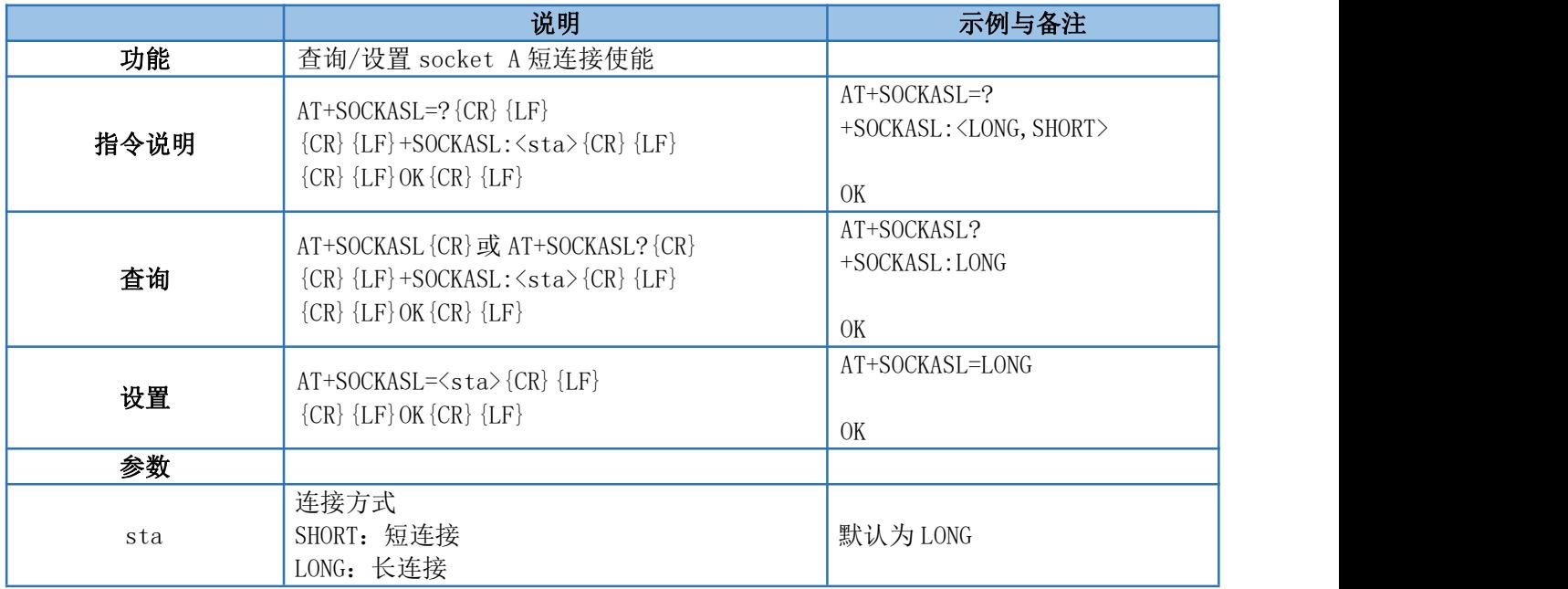

#### <span id="page-27-1"></span>4.46. AT+KEEPALIVEA

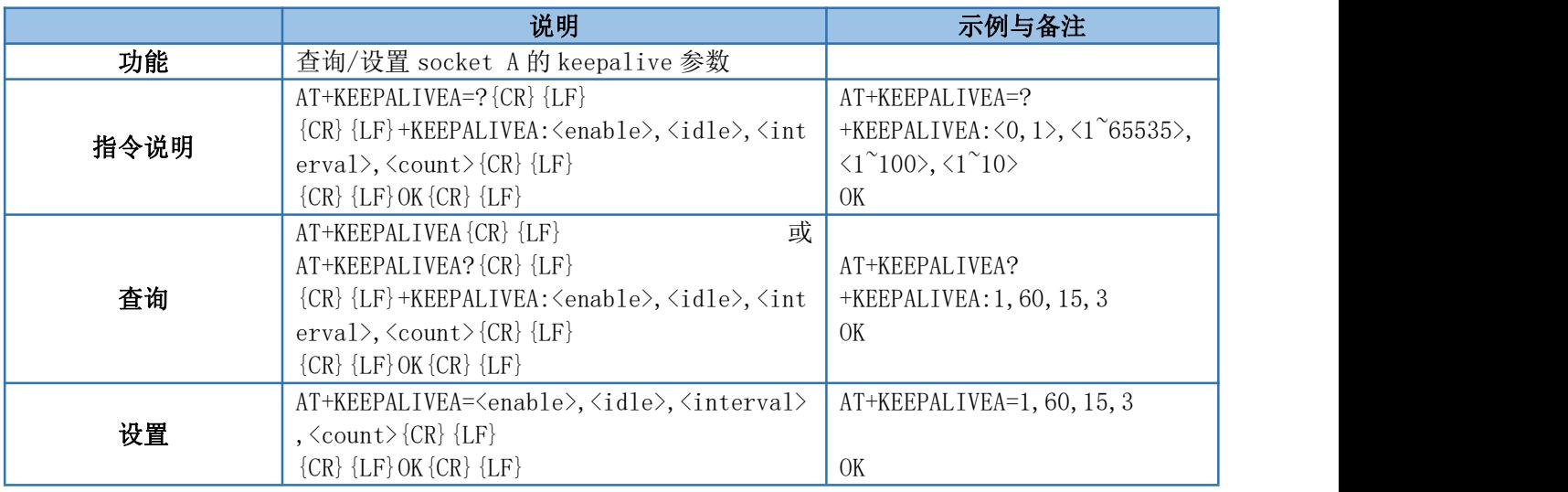

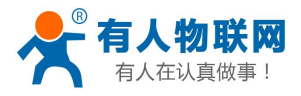

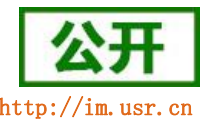

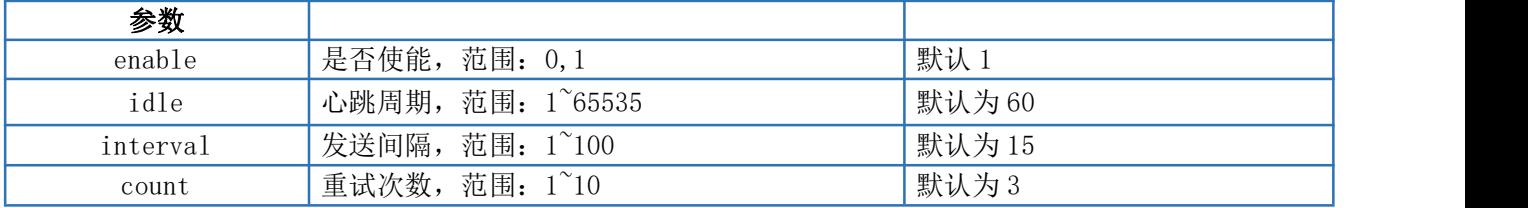

#### <span id="page-28-0"></span>4.47. AT+KEEPALIVEB

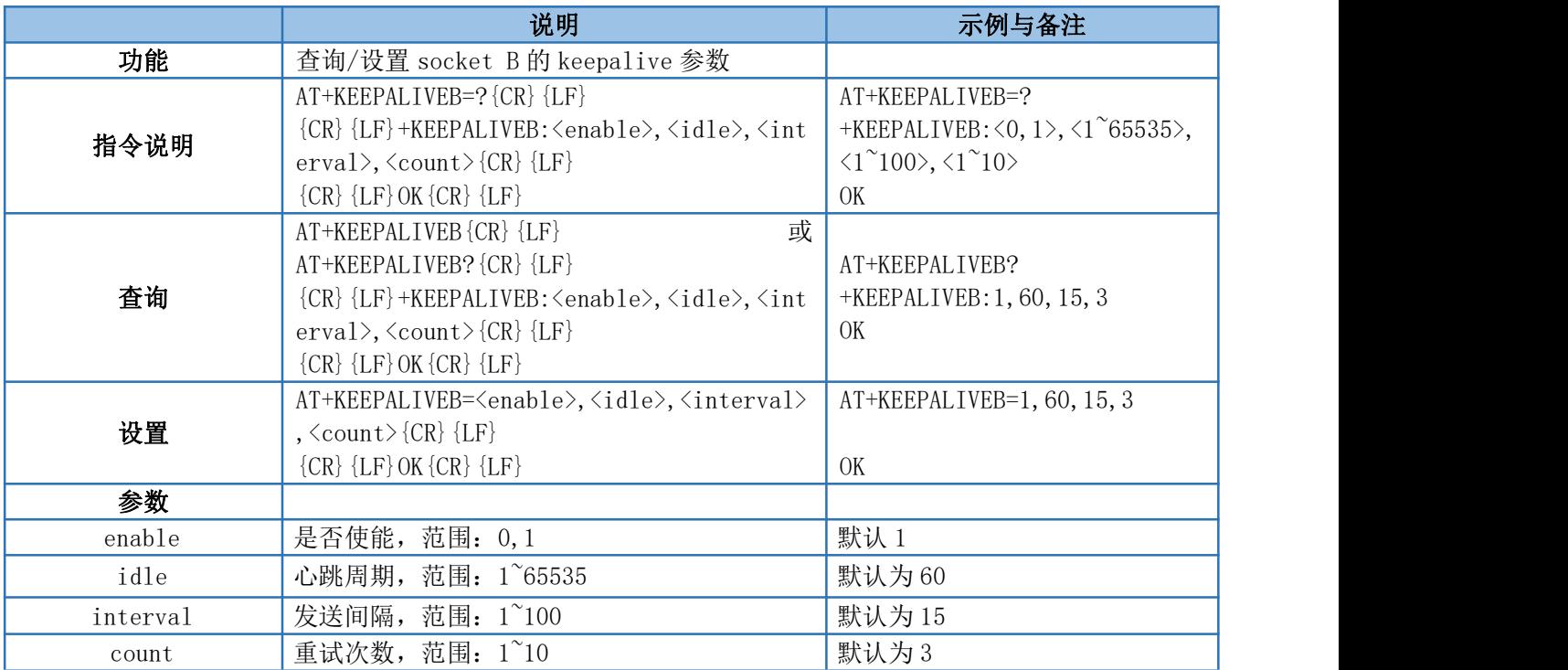

#### <span id="page-28-1"></span>4.48. AT+KEEPALIVEC

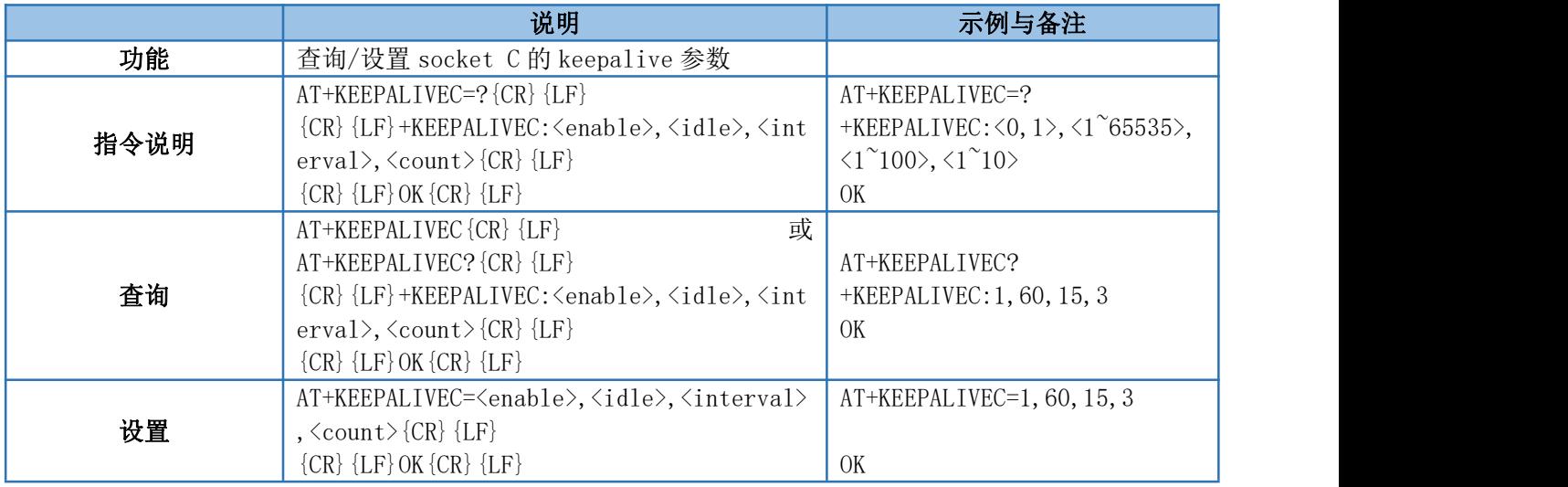

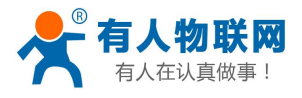

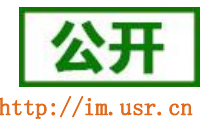

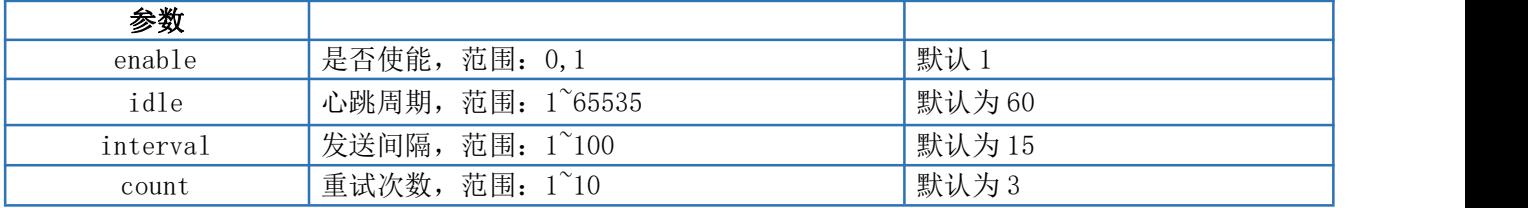

#### <span id="page-29-0"></span>4.49. AT+KEEPALIVED

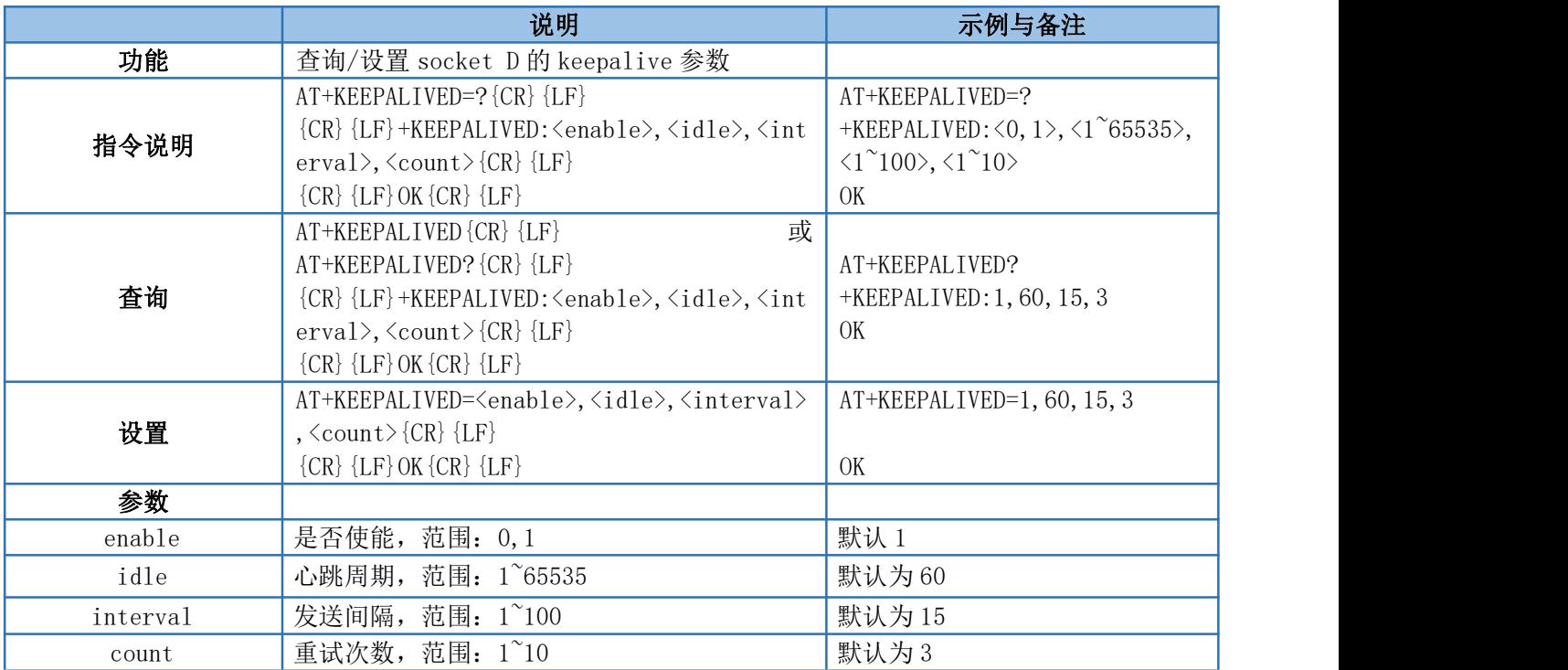

## <span id="page-29-1"></span>4.50. AT+SHORTATM

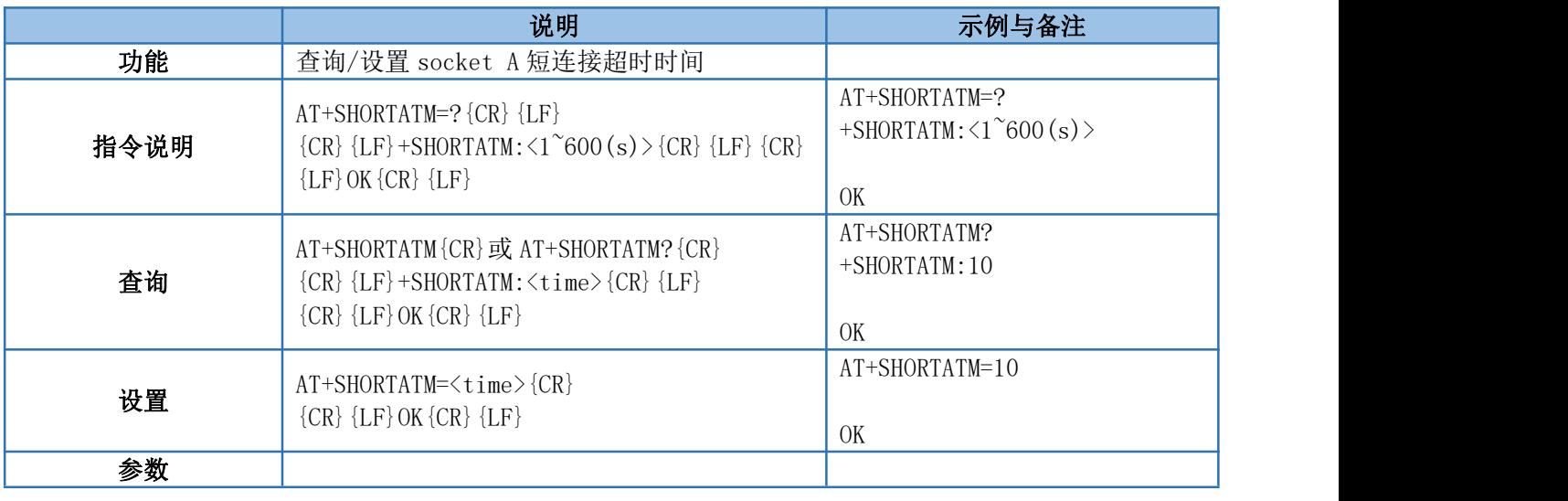

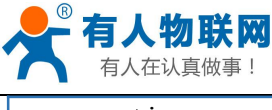

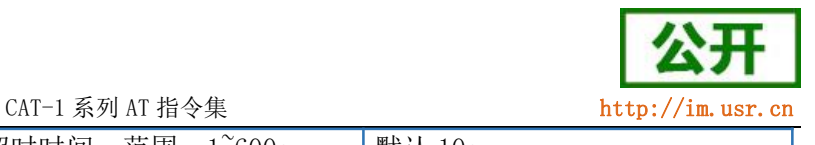

<span id="page-30-0"></span>

time | socket A 短连接超时时间, 范围: 1~600s | 默认 10s

#### 4.51. AT+SOCKRSNUM

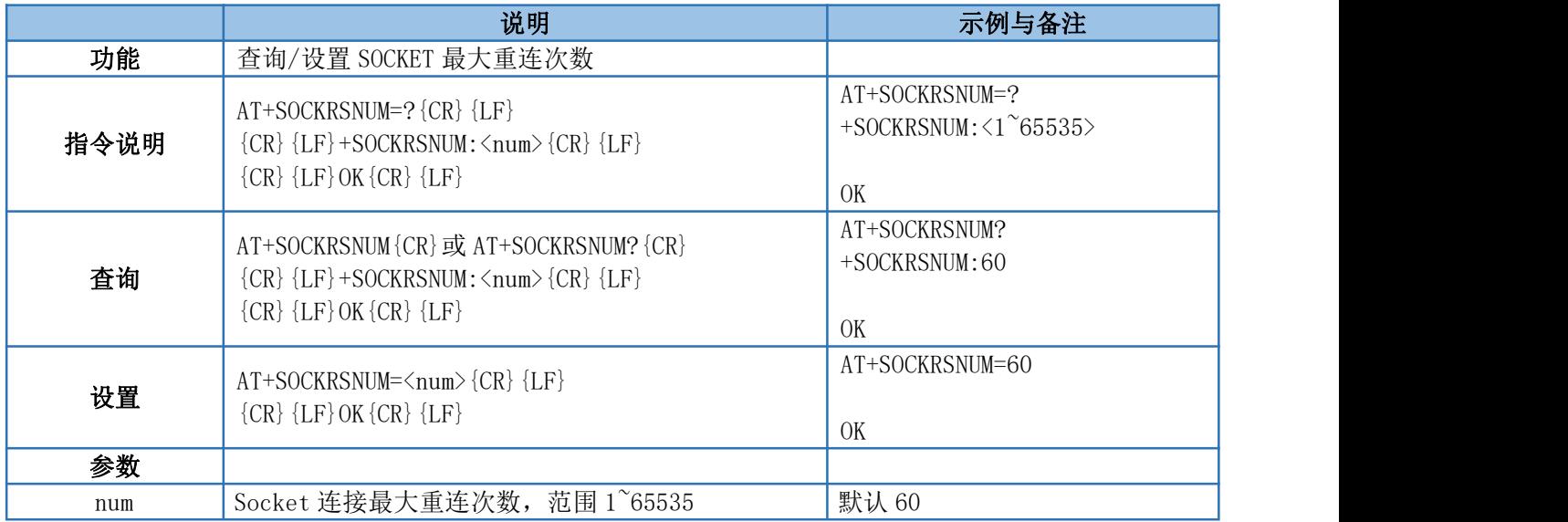

#### <span id="page-30-1"></span>4.52. AT+SOCKRSTIM

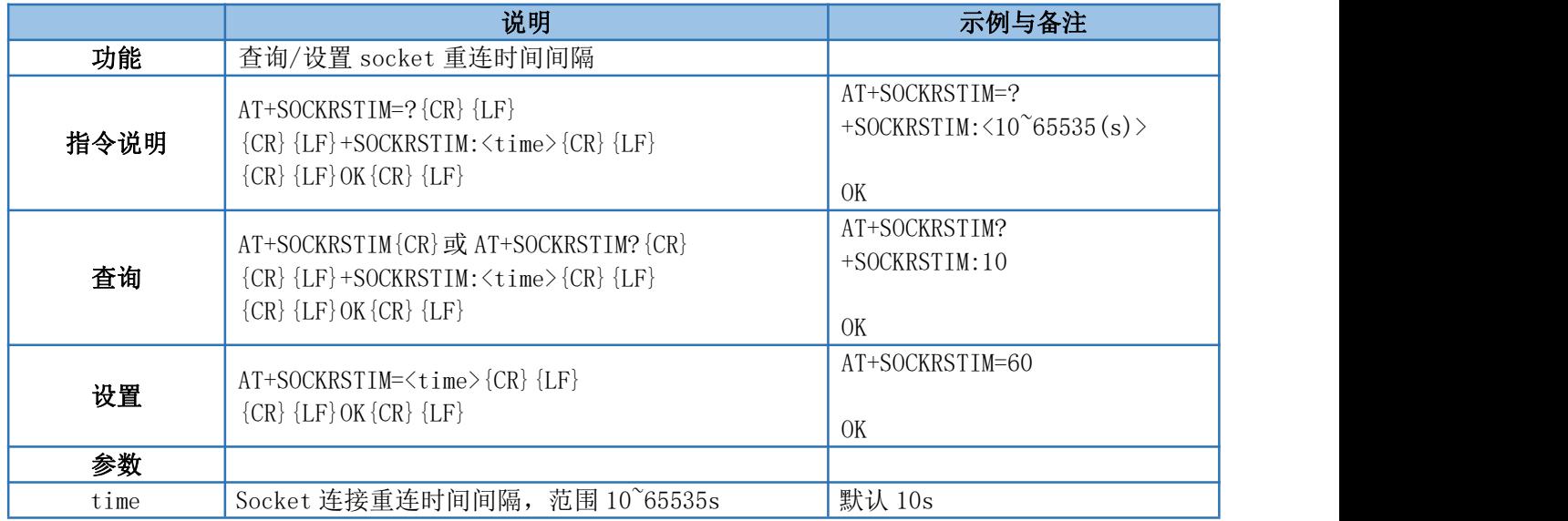

#### <span id="page-30-2"></span>4.53. AT+SOCKABK

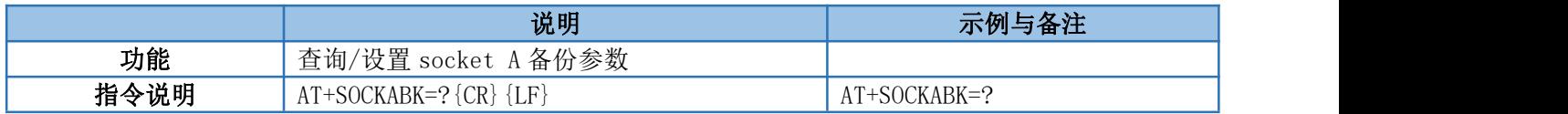

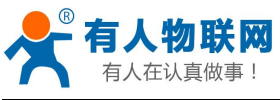

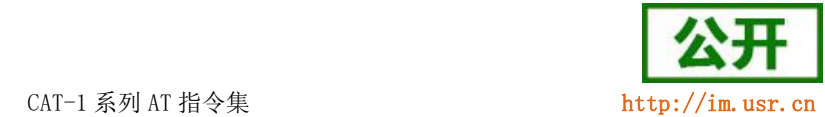

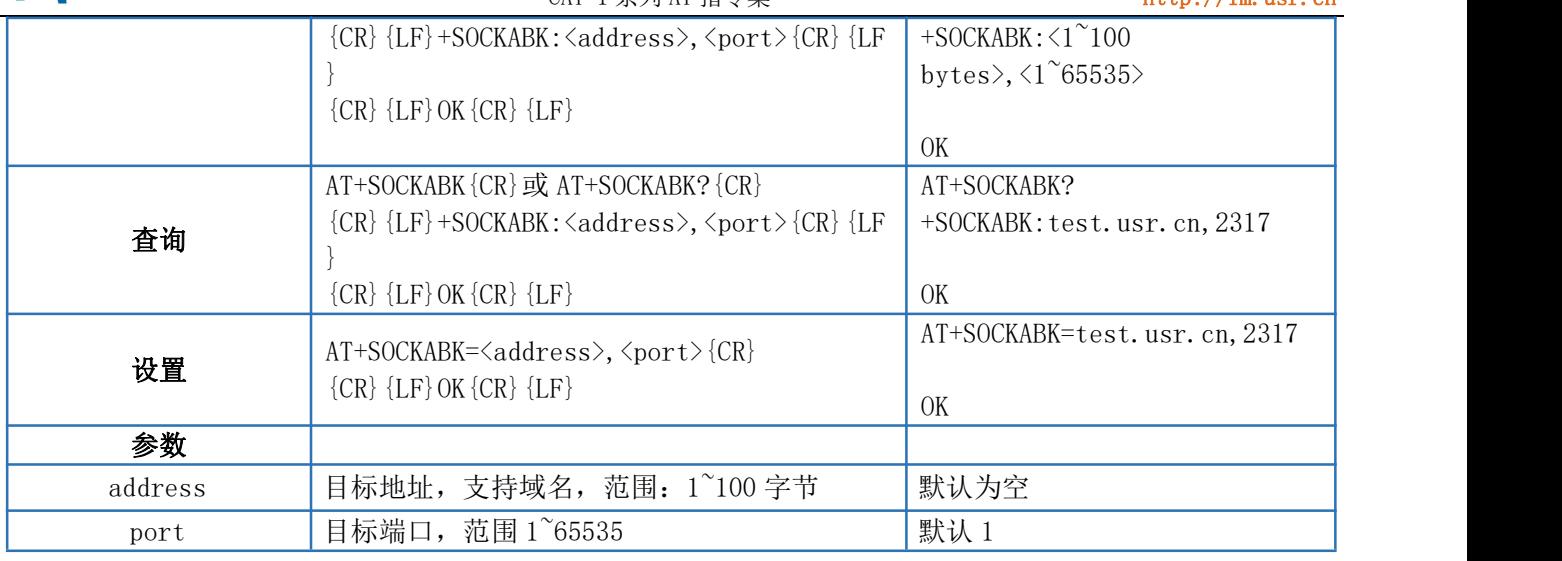

#### <span id="page-31-0"></span>4.54. AT+SOCKBBK

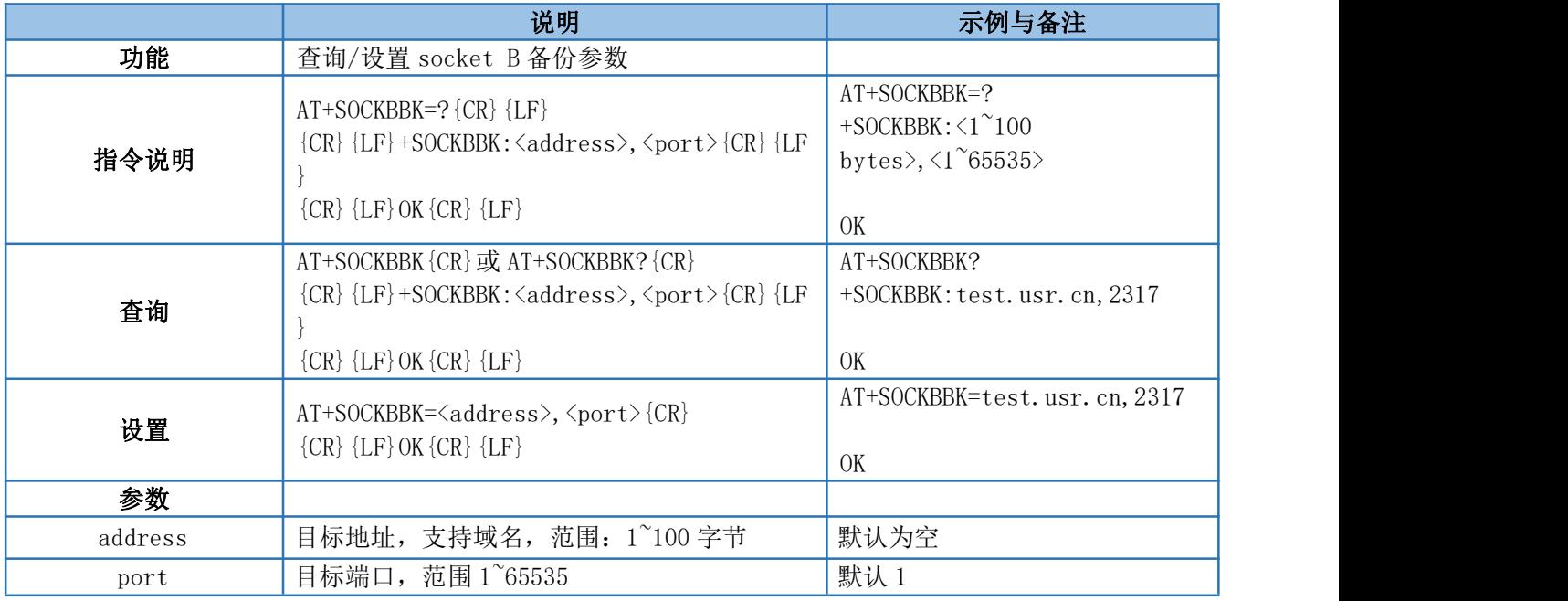

#### <span id="page-31-1"></span>4.55. AT+SOCKCBK

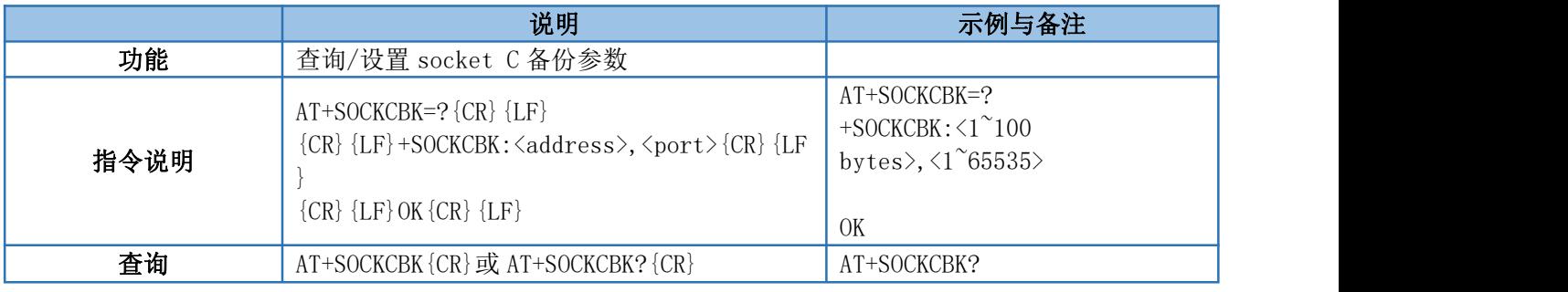

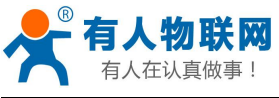

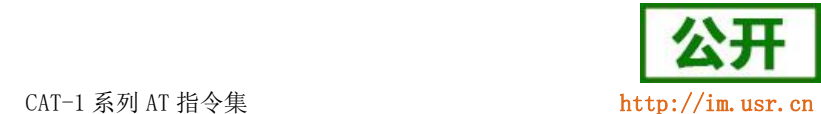

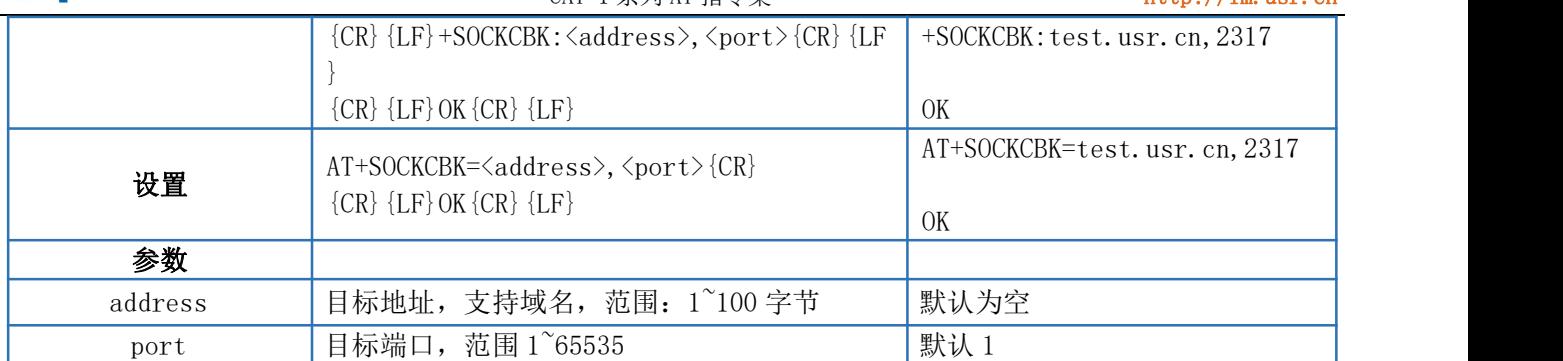

#### <span id="page-32-0"></span>4.56. AT+SOCKDBK

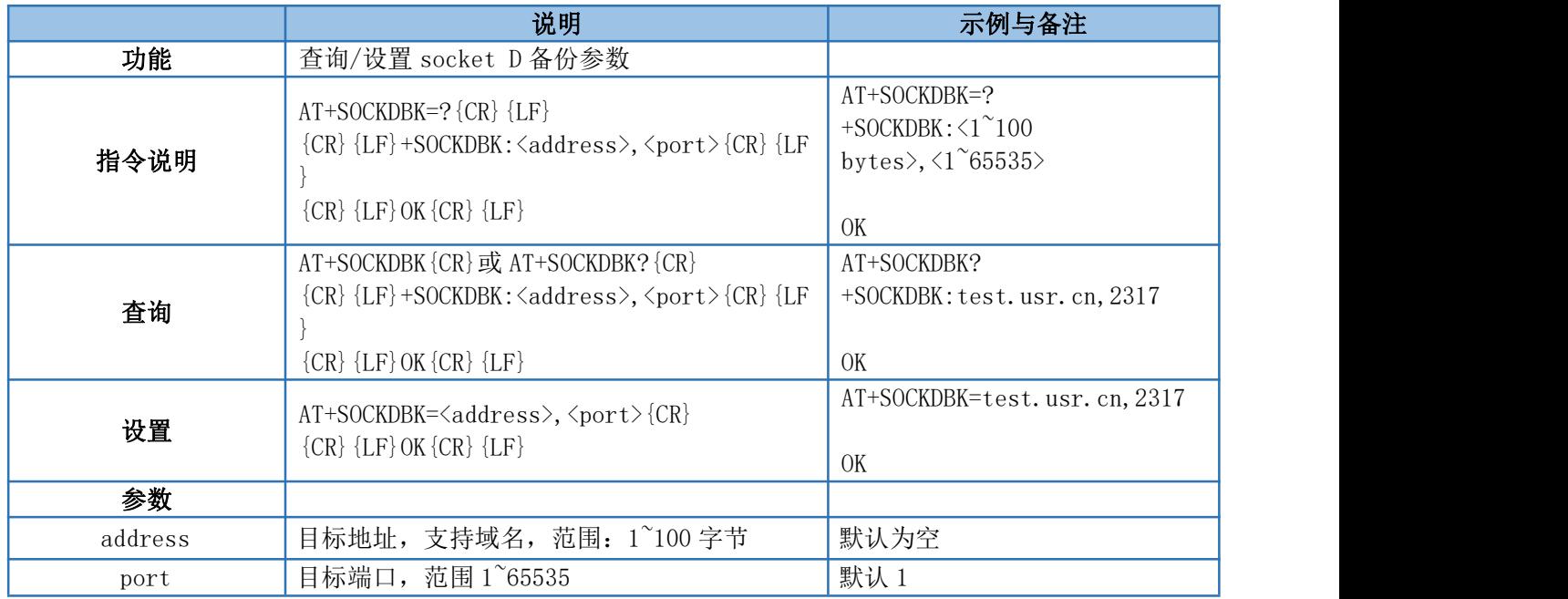

#### <span id="page-32-1"></span>4.57. AT+SOCKABKEN

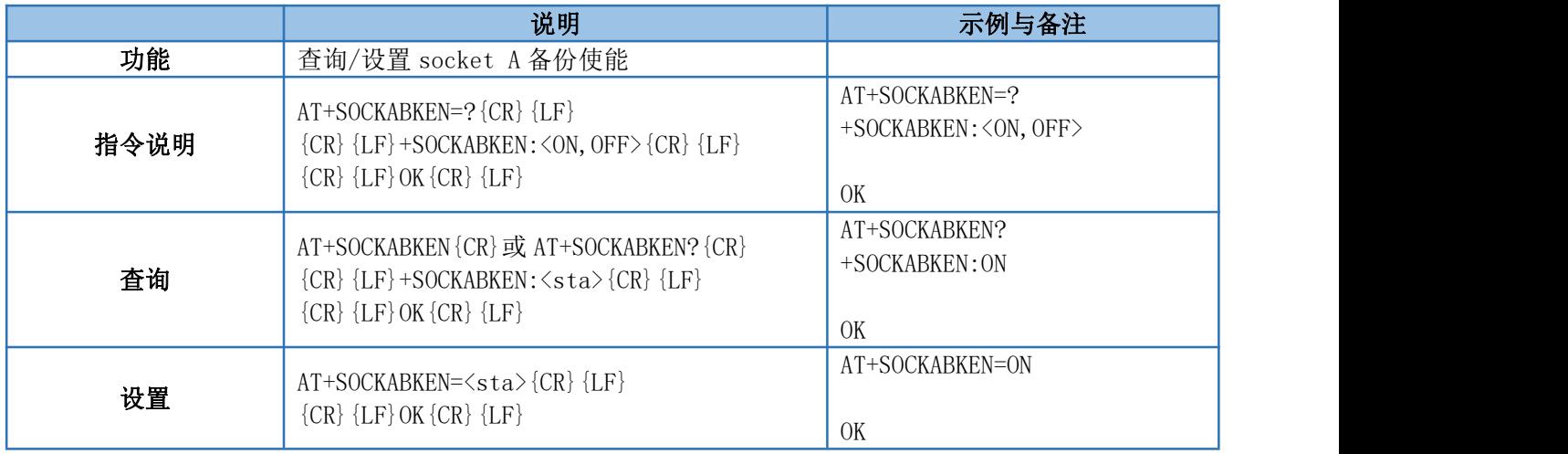

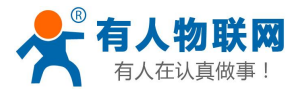

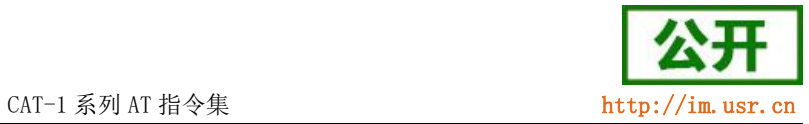

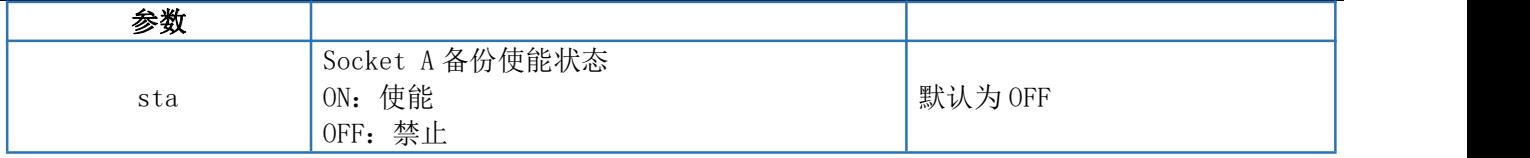

#### <span id="page-33-0"></span>4.58. AT+SOCKBBKEN

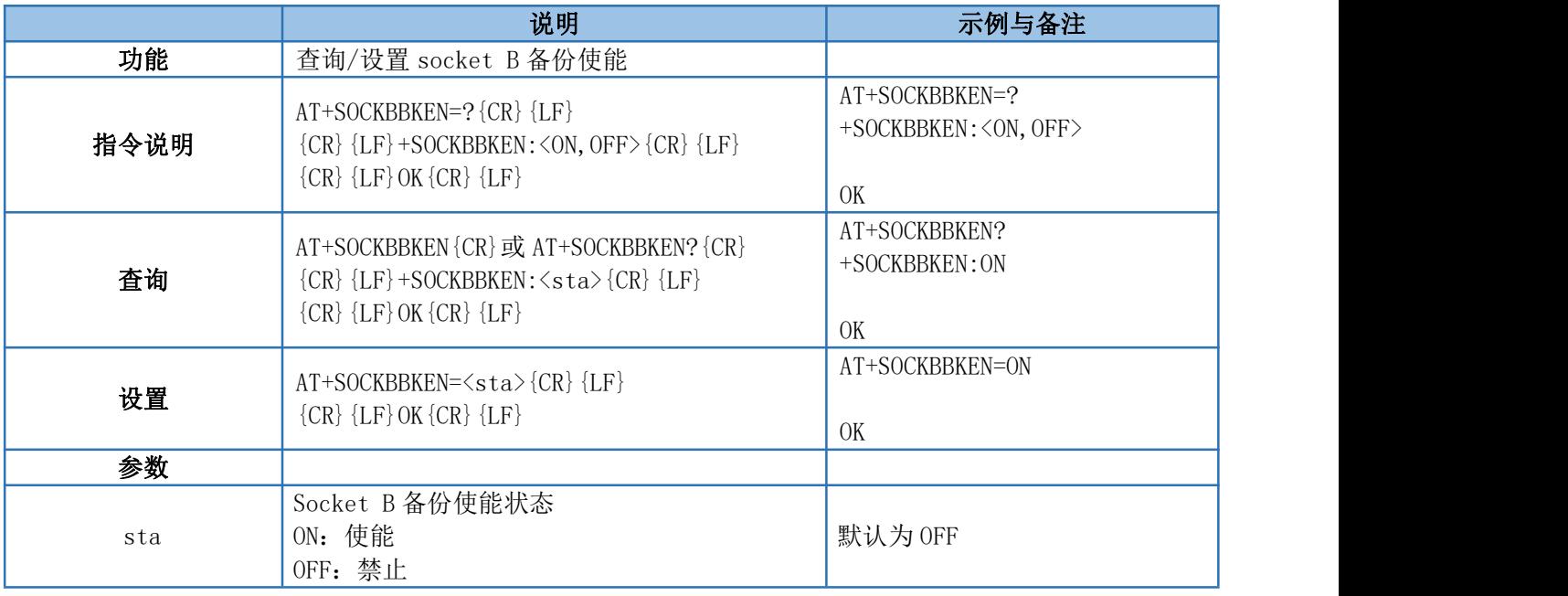

## <span id="page-33-1"></span>4.59. AT+SOCKCBKEN

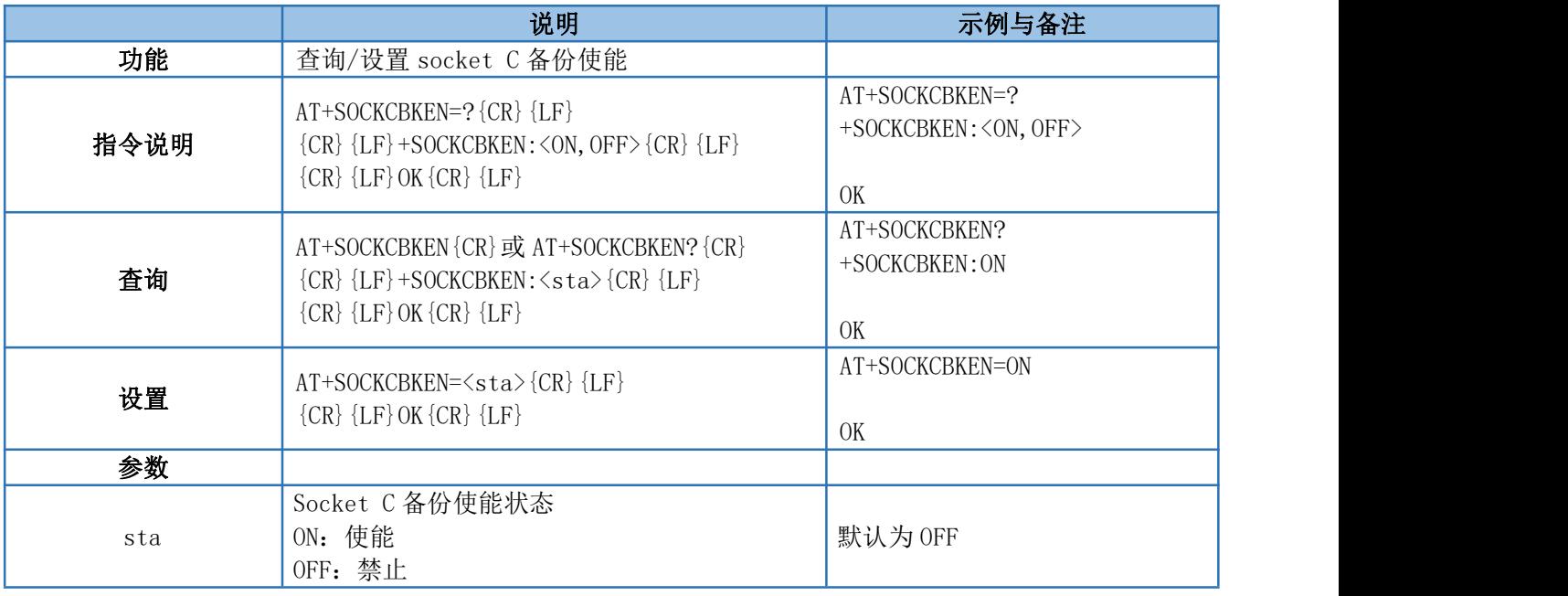

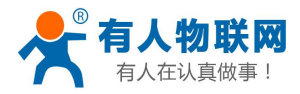

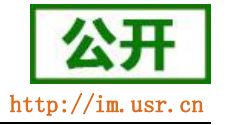

#### <span id="page-34-0"></span>4.60. AT+SOCKDBKEN

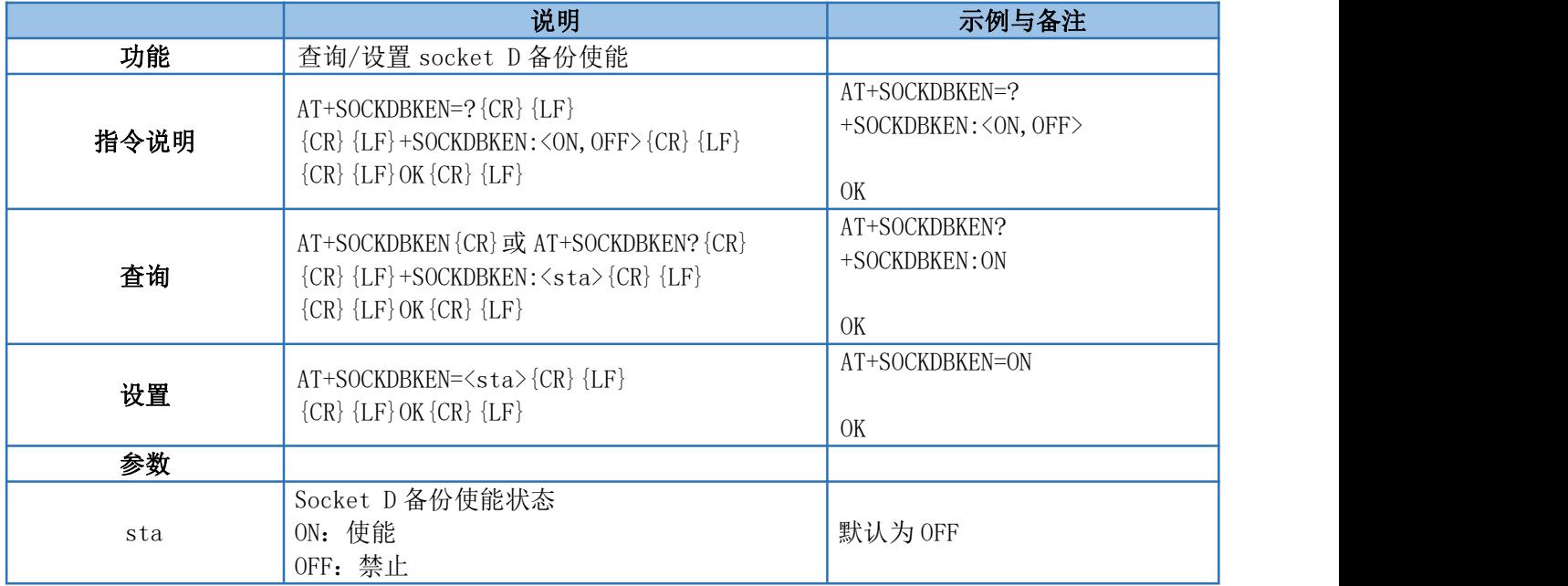

#### <span id="page-34-1"></span>4.61. AT+REGEN

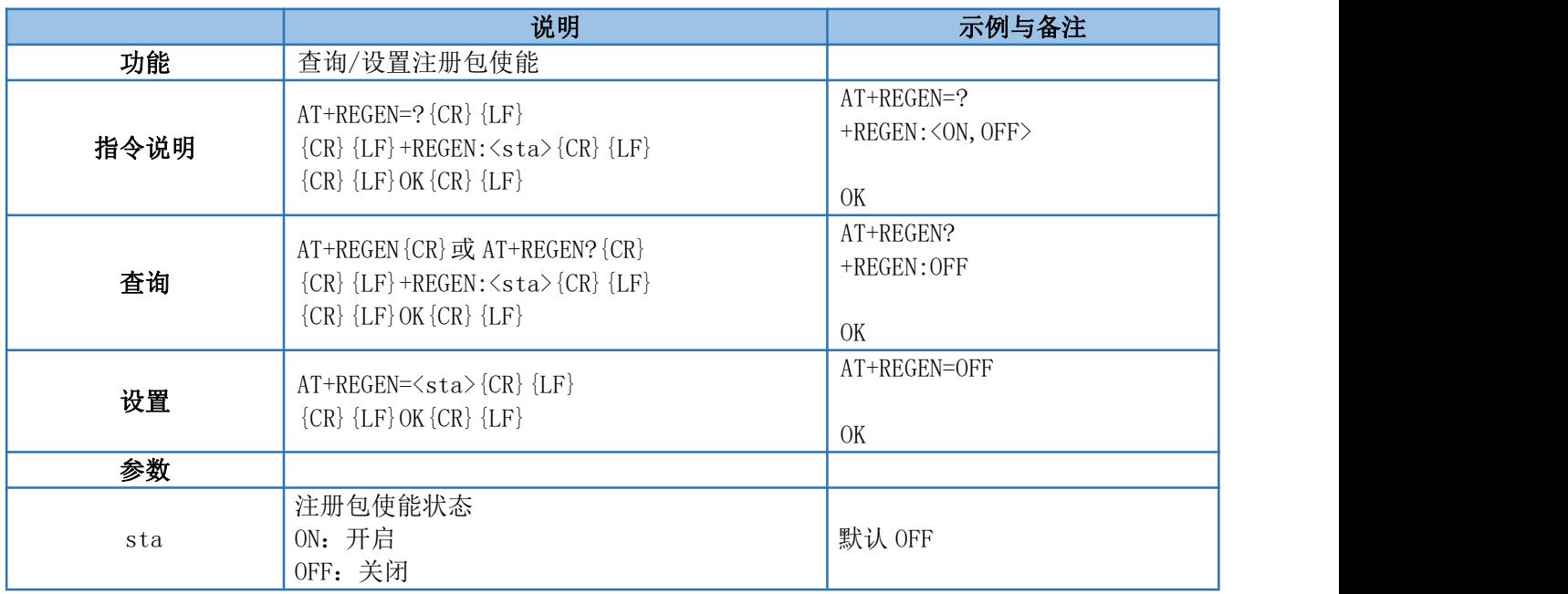

#### <span id="page-34-2"></span>4.62. AT+REGTP

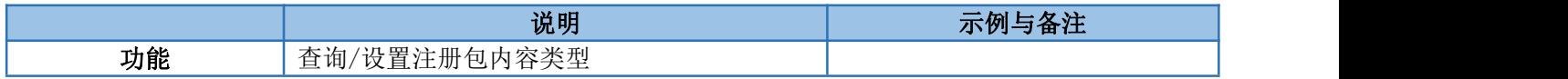

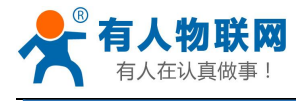

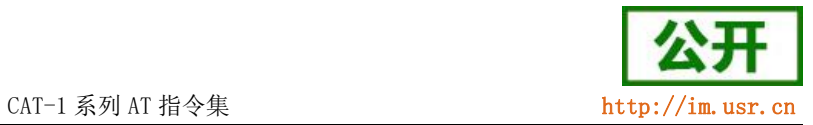

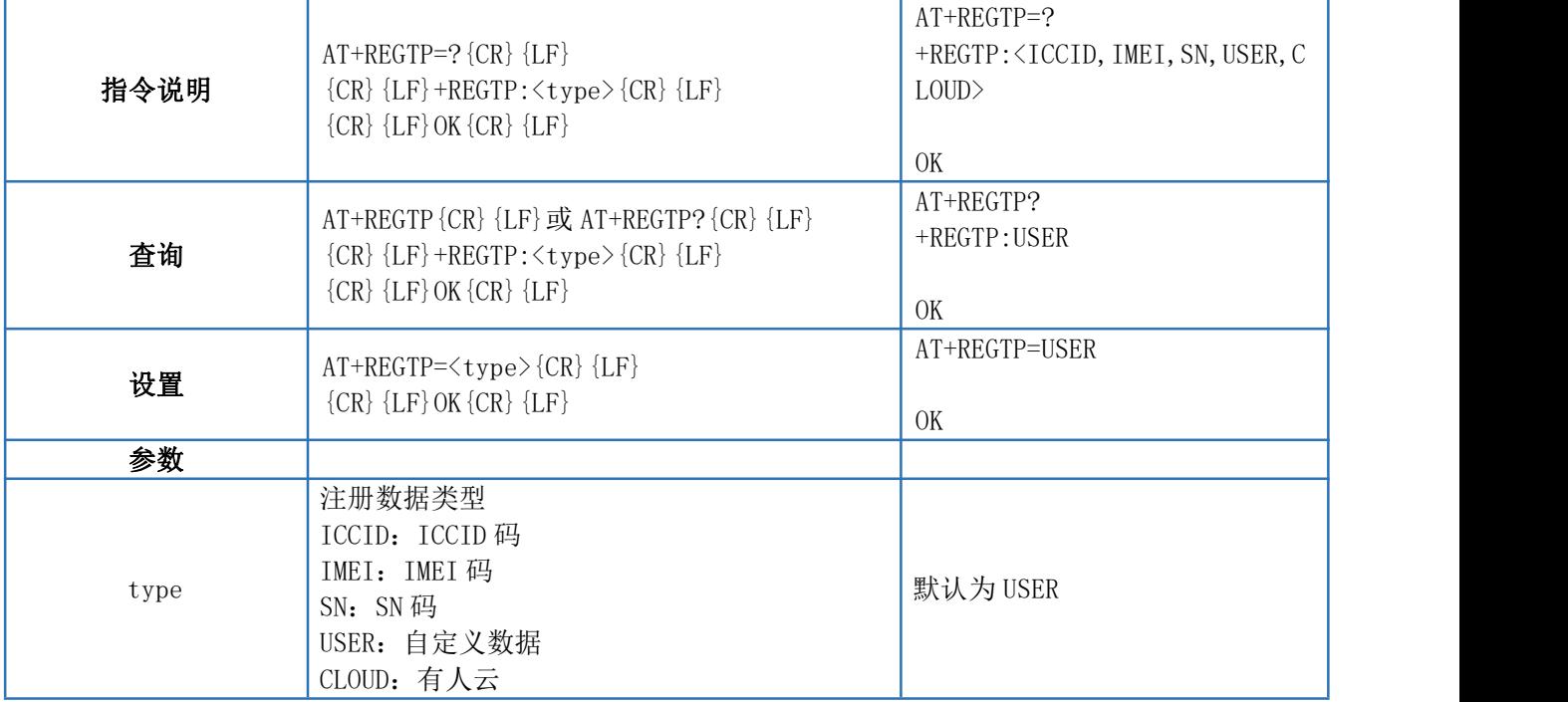

#### <span id="page-35-0"></span>4.63. AT+REGDT

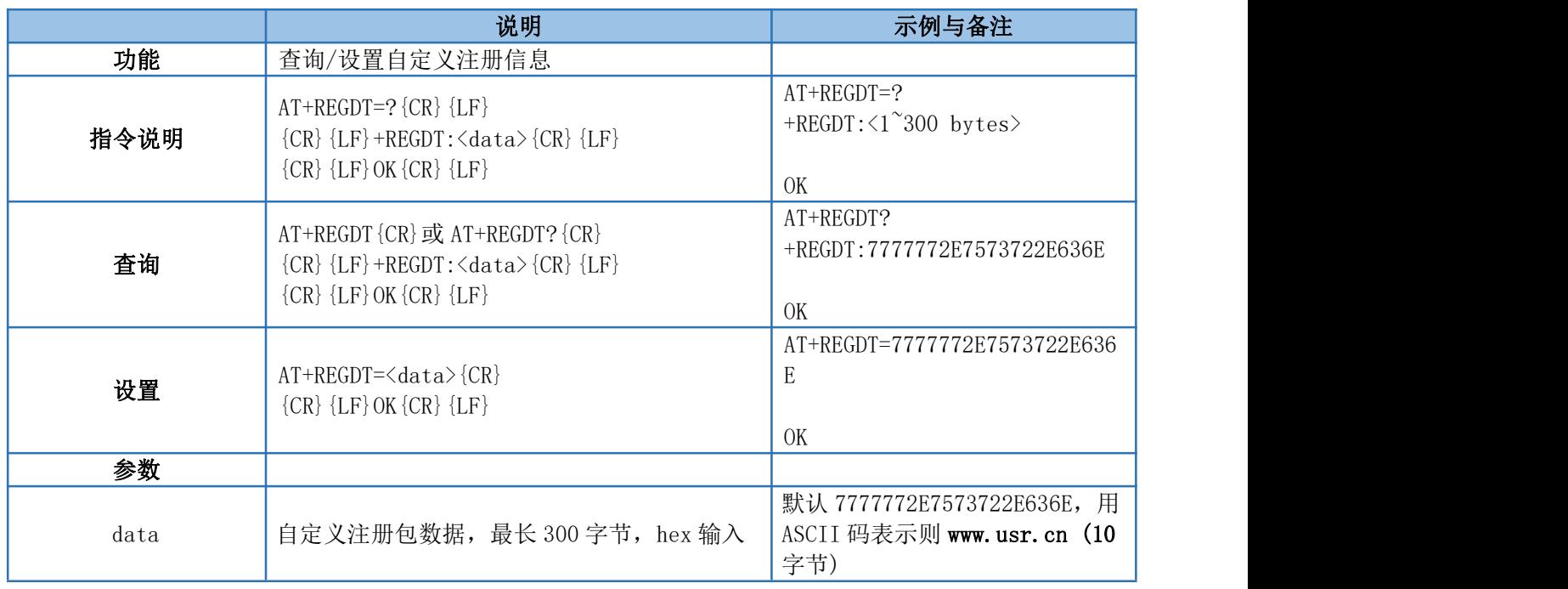

#### <span id="page-35-1"></span>4.64. AT+REGSND

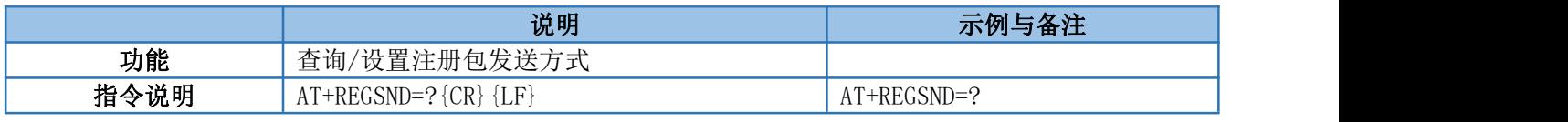

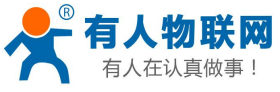

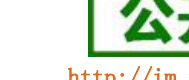

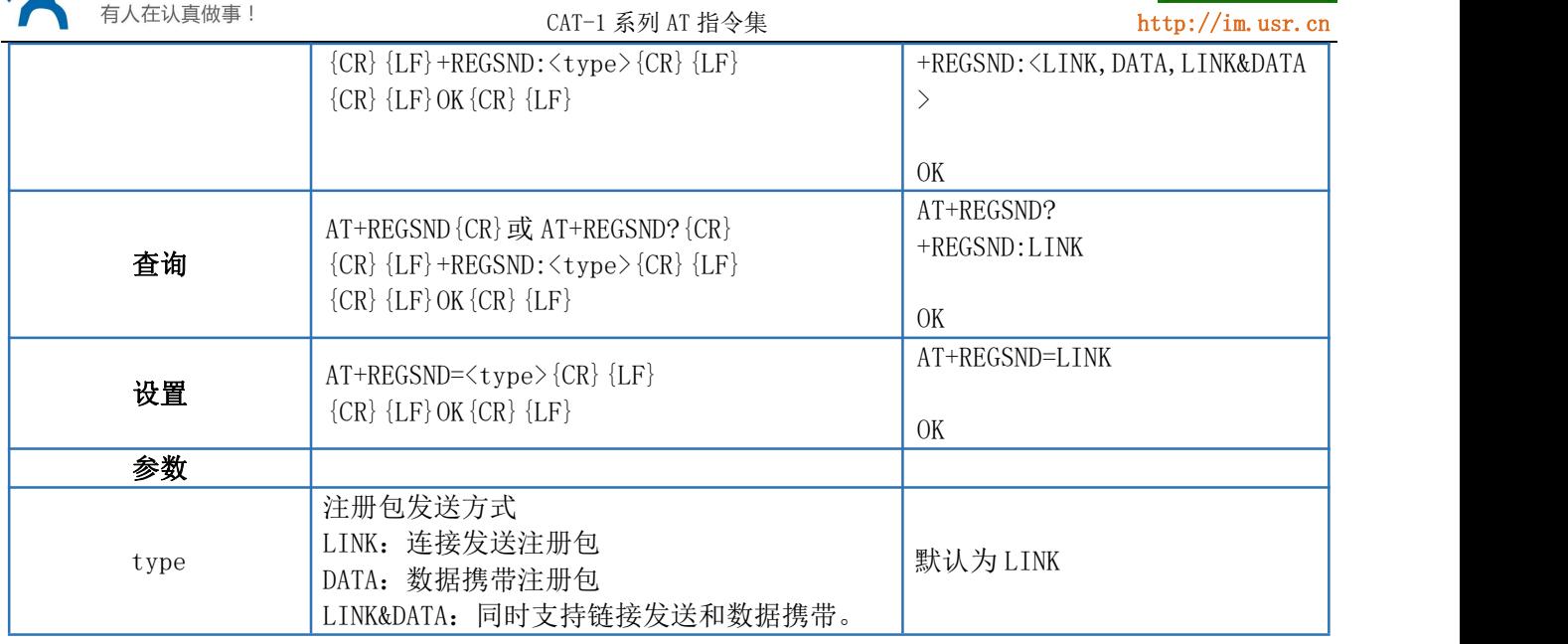

#### <span id="page-36-0"></span>4.65. AT+CLOUD

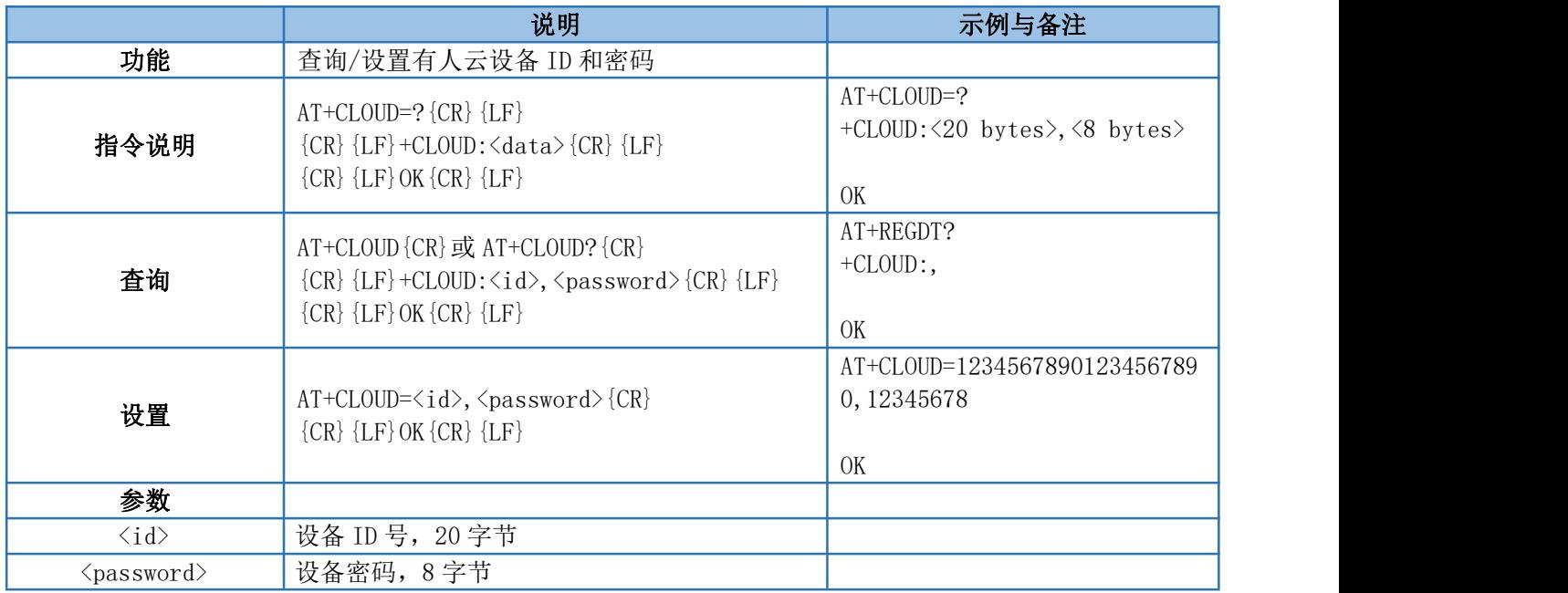

#### <span id="page-36-1"></span>4.66. AT+HEARTEN

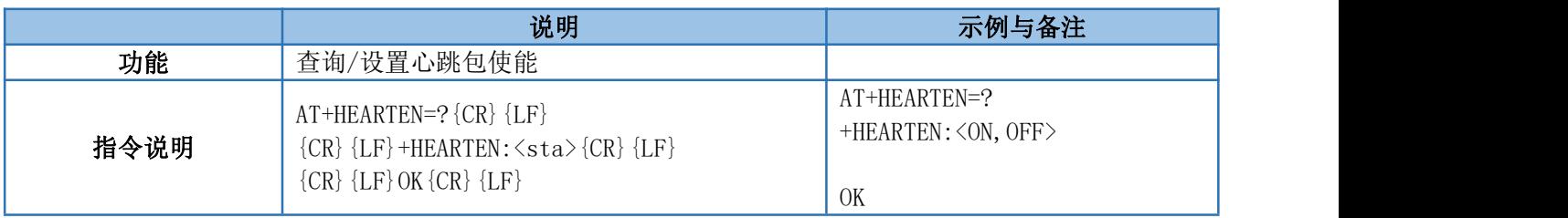

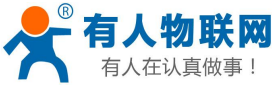

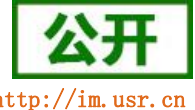

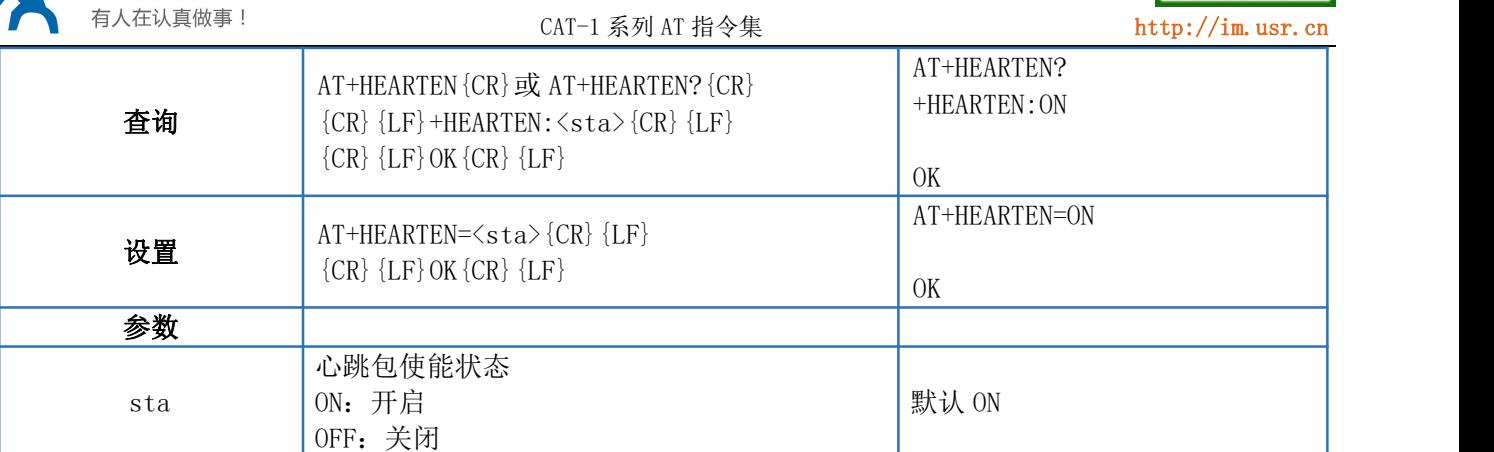

#### <span id="page-37-0"></span>4.67. AT+HEARTTP

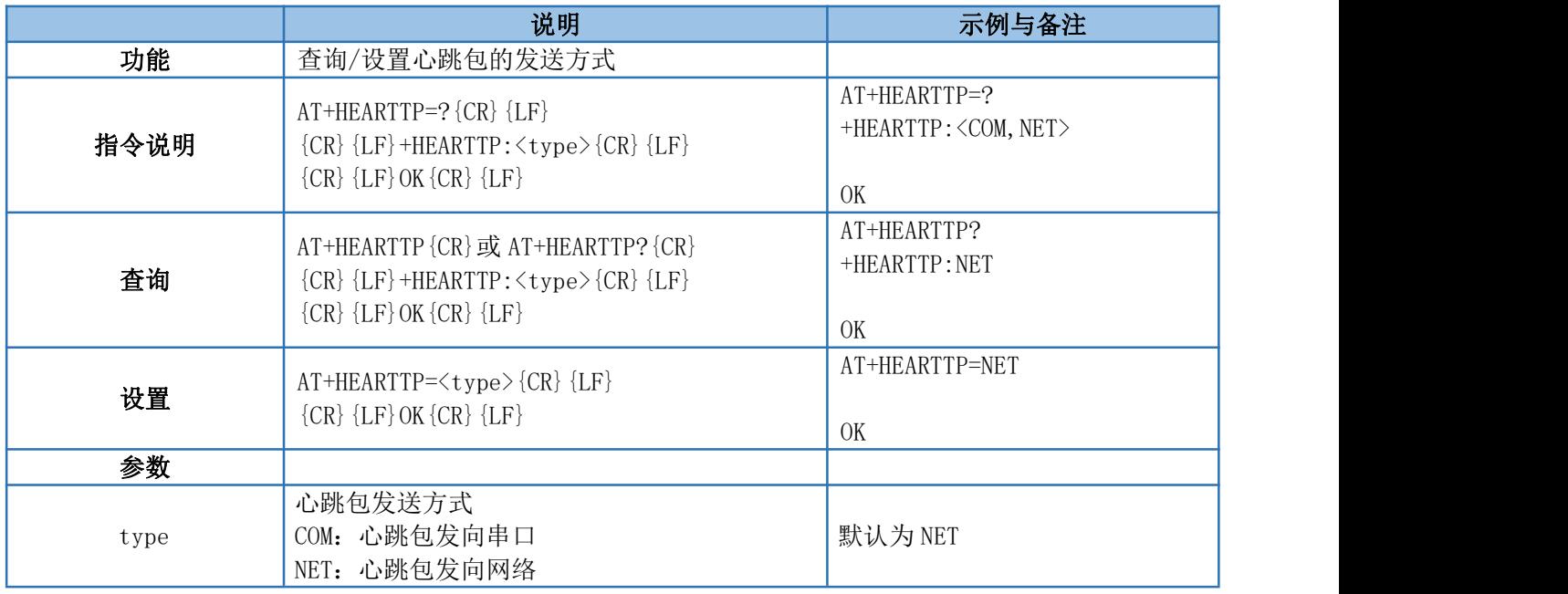

## <span id="page-37-1"></span>4.68. AT+HEARTDT

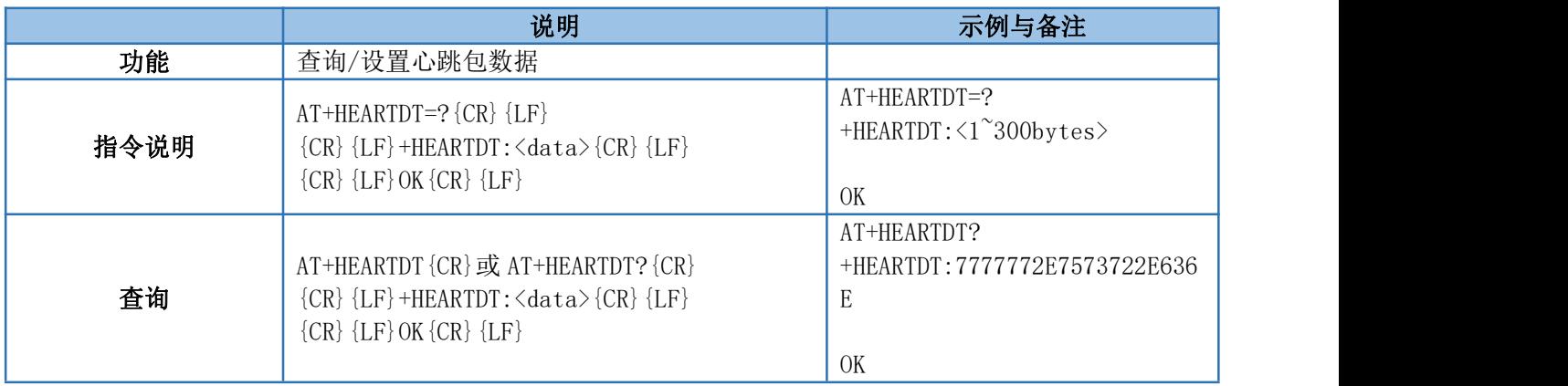

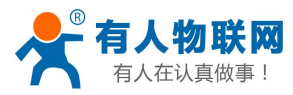

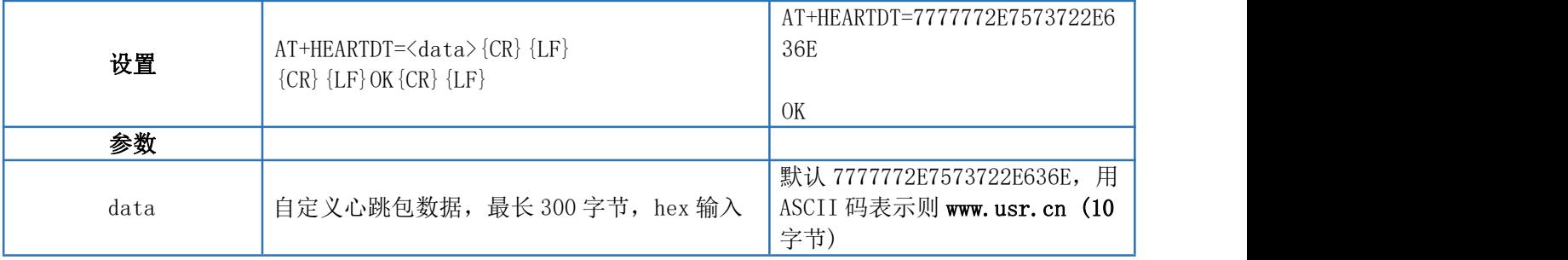

#### <span id="page-38-0"></span>4.69. AT+HEARTTM

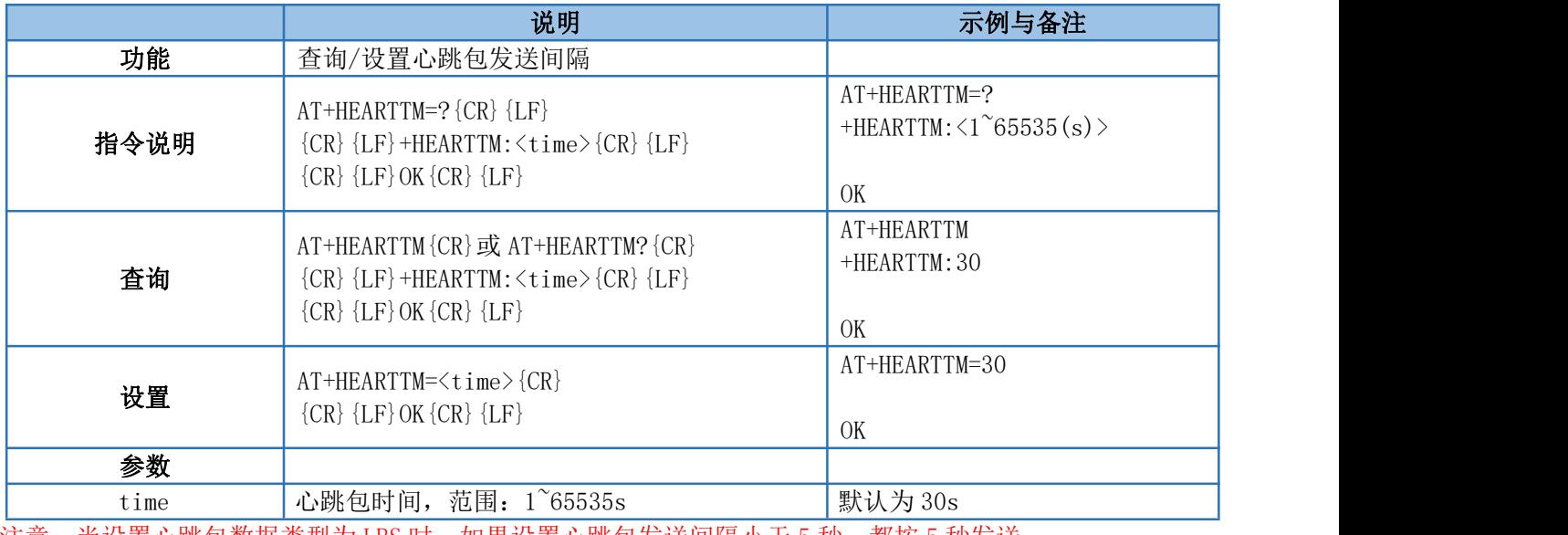

注意: 当设置心跳包数据类型为 LBS 时,如果设置心跳包发送间隔小于 5 秒,都按 5 秒发送

#### <span id="page-38-1"></span>4.70. AT+HEARTSORT

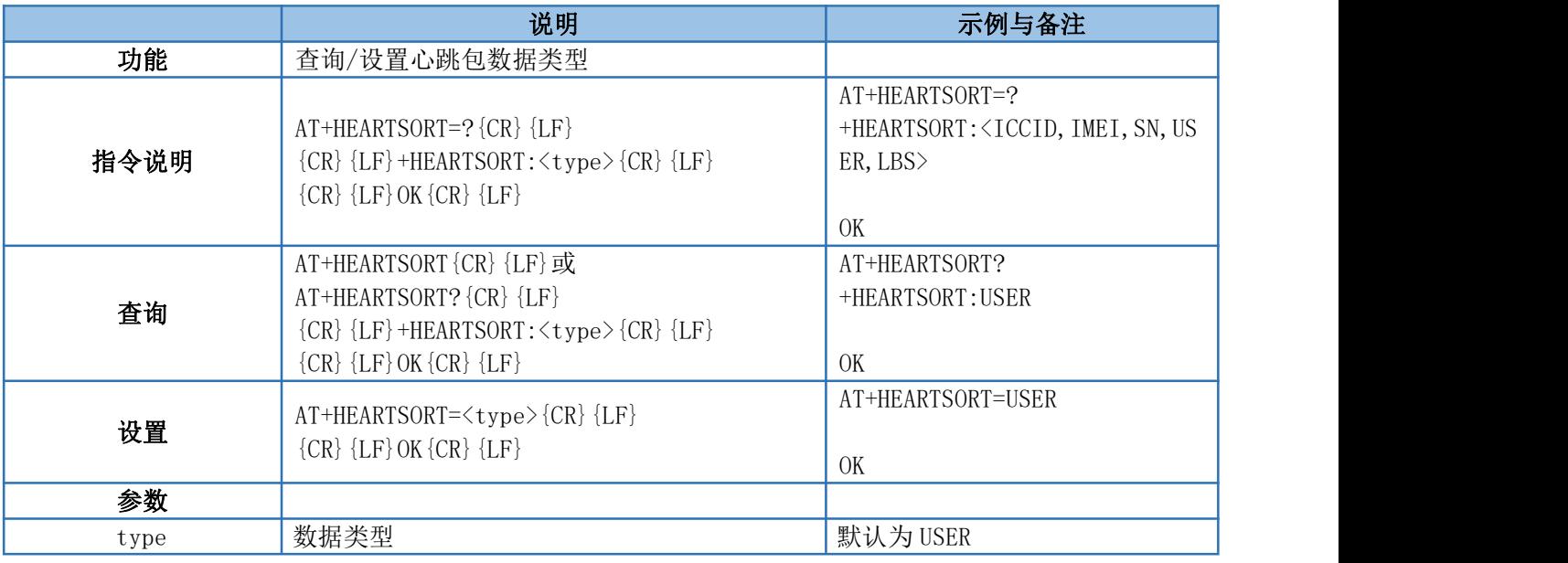

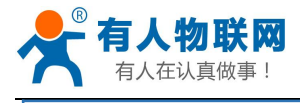

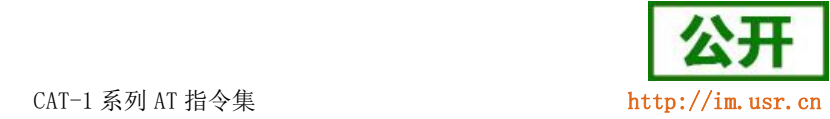

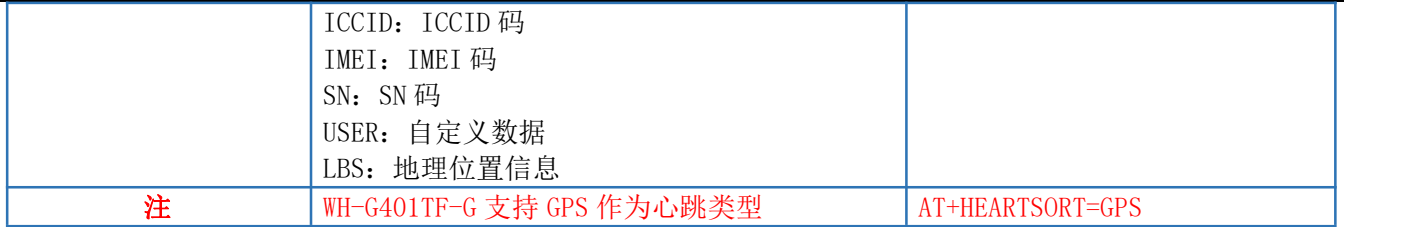

## <span id="page-39-0"></span>4.71. AT+HEART

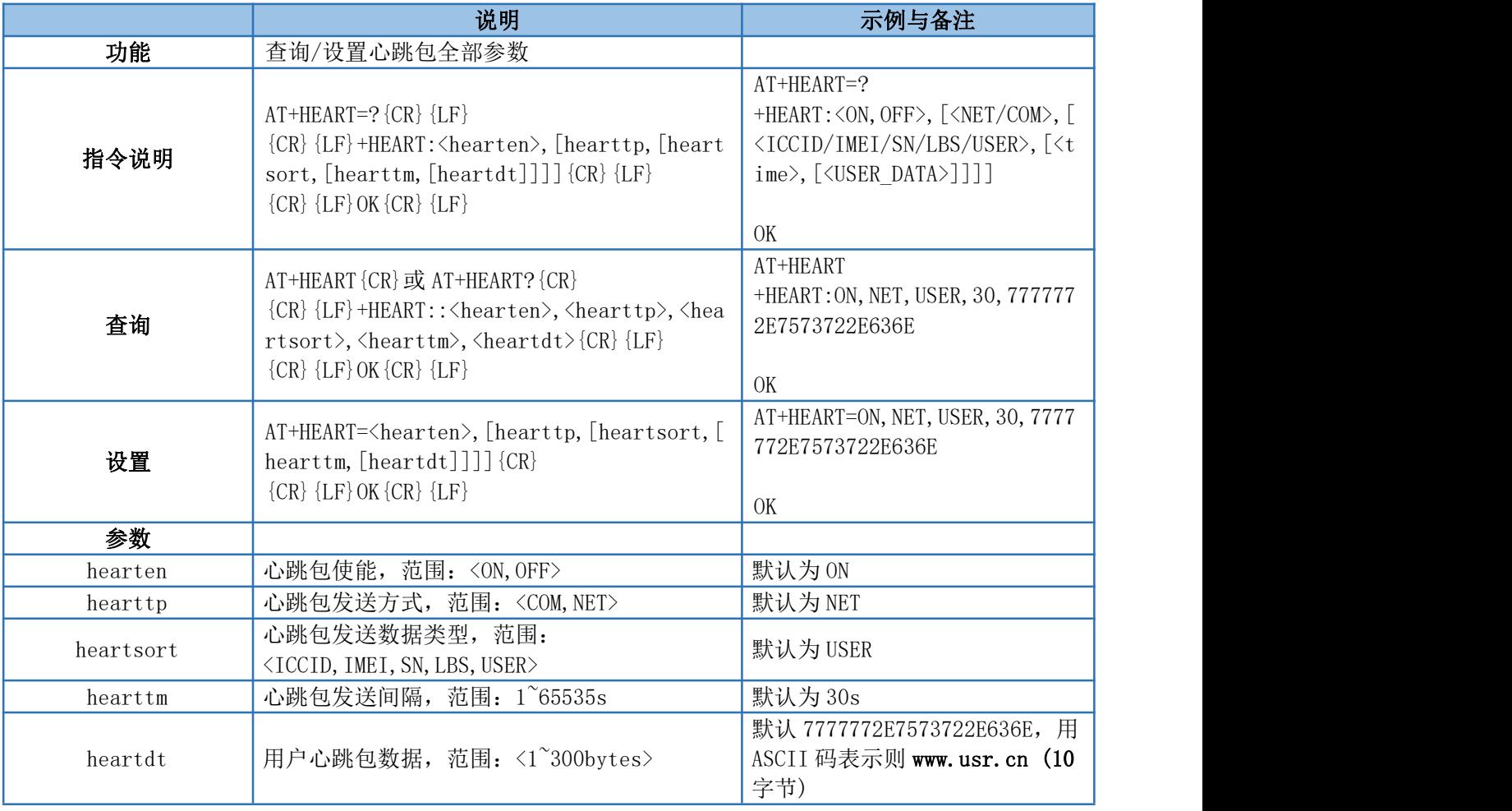

## <span id="page-39-1"></span>4.72. AT+HTPTP

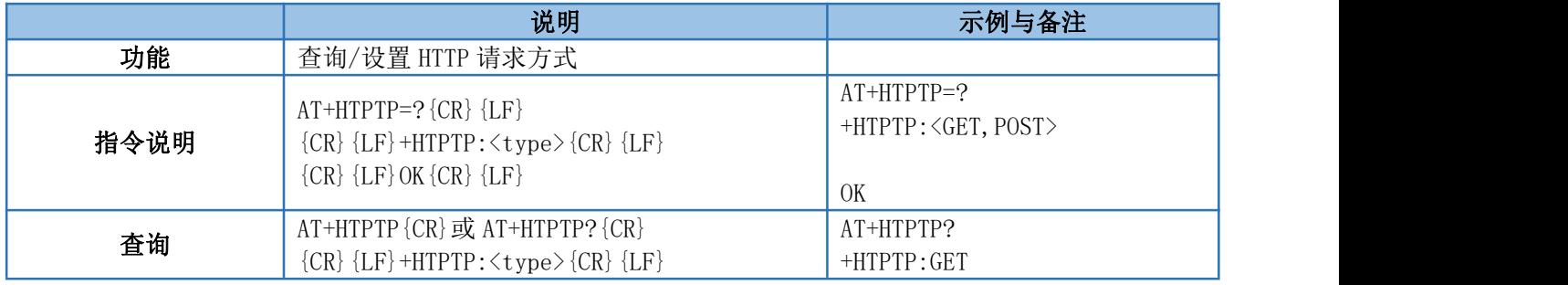

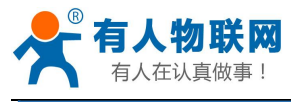

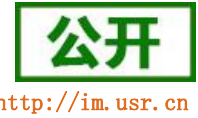

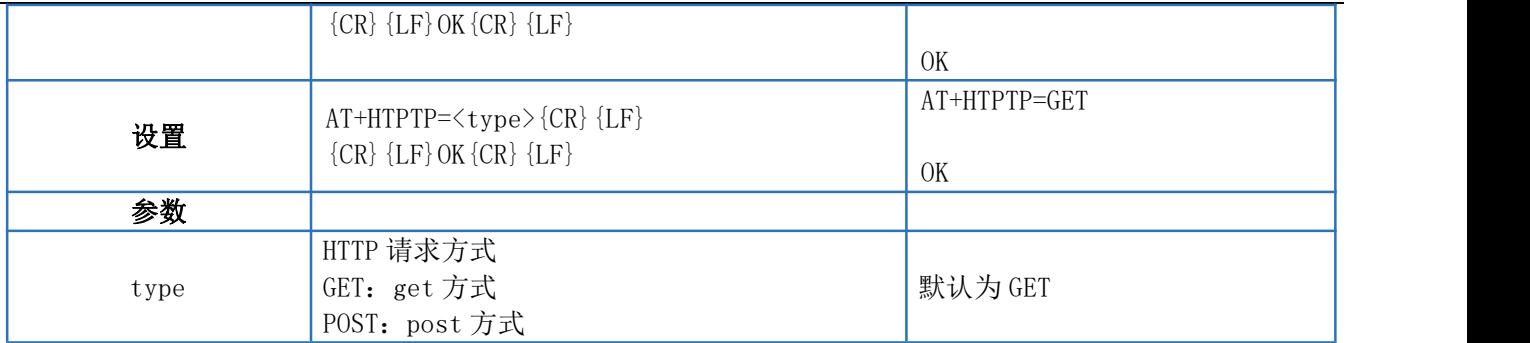

#### <span id="page-40-0"></span>4.73. AT+HTPURL

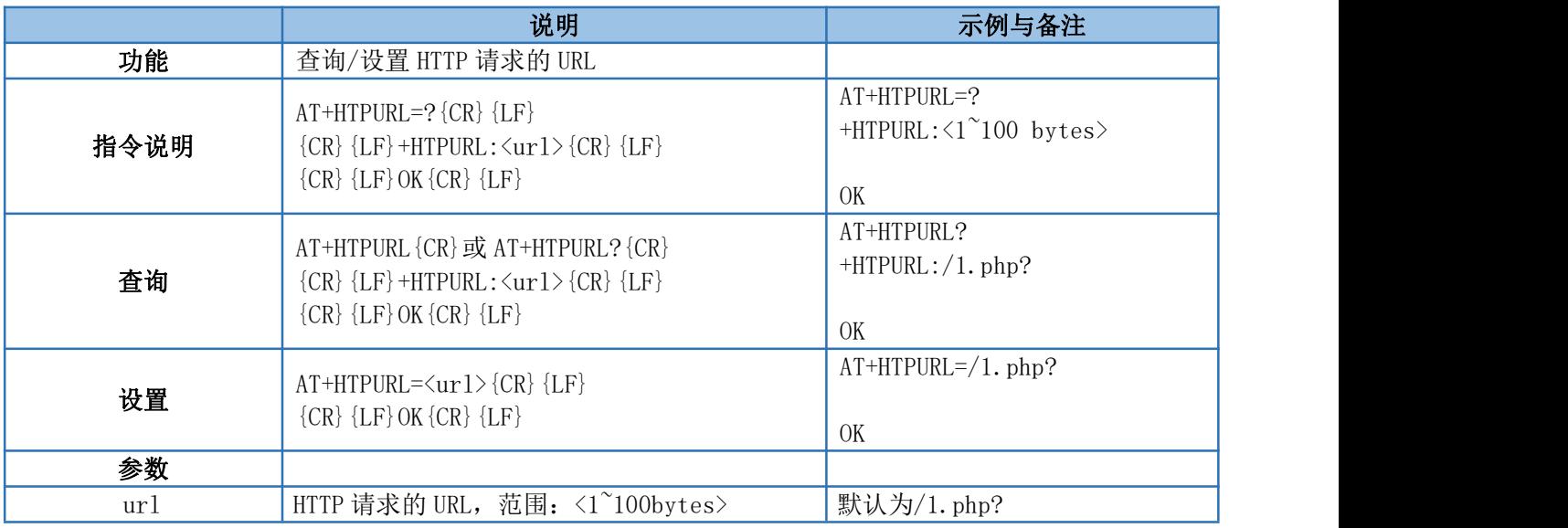

#### <span id="page-40-1"></span>4.74. AT+HTPHD

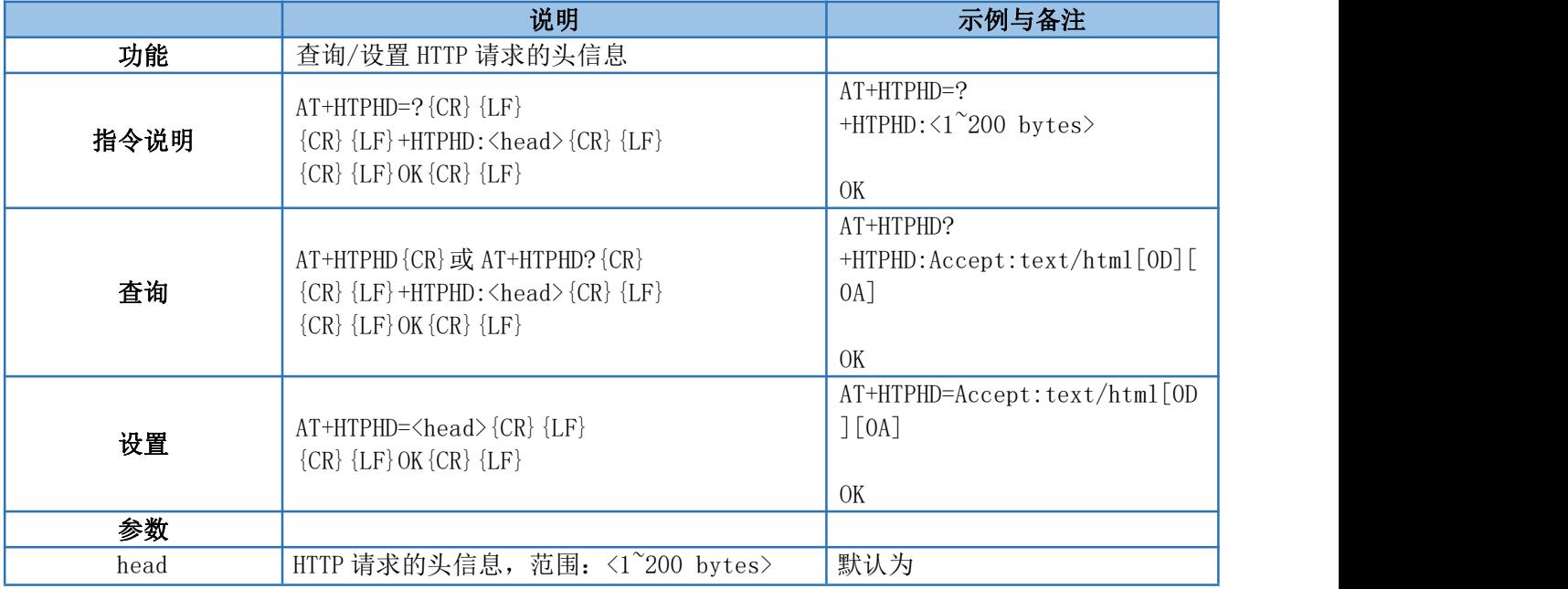

![](_page_41_Picture_0.jpeg)

![](_page_41_Picture_2.jpeg)

Accept:text/html[0D][0A]

#### <span id="page-41-0"></span>4.75. AT+HTPSV

![](_page_41_Picture_273.jpeg)

#### <span id="page-41-1"></span>4.76. AT+HTPPK

![](_page_41_Picture_274.jpeg)

#### <span id="page-41-2"></span>4.77. AT+HTPTIM

![](_page_41_Picture_275.jpeg)

![](_page_42_Picture_0.jpeg)

![](_page_42_Picture_2.jpeg)

![](_page_42_Picture_275.jpeg)

#### <span id="page-42-0"></span>4.78. AT+DSTNUM

![](_page_42_Picture_276.jpeg)

#### <span id="page-42-1"></span>4.79. AT+SMSFLT

![](_page_42_Picture_277.jpeg)

![](_page_43_Picture_0.jpeg)

![](_page_43_Picture_2.jpeg)

![](_page_43_Picture_283.jpeg)

#### <span id="page-43-0"></span>4.80. AT+NTPSVR

![](_page_43_Picture_284.jpeg)

#### <span id="page-43-1"></span>4.81. AT+NTPEN

![](_page_43_Picture_285.jpeg)

![](_page_44_Picture_0.jpeg)

![](_page_44_Picture_2.jpeg)

#### <span id="page-44-0"></span>4.82. AT+NTPTM

![](_page_44_Picture_282.jpeg)

#### <span id="page-44-1"></span>4.83. AT+GPS

![](_page_44_Picture_283.jpeg)

#### <span id="page-44-2"></span>4.84. AT+GPSDT

![](_page_44_Picture_284.jpeg)

![](_page_45_Picture_0.jpeg)

![](_page_45_Picture_1.jpeg)

![](_page_45_Picture_265.jpeg)

<span id="page-45-0"></span>提示:GPS 输出信息详解请参见《WH-G401tf 说明书》GNSS 定位章节的说明。

#### 4.85. AT+GPSOUT

![](_page_45_Picture_266.jpeg)

#### <span id="page-45-1"></span>4.86. AT+GNSSMOD

![](_page_45_Picture_267.jpeg)

![](_page_46_Picture_0.jpeg)

![](_page_46_Picture_1.jpeg)

![](_page_46_Picture_264.jpeg)

#### <span id="page-46-0"></span>4.87. AT+GMDBS

![](_page_46_Picture_265.jpeg)

注意: 云端的寄存器地址写法同组态软件写法相同,相较终端的地址要+1。例如终端设置的寄存器地址为 0,则云端设置为 40001。

#### <span id="page-46-1"></span>4.88. AT+GPOSUPTM

![](_page_46_Picture_266.jpeg)

![](_page_47_Picture_0.jpeg)

CAT-1 系列 AT 指令集 <http://im.usr.cn>

![](_page_47_Picture_2.jpeg)

![](_page_47_Picture_266.jpeg)

#### <span id="page-47-0"></span>4.89. AT+SIMSWITCH

![](_page_47_Picture_267.jpeg)

注意, 此条指令只适用于内置卡型号, 如 WH-GM5TFG-CT、WH-G401TF-CT 等。

![](_page_48_Picture_0.jpeg)

![](_page_48_Picture_2.jpeg)

#### <span id="page-48-0"></span>4.90. AT+BLEEN

![](_page_48_Picture_278.jpeg)

#### <span id="page-48-1"></span>4.91. AT+BLEMOD

![](_page_48_Picture_279.jpeg)

![](_page_49_Picture_0.jpeg)

![](_page_49_Picture_2.jpeg)

#### <span id="page-49-0"></span>4.92. AT+BLEADVEN

![](_page_49_Picture_236.jpeg)

#### <span id="page-49-1"></span>4.93. AT+BLESG

![](_page_49_Picture_237.jpeg)

![](_page_50_Picture_0.jpeg)

![](_page_50_Picture_2.jpeg)

#### <span id="page-50-0"></span>4.94. AT+BLELINK

![](_page_50_Picture_135.jpeg)

![](_page_51_Picture_0.jpeg)

![](_page_51_Picture_2.jpeg)

# <span id="page-51-0"></span>5. 异常打印信息

当模块或设备工作异常时,串口会打印相应的异常信息,用于辅助判断模块或设备的故障,具体如下表。

![](_page_51_Picture_265.jpeg)

![](_page_52_Picture_0.jpeg)

![](_page_52_Picture_2.jpeg)

# <span id="page-52-0"></span>6. 联系方式

- 公 司:济南有人物联网技术有限公司
- 地 址:济南市历下区茂岭山三号路中欧校友产业大厦 12、13 层有人物联网
- 网 址:http://www.usr.cn
- 客户支持中心:http://im.usr.cn
- 邮 箱:sales@usr.cn
- 电 话:4000-255-652 或 0531-66592361
- 有人定位:可靠的智慧工业物联网伙伴
- 有人愿景:成为工业物联网领域的生态型企业
- 有人使命:连接价值 价值连接
- 价 值 观:天道酬勤 厚德载物 共同成长 积极感恩
- 产品理念:可靠 易用 价格合理
- 企业文化:联网的事情找有人

![](_page_53_Picture_0.jpeg)

![](_page_53_Picture_2.jpeg)

## <span id="page-53-0"></span>7. 免责声明

本文档提供有关 Cat-1 系列产品的信息,本文档未授予任何知识产权的许可,并未以明示或暗示,或以禁 止发言或其它方式授予任何知识产权许可。除在其产品的销售条款和条件声明的责任之外, 我公司概不承担任 何其它责任。并且,我公司对本产品的销售和/或使用不作任何明示或暗示的担保,包括对产品的特定用途适用 性,适销性或对任何专利权,版权或其它知识产权的侵权责任等均不作担保。本公司可能随时对产品规格及产 品描述做出修改,恕不另行通知。

![](_page_54_Picture_0.jpeg)

![](_page_54_Picture_2.jpeg)

# <span id="page-54-0"></span>8. 更新历史

![](_page_54_Picture_137.jpeg)